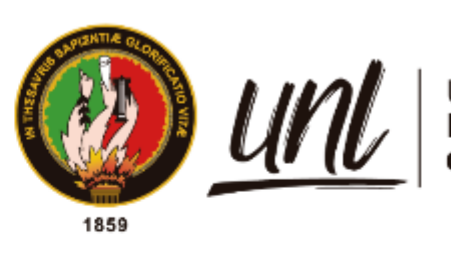

Universidad<br>**Nacional**<br>**de Loja** 

# **Universidad Nacional de Loja**

## **Facultad de la Energía, las Industrias y los de Recursos Naturales No Renovables**

**Maestría en Ingeniería en Software**

**Prototipo para monitoreo de variaciones de voltaje en electrodoméstico-refrigerador de la despensa "Flor de caña"; parroquia Malacatos.**

> **Trabajo de Titulación previo a la obtención del título de Magíster en Ingeniería en Software**

> > i

**AUTOR:** Galo Fernando Medina Rivera

## **DIRECTOR:**

Ing. Cristian Ramiro Narváez Guillén Mg. Sc.

Loja – Ecuador 2023

Educamos para **Transformar** 

## **Certificación**

Loja, 24 de abril de 2023

Ing. Cristian Ramiro Narváez Guillén. Mg. Sc.

## **DIRECTOR DEL TRABAJO DE TITULACIÓN**

### **CERTIFICO**:

Que he revisado y orientado todo proceso de la elaboración del Trabajo de Titulación denominado: **Prototipo para monitoreo de variaciones de voltaje en electrodomésticorefrigerador de la despensa "Flor de caña"; parroquia Malacatos**, previo a la obtención del título de **Magíster en Ingeniería en Software**, de autoría del estudiante **Galo Fernando Medina Rivera**, con cédula de identidad Nro. **1102996145**, una vez que el trabajo cumple con todos los requisitos exigidos por la Universidad Nacional de Loja para el efecto, autorizo la presentación para la respectiva sustentación y defensa.

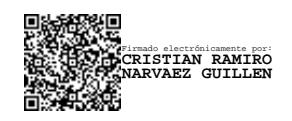

Ing. Cristian Ramiro Narváez Guillén. Mg. Sc.

## **DIRECTOR DEL TRABAJO DE TITULACIÓN**

#### **Autoría**

Yo, **Galo Fernando Medina Rivera**, declaro ser autor del Trabajo de Titulación y eximo expresamente a la Universidad Nacional de Loja y a sus representantes jurídicos de posibles reclamos y acciones legales, por el contenido del mismo. Adicionalmente acepto y autorizo a la Universidad Nacional de Loja la publicación del Trabajo de Titulación en el Repositorio Digital Institucional – Biblioteca Virtual.

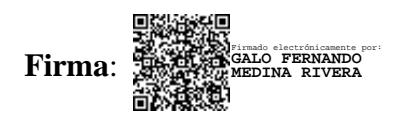

**Cédula de Identidad**: 1102996145

**Fecha**: 03/05/2023

**Correo electrónico**: galo.medina@unl.edu.ec

**Teléfono**: 0995528556

## **Carta de autorización por parte del autor, para consulta, reproducción parcial o total y/o publicación electrónica de texto completo, del Trabajo de Titulación**

Yo, **Galo Fernando Medina Rivera**, declaro ser autor del Trabajo de Titulación denominado: **Prototipo para monitoreo de variaciones de voltaje en electrodoméstico-refrigerador de la despensa "Flor de caña"; parroquia Malacatos.** como requisito para optar el título de **Magíster en Ingeniería en Software**, autorizo al sistema Bibliotecario de la Universidad Nacional de Loja para que con fines académicos muestre la producción intelectual de la Universidad, a través de la visibilidad de su contenido de la siguiente manera en el Repositorio Institucional.

Los usuarios pueden consultar el contenido de este trabajo en el Repositorio Institucional, en las redes de información del país y del exterior con las cuales tenga convenio la Universidad.

La Universidad Nacional de Loja, no se responsabiliza por el plagio o copia del Trabajo de Titulación que realice un tercero.

Para constancia de esta autorización, en la ciudad de Loja, a los tres días del mes de mayo de dos mil veintitrés.

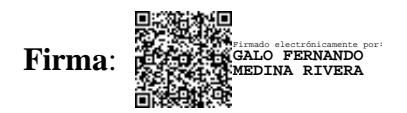

**Autor**: Galo Fernando Medina Rivera

**Cédula de identidad:** 1102996145

**Dirección:** Loja, Malacatos, calles: Av. Pio Jaramillo y Pedro Leiva

**Correo electrónico:** galo.medina@unl.edu.ec

**Teléfono:** 0995528556

## **DATOS COMPLEMENTARIOS:**

**Director del Trabajo de Titulación:** Ing. Cristian Ramiro Narváez Guillén. Mg. Sc.

### **Dedicatoria**

Con mucho cariño a la memoria de mi padre Ángel Benigno, a mis adoradas mamás Livia Isabel y Esperanza Rivera a mi hermano Ángel Patricio, a mis hijos Ángel Fernando, Galo Patricio, Mateo Alejandro, a Luís Fernando Rodríguez, a toda mi familia, en especial a mi querida Katherine Mendoza; a ellos debo mi éxito y logro de mi meta deseada a aquellos que me brindan amor, comprensión, paciencia y apoyo para guiarme y formarme en un hombre honorable. Su presencia en mi vida han sido la principal motivación para mi esfuerzo y superación.

*Galo Fernando Medina Rivera* 

## **Agradecimiento**

Me gustaría expresar mi reconocimiento a varios individuos y organizaciones que contribuyeron significativamente a la realización exitosa de mi Trabajo de Titulación previo a la obtención del Título de Magíster en Ingeniería en Software.

En primer lugar, agradecer a la Universidad Nacional de Loja y la Facultad de la Energía, las Industrias y los Recursos Naturales no Renovables por facilitar la plataforma Virtual, para llevar a cabo mi Trabajo de Titulación. Además, expreso de manera cordial el agradecimiento al Ingeniero Cristian Ramiro Narváez Guillén que con su vasta experiencia y enseñanzas contribuyó a la sólida formación intelectual, científica y moral, en el desarrollo del presente Trabajo de Titulación.

Por último, agradecer a mis familiares, compañeros de clase y amigos que me apoyaron en todo momento durante la realización del Trabajo de Titulación. Sin su ayuda y esfuerzo, no habría culminado con éxito.

*Galo Fernando Medina Rivera* 

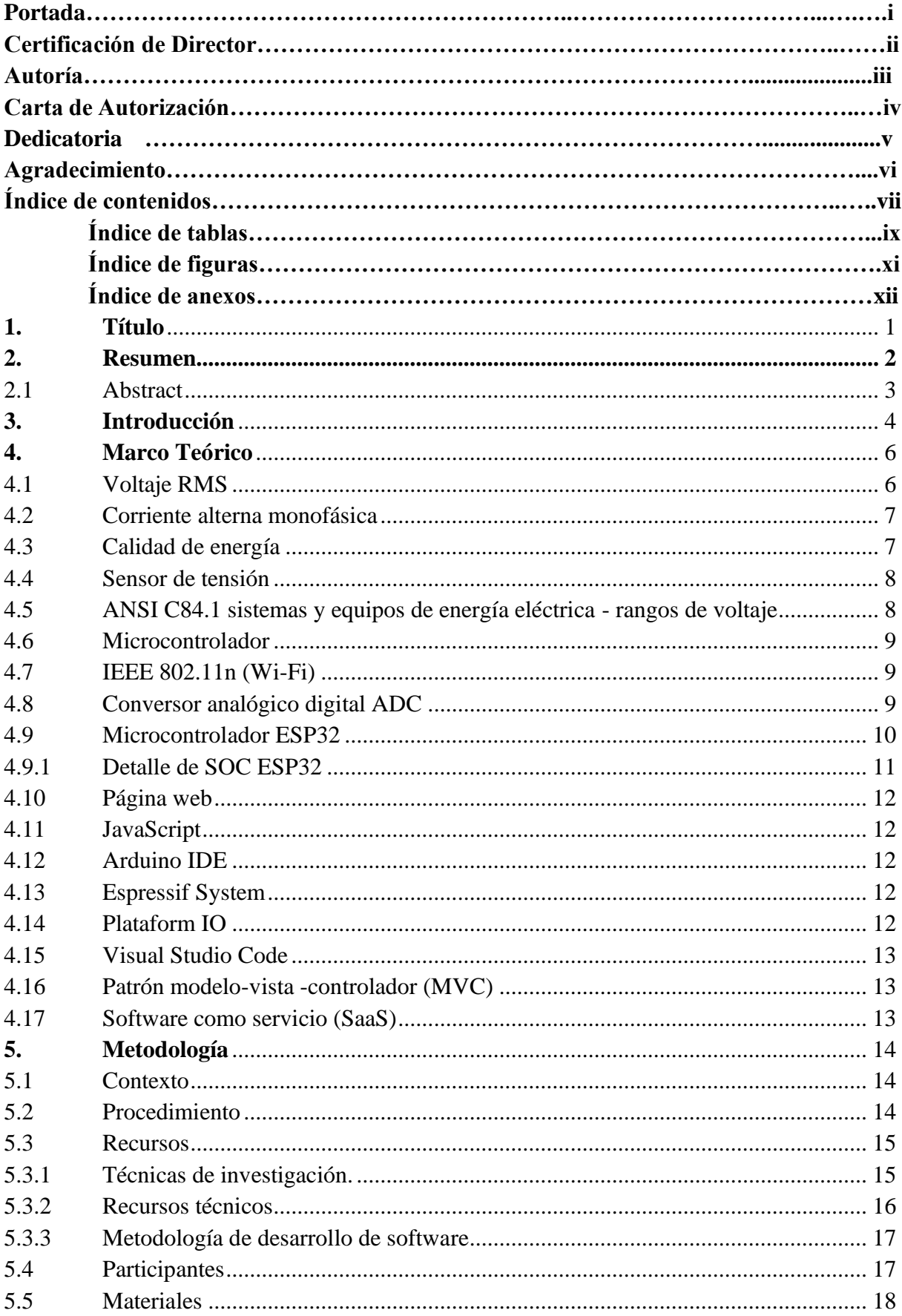

## Índice de contenidos

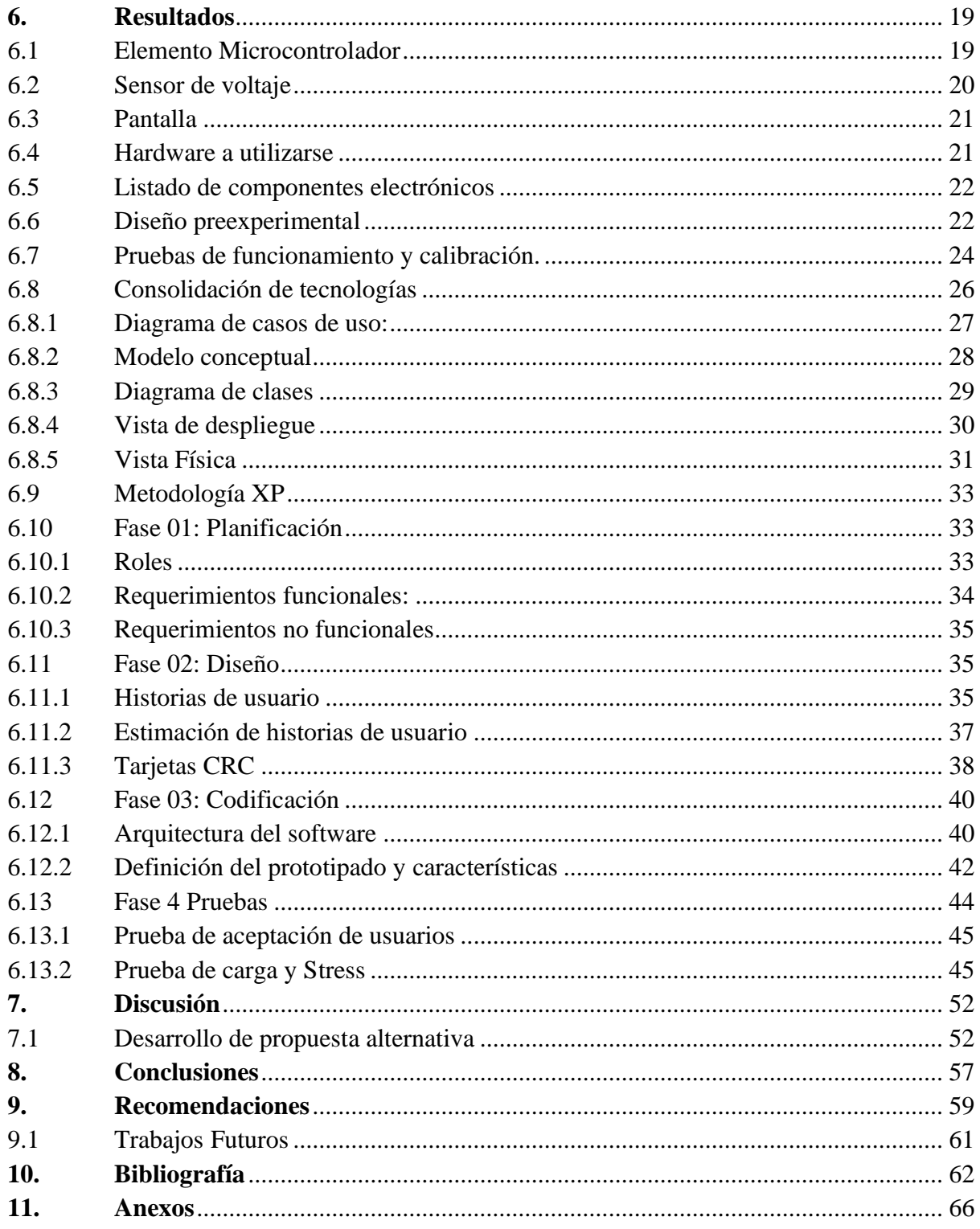

**Índice de tablas:**

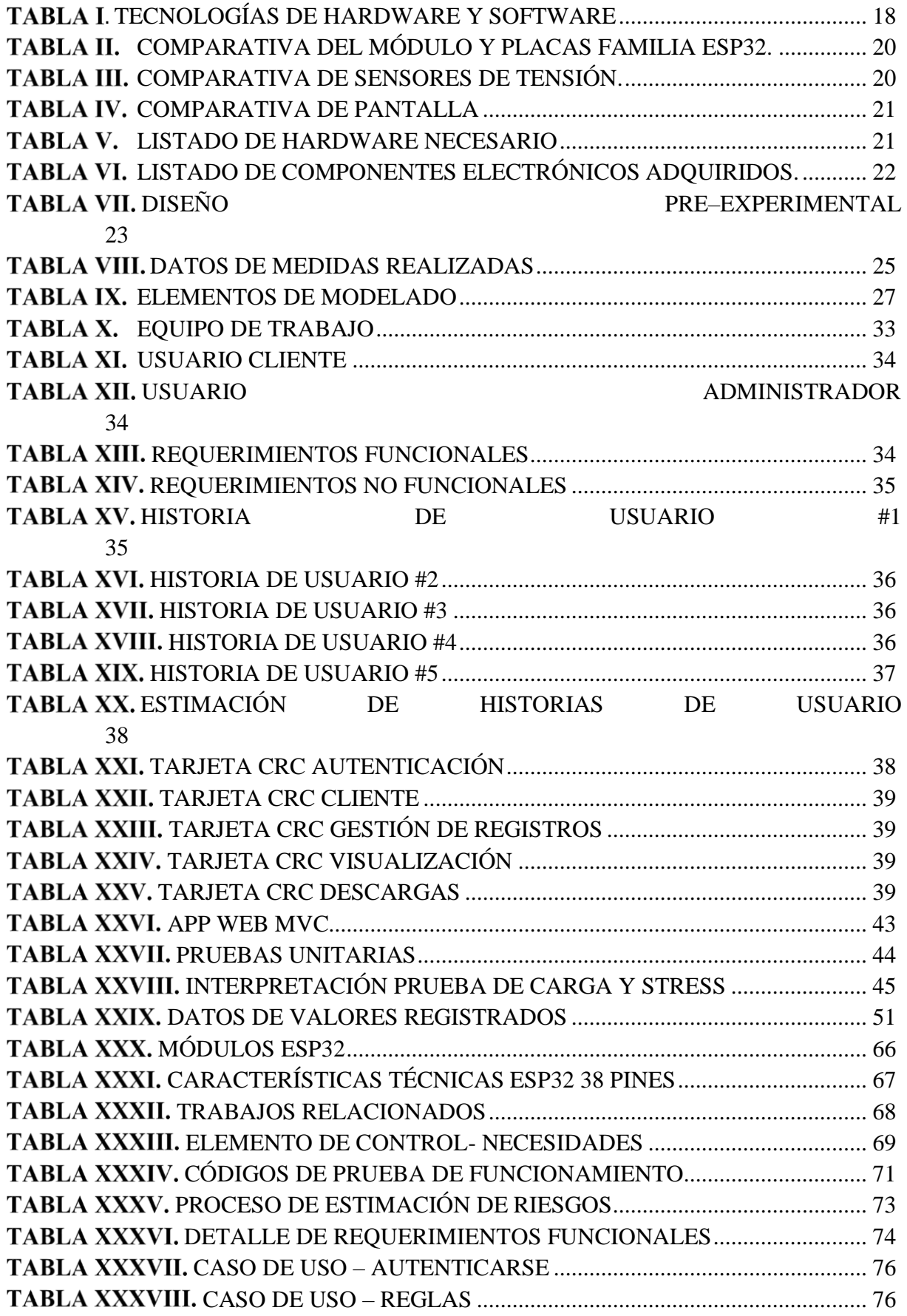

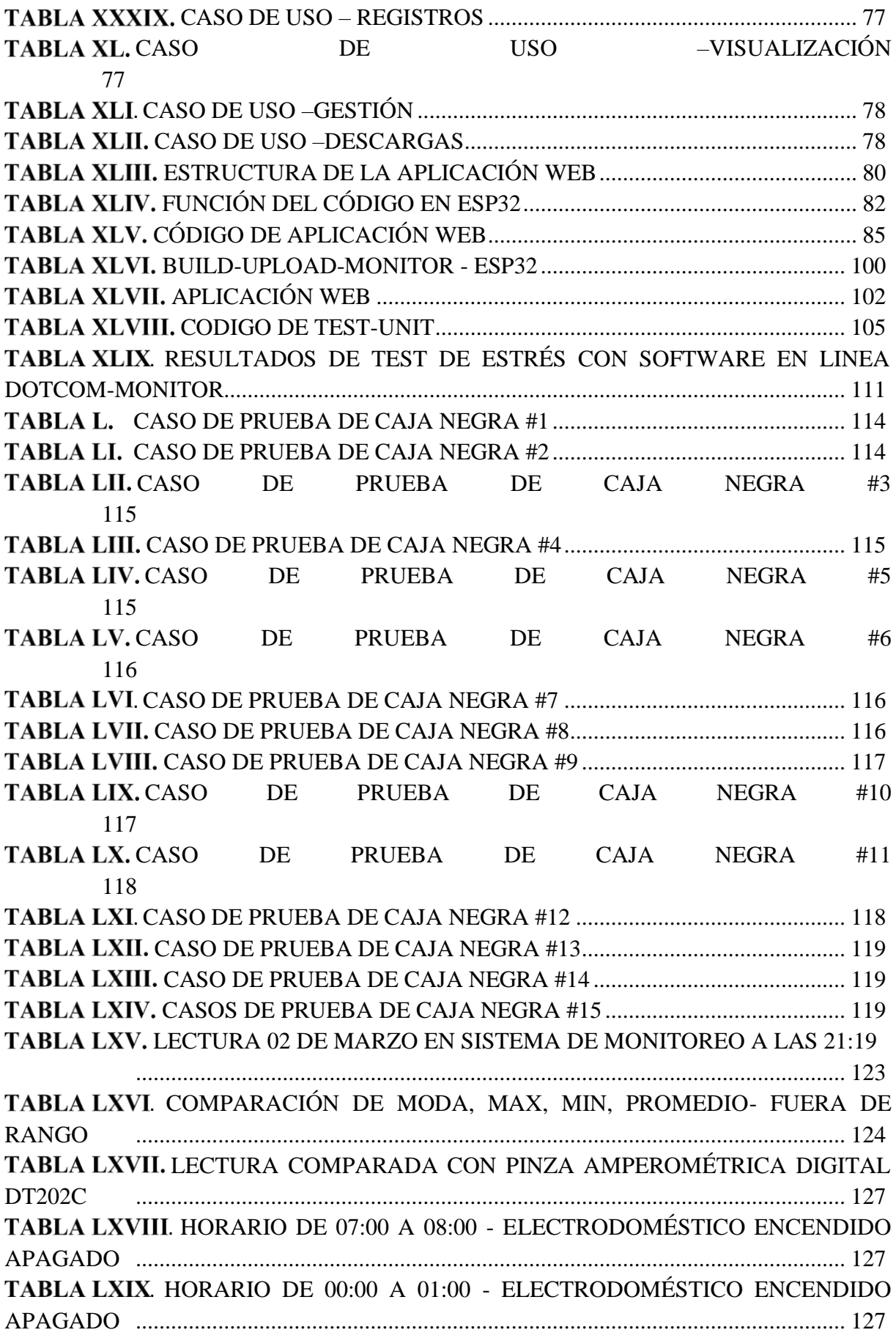

# **Índice de figuras:**

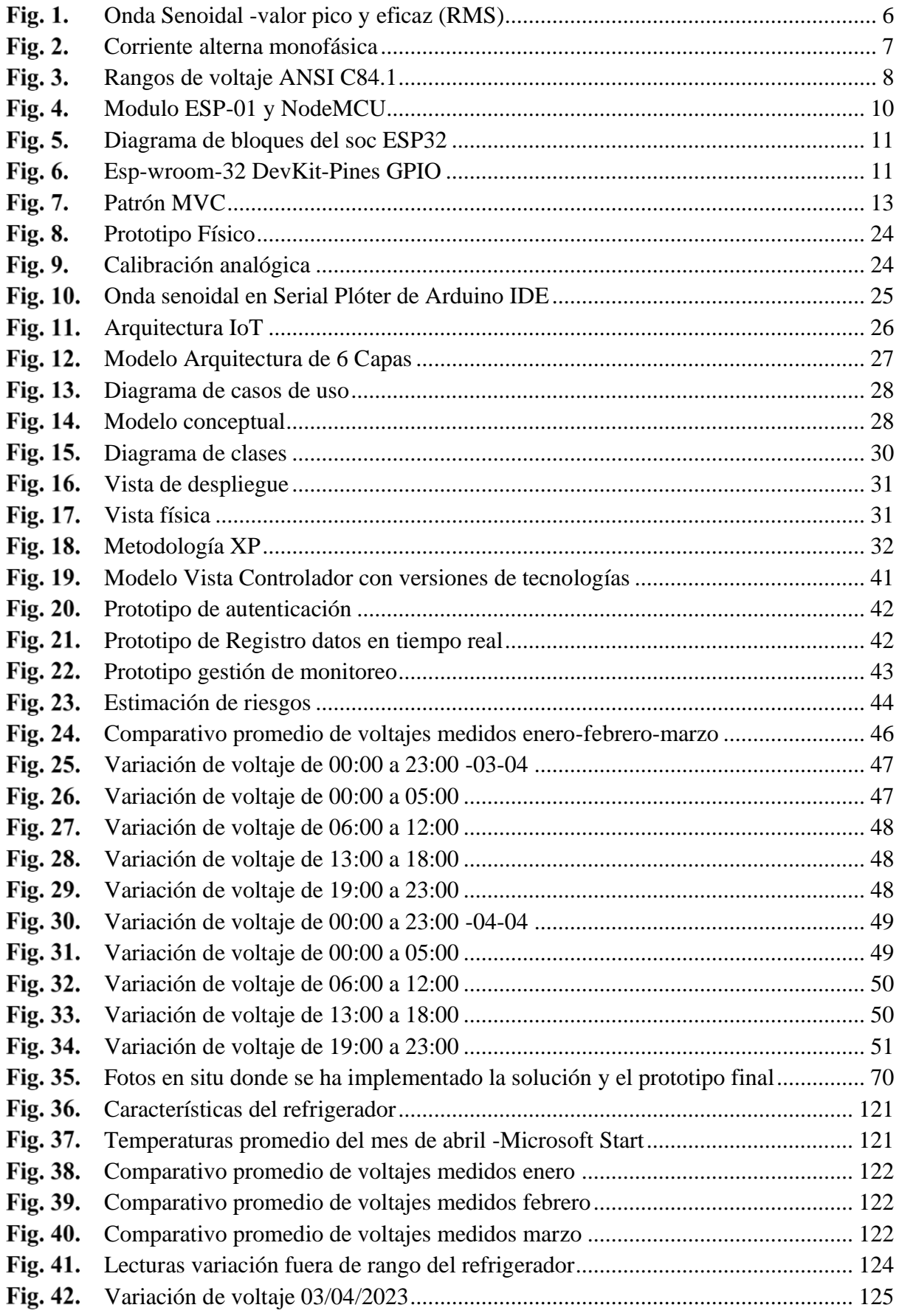

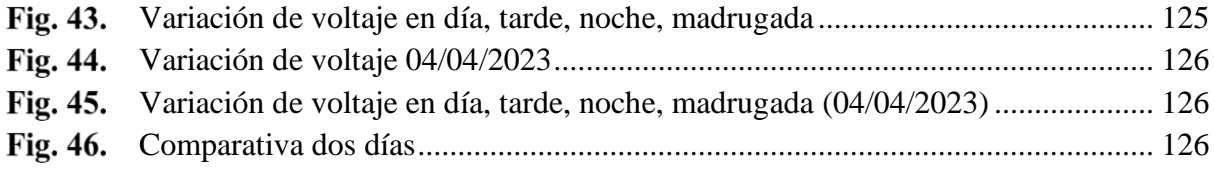

## **Índice de anexos:**

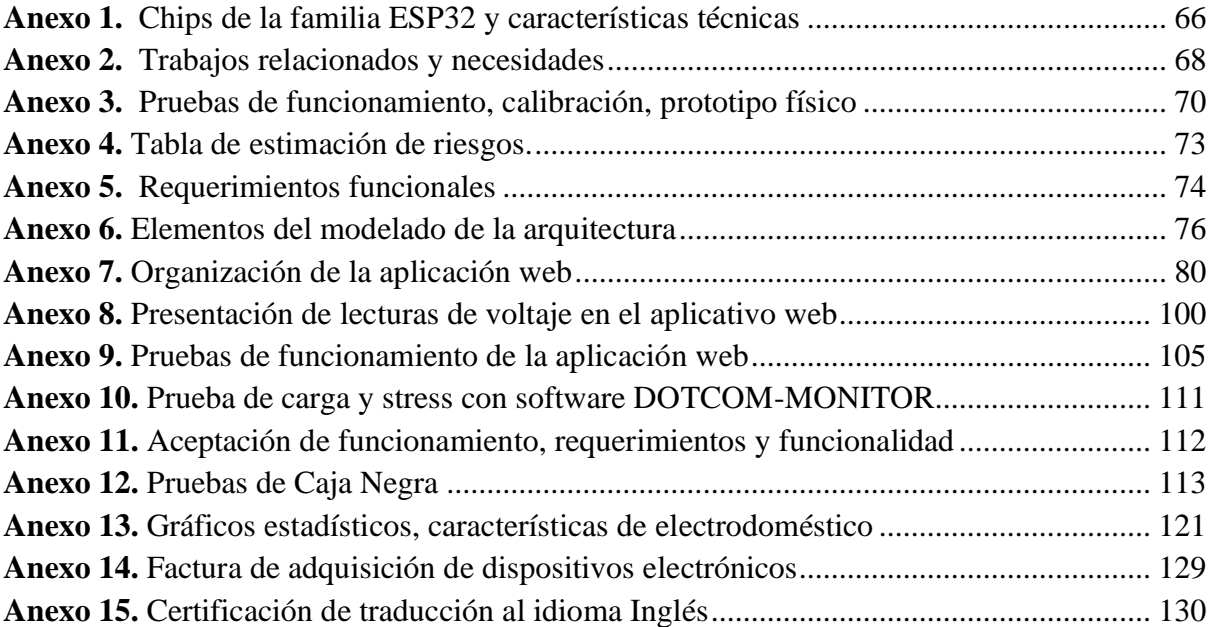

## **1. Título**

<span id="page-13-0"></span>**Prototipo para monitoreo de variaciones de voltaje en electrodoméstico-refrigerador de la despensa "Flor de caña"; parroquia Malacatos.**

#### **2. Resumen**

<span id="page-14-0"></span>El presente Trabajo de Titulación (TT) tiene como objetivo el desarrollo de un sistema de monitoreo de voltaje para las empresas de distribución eléctrica, utilizando tecnologías web. En el contexto de las empresas de distribución eléctrica actualmente enfrentan desafíos como la desviación del voltaje debido a factores como condiciones climáticas adversas, desgaste de los componentes y actividad humana.

El TT consta de tres etapas: En la primera etapa, se construye el prototipo preexperimental de tipo no invasivo que se instala de manera paralela a la conexión existente. Las pruebas iniciales de funcionamiento y calibración se realizan mediante el uso de diagramas de protoboard y esquemáticos.

La segunda etapa, se desarrolla el software de monitoreo utilizando la metodología XP, con el fin de determinar los participantes, roles, requerimientos funcionales y no funcionales, historias de usuario, tarjetas CRC y elementos del modelado de la arquitectura, incluyendo diagramas de caso de uso, modelo conceptual, diagrama de clases, vista de despliegue y vista física. Los IDEs utilizados incluyen Arduino, Visual Studio Code; frameworks como Espressif IoT Development con extensión de VSCode de la PlataformIO, JavaScript, y una conexión Wi-Fi del ESP32 enlazada con la base de datos NoSQL Firebase, lo que permite visualizar las lecturas de voltaje y marcas de tiempo en la pantalla Oled en el lugar de instalación, así como también en cualquier lugar donde se tenga conexión a internet.

Finalmente, en la tercera etapa se verifica el correcto funcionamiento y calibración entre la aplicación web y el prototipo construido mediante pruebas de tipo: unitarias, de aceptación, de caja negra, de estrés, obteniendo buenos resultados. El aplicativo web desarrollado nos facilitó el contraste de información obtenida y el análisis estadístico con el uso de valores almacenados. Con dicha información, el usuario final puede tomar eficaces decisiones al momento de dar mantenimiento de tipo preventivo-correctivo o gestionar de mejor manera los recursos energéticos con base a la data monitoreada por el aplicativo web.

 *Palabras clave: Arduino, Desarrollo de software, ESP32, Espressif, IoT, Oled, Sensor de voltaje, Sistema de monitoreo de voltaje, Wi-Fi.*

#### <span id="page-15-0"></span>2.1 Abstract

The present study targets to develop a voltage monitoring system for electric distribution utilities using web technologies. In the context of electrical distribution firms currently face challenges such as voltage deviation due to things like adverse weather conditions, component wear and tear, and human activity.

The project consists of three stages: In the first stage, the pre-experimental, non-invasive type prototype is built and installed parallel to the existing connection. Initial functional and calibration tests are performed using a breadboard and schematic diagrams.

The second stage, monitoring software is developed using XP methodology, to determine participants, roles, functional and non-functional requirements, user stories, CRC cards, and architecture modeling elements, including use case diagrams, conceptual models, class diagrams, deployment view, and physical view. The IDEs used include Arduino, Visual Studio Code, frameworks such as Espressif IoT Development with the VSCode extension of PlatformIO, JavaScript, and a Wi-Fi connection of the ESP32 linked to the Firebase NoSQL database, which allows the voltage readings and timestamps to be displayed on the Oled display at the installation site, as well as anywhere there is an internet connection.

Finally, in the third stage, the correct operation and calibration between the web application and the prototype built are verified by employing unit, acceptance, black box, and stress tests, obtaining good results. The web application developed facilitated the contrast of the information obtained and the statistical analysis with the use of stored values. With this information, the end user can make effective decisions at the time of preventive-corrective maintenance or better manage energy resources based on the data monitored by the web application.

 *Keywords: Arduino, ESP32, Espressif, IoT, Oled, Software development, Voltage sensor, Voltage monitoring system, Wi-Fi.*

#### **3. Introducción**

<span id="page-16-0"></span>En la actualidad, la competencia por la calidad de la energía es cada vez más intensa, por lo que resulta imprescindible realizar un seguimiento constante de las fluctuaciones de voltaje. Al analizar estos valores, se pueden tomar decisiones técnicamente adecuadas y aprovechar al máximo los sensores y dispositivos conectados a Internet, para una gestión energética más eficiente

Los Sistemas Eléctricos de Potencia (SEP) son responsables de proporcionar electricidad a una gran parte del mundo. Si se produce una falla en el SEP, esto puede ocasionar importantes pérdidas económicas, técnicas y humanas, ya que el suministro eléctrico no solo llega a los usuarios domésticos, sino también a establecimientos públicos. La rapidez en el restablecimiento del servicio eléctrico asegura altos estándares de calidad y estabilidad [1].

Además, la variación de tensión se convierte en un problema cuando se conecta varias cargas en conexiones de servicio público común. Al ir añadiendo o eliminando cargas, la tensión se incrementa o disminuye. La desviación del voltaje se debe a múltiples causas como: condiciones climáticas, desgaste y envejecimiento de elementos que componen el sistema de generación y distribución, y la propia actividad humana. De aquí la necesidad de monitorear dichas variaciones y contrastar los valores de voltaje existentes en el tomacorriente donde está instalado el electrodoméstico, visualizando las medidas a través de una aplicación web con gráficos, medidores y tablas, donde se pueda gestionar dicha información.

Hoy en día la diversidad de dispositivos conectados al internet, la tecnología Wi-Fi y variedad de sensores, permiten monitorear diferentes variables de energía como lo es el voltaje, que repercute en el consumo eléctrico.

Los equipos y electrodomésticos actuales, son más sensibles al problema de calidad en el suministro eléctrico [2], situación que afecta no solo al sector domiciliario, sino también al comercial donde una interrupción del servicio eléctrico, puede paralizar los equipos utilizados para la despensa de productos comestibles; provocando pérdidas económicas y materiales. Especialmente en los sectores turísticos locales, como la parroquia Malacatos [3] específicamente en el área céntrica, donde los visitantes llegan a degustar del paisaje y al mismo tiempo realizan compras en las despensas existentes, en nuestro caso la despensa "Flor de caña", misma que es un referente, debido a la visita turista, siendo un lugar de acopio de comestibles y distribución de productos para el consumo diario, por tal motivo los equipos utilizados tienen que estar en óptimas condiciones de trabajo para dar un servicio de calidad a los visitantes. Un componente fundamental es el refrigerador como principal herramienta de trabajo, ya que su funcionalidad actualmente se encuentra expuesto a variaciones de voltaje y daños, además depende del ciclo de encendido/apagado, todo se encuentra, correlacionado con el consumo de energía, ya que, si tuviese algún fallo, éste se reflejará en el pago de la factura de consumo mensual eléctrico.

Con lo expuesto se indica que, al implementar el prototipo se contrastará la existencia de variaciones de voltaje de corriente alterna; lo que pueda ocasionar fallos en las refrigeradoras.

#### **4. Marco Teórico**

<span id="page-18-0"></span>Para tener una visión más clara del funcionamiento del prototipo abarcamos algunos temas importantes acerca de los factores que intervienen para el monitoreo de voltaje, mediante una página web, logrando gestionar dichas lecturas.

#### <span id="page-18-1"></span>**4.1 Voltaje RMS**

El voltaje RMS (Root Mean Square o valor eficaz) es la medida que se utiliza para describir la magnitud de una señal de corriente alterna. Se define como el valor cuadrático medio del voltaje que varía con el tiempo. A diferencia del voltaje pico, el voltaje RMS tiene en cuenta tanto los valores máximos como los mínimos de la señal, y proporciona una medida más precisa de la amplitud de la señal. Como se presenta en la Fig. 1.

Una onda senoidal que representa un voltaje de corriente alterna puede ser representada de manera equivalente por un voltaje DC, produciendo los mismos efectos de calentamiento. Además, la forma de onda senoidal de la corriente alterna puede ser descrita como una señal DC equivalente, ya que ambas entregan la misma cantidad de energía a cualquier carga en un circuito a lo largo de un ciclo [4].

El valor RMS permite comparar la cantidad de energía que suministra una onda de corriente alterna con la que suministra una onda de corriente continua a un circuito. Así, es posible comparar la disipación de potencia entre ambas formas de onda y, por tanto, el voltaje RMS se considera un valor equivalente.

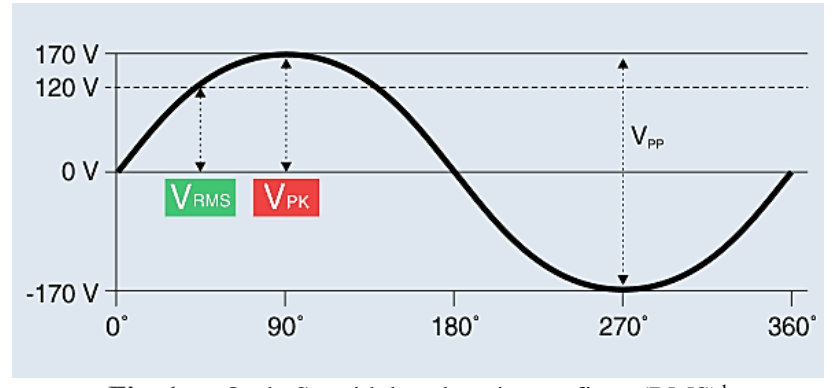

Fig. 1. Onda Senoidal -valor pico y eficaz (RMS)<sup>1</sup>

<span id="page-18-2"></span><sup>1</sup> https://www.promax.es/esp/noticias/561/que-significa-rms-y-true-rms-te-explicamos-las-diferencias/

#### <span id="page-19-0"></span>**4.2 Corriente alterna monofásica**

En un hogar convencional, el sistema de distribución de energía eléctrica es monofásico, lo que significa que hay una sola señal de corriente que se transmite a través del cable designado como fase, que normalmente es de color marrón, y que regresa por el cable neutro, cerrando así el circuito. Este tipo de corriente proporciona una tensión de 110/125 voltios, lo que la crea adecuada para el funcionamiento de electrodomésticos y luminarias [5]. En la Fig. 2 se representa la onda de corriente alterna monofásica.

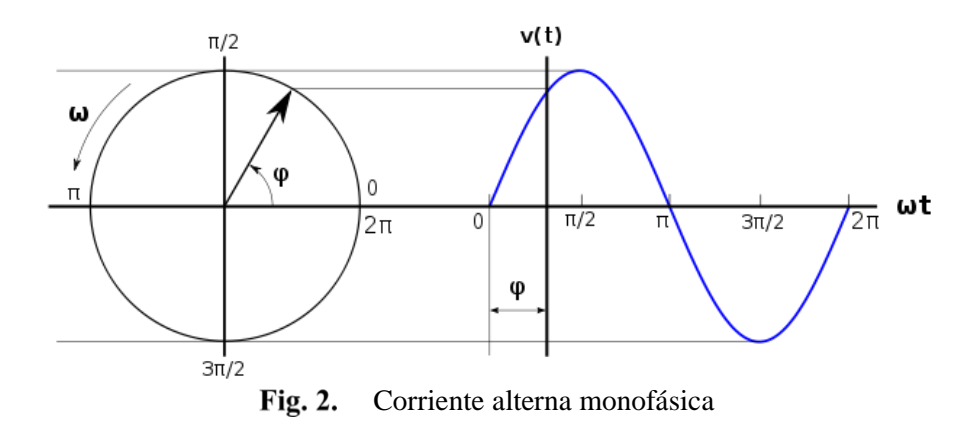

#### <span id="page-19-2"></span><span id="page-19-1"></span>**4.3 Calidad de energía**

Se refiere a la capacidad de un sistema eléctrico para suministrar energía de manera constante, sin interrupciones, fluctuaciones o perturbaciones que puedan afectar el funcionamiento de los equipos eléctricos conectados. La calidad de energía se puede medir y evaluar mediante diferentes parámetros, como la frecuencia, el voltaje, la distorsión armónica, el factor de potencia, entre otros. Una mala calidad de energía puede causar problemas, como el mal funcionamiento de los equipos, pérdidas económicas y riesgos para la seguridad. Por lo tanto, es importante mantener una buena calidad de energía en los sistemas eléctricos para garantizar su correcto funcionamiento y evitar problemas [6].

Se necesita de un sistema de transformación y conversión para reducir voltajes elevados de corriente alterna a voltajes mínimos de corriente continua, mismos que son utilizados por equipos electrónicos como los microcontroladores, sensores y demás dispositivos que sirven para monitorear valores tanto ambientales, energéticos, etc.

#### <span id="page-20-0"></span>**4.4 Sensor de tensión**

Para la recolección de la información en la variable de voltaje, se emplea un transformador que actúa como aislamiento galvánico para garantizar mayor seguridad en su uso, mismo que reduce el voltaje AC de entrada en nuestro caso de 120V a un voltaje AC de amplitud menor donde se encuentra un divisor de tensión y un circuito operacional para adicionar un desplazamiento(offset) positivo a la salida analógica, pudiendo ser leído por el ESP32. Además, resulta sencillo de instalar y adaptar al sistema, permitiendo una fácil conexión con el microcontrolador, ya que alimentamos con 3.3V obteniendo un desplazamiento de 1.65V. <sup>2</sup>

#### <span id="page-20-1"></span>**4.5 ANSI C84.1 sistemas y equipos de energía eléctrica - rangos de voltaje**

En la Fig. 3 se muestra el estándar nacional estadounidense para sistemas y equipos de energía eléctrica: valores nominales de voltaje (60 Hertz). En 1954, la primera versión de ANSI C84.1 fue básicamente una combinación del estándar del Instituto Eléctrico Edison que representa a los servicios públicos y la Asociación Nacional de Fabricantes Eléctricos (NEMA). Actualmente, la última versión es ANSI C84.1-2011. El rango A es el rango de voltaje óptimo. El rango B es aceptable, pero no óptimo [7, Fig. 3].

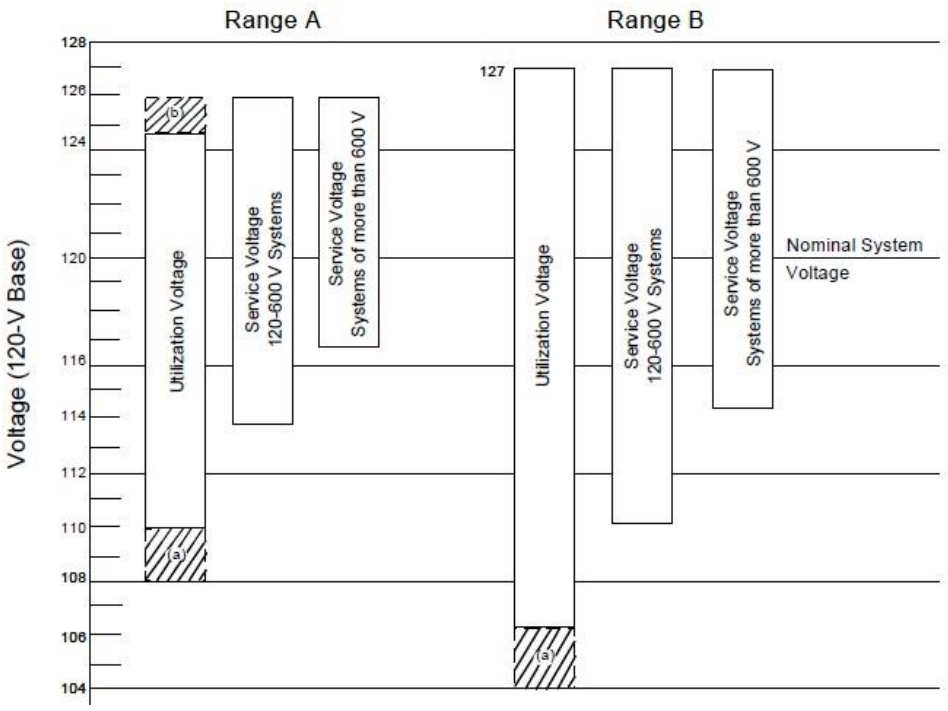

Fig. 3. Rangos de voltaje ANSI C84.1

<span id="page-20-2"></span><sup>2</sup> https://surtrtech.com/2020/04/08/measure-any-ac-voltage-250vac-with-zmpt101b-and-esp8266-12e-with-android-app-adafruit-io-mqtt/

a. Las partes sombreadas de los rangos no se aplican a los circuitos que alimentan la carga de iluminación.

b. La parte sombreada del rango no se aplica a los sistemas de 120 V - 600 V.

#### <span id="page-21-0"></span>**4.6 Microcontrolador**

Un microcontrolador es un chip programable que integra en un solo circuito un procesador, memoria y periféricos de entrada/salida. Está diseñado para controlar una tarea específica en un sistema electrónico y es capaz de ejecutar un programa almacenado en su memoria interna y también interactuar con el mundo exterior a través de sus periféricos integrados. Debido a su capacidad de procesamiento integrado y bajo costo, los microcontroladores se utilizan en una amplia gama de aplicaciones electrónicas, desde el control de electrodomésticos y sistemas de automatización hasta la electrónica portátil y dispositivos IoT [8].

#### <span id="page-21-1"></span>**4.7 IEEE 802.11n (Wi-Fi)**

El estándar IEEE 802.11n es una tecnología de comunicación inalámbrica que permite la conexión de dispositivos a internet y otros dispositivos sin la necesidad de cables. La tecnología Wi-Fi utiliza ondas de radio de alta frecuencia para transmitir datos a través de una red de puntos de acceso o routers que están conectados a una red cableada [9], [10].

#### <span id="page-21-2"></span>**4.8 Conversor analógico digital ADC**

Es un dispositivo que transforma una señal analógica, como sonido, temperatura, energía, en una señal digital compuesta por una serie de números binarios que la computadora puede procesar. Este proceso implica dos etapas principales: muestreo, en la que la señal analógica se toma a intervalos regulares y se mantiene constante por un corto período de tiempo, y cuantificación, en la que la señal analógica se aproxima a un número finito de valores discretos, es decir, se redondea a la cantidad más cercana de niveles discretos que el ADC puede representar [11].

Los ADC se usan ampliamente en muchas aplicaciones, como la conversión de señales de audio a formato digital para su procesamiento por una computadora o la medición de temperatura, variables de energía y otras variables en sistemas de control automático.

#### <span id="page-22-0"></span>**4.9 Microcontrolador ESP32**

ESP32 nombre de una serie de microcontroladores diseñados por Espressif Systems, empresa que inició la comercialización del módulo Wi-Fi inalámbrico, el mismo permitía a otros microcontroladores establecer una conexión TCP/IP mediante comandos AT. En ese momento, el Arduino MKR1000 fue un dispositivo revolucionario, con conectividad Wi-Fi, pero tiene alto costo, lo que inclina a la comunidad de desarrolladores hacia otras posibilidades más asequible como el microcontrolador Espressif. El primer dispositivo que salió al mercado fue el ESP-01, en agosto de 2014. La información exclusiva del dispositivo está en chino, por lo que su potencial no se mostró hasta hace poco que la empresa comenzó a crear firmware y traducir manuales para programar el dispositivo. Luego, la comunidad lanzó el código SDK (Software Development Kits). De código abierto, permitiendo la programación con Arduino Core. Espressif generó un SDK con licencia que brinda soporte a los usuarios (ESP-IDF). El SoC (System on Chip) que incluye el dispositivo es el ESP8266, y sus evoluciones variaban en la memoria flash disponible. Las funcionalidades siguieron siendo diferentes, convirtiéndolo característico al NodeMCU, que incluye un adaptador serie/usb y se alimenta por micro usb.

En el año 2016, salió una mejora del esp8266 con 1MB de flash integrada, siendo el último modelo desarrollado por el fabricante. Salió la optimización ESP32 en septiembre del 2016. El propio chip, llamado ESP8285, que fue el último modelo desarrollado por el anterior fabricante [12, Fig. 4].

Una comparativa de la familia de ESP32, como las características técnicas se detallan en el Anexo 1. Además, en la Fig. 4 se ilustra una comparativa entre modulo ESP-01 y NodeMCU.

<span id="page-22-1"></span>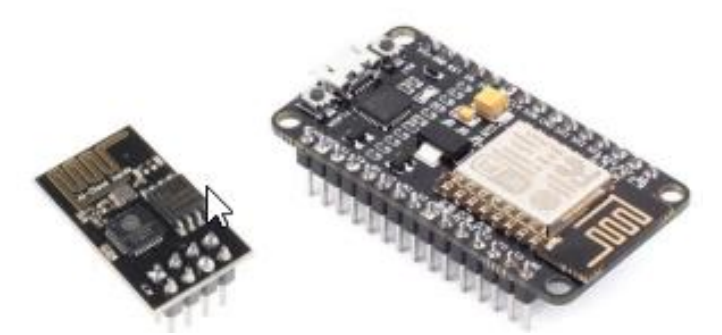

Modulo ESP-01 y NodeMCU

## **4.9.1 Detalle de SOC ESP32**

<span id="page-23-0"></span>En la Fig. 5 se describe las funcionalidades, características y la disposición de bloques internos del microcontrolador [13, Fig. 5].

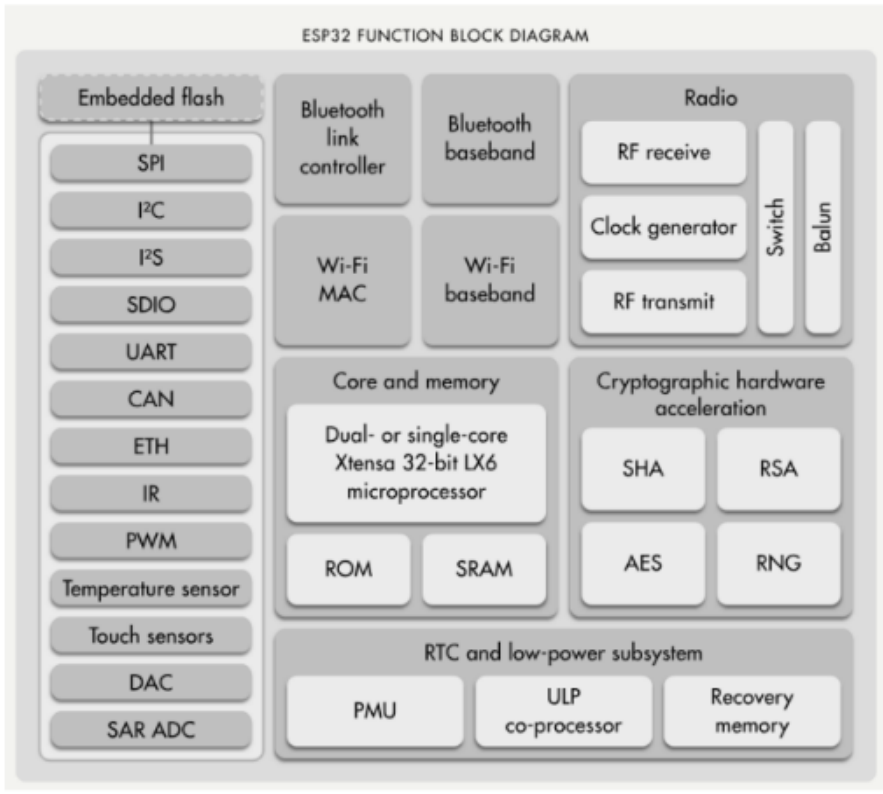

Fig. 5. Diagrama de bloques del soc ESP32

<span id="page-23-1"></span>Además, se visualiza los pines externos del ESP32 en la Fig. 6 [14, Fig. 6]:

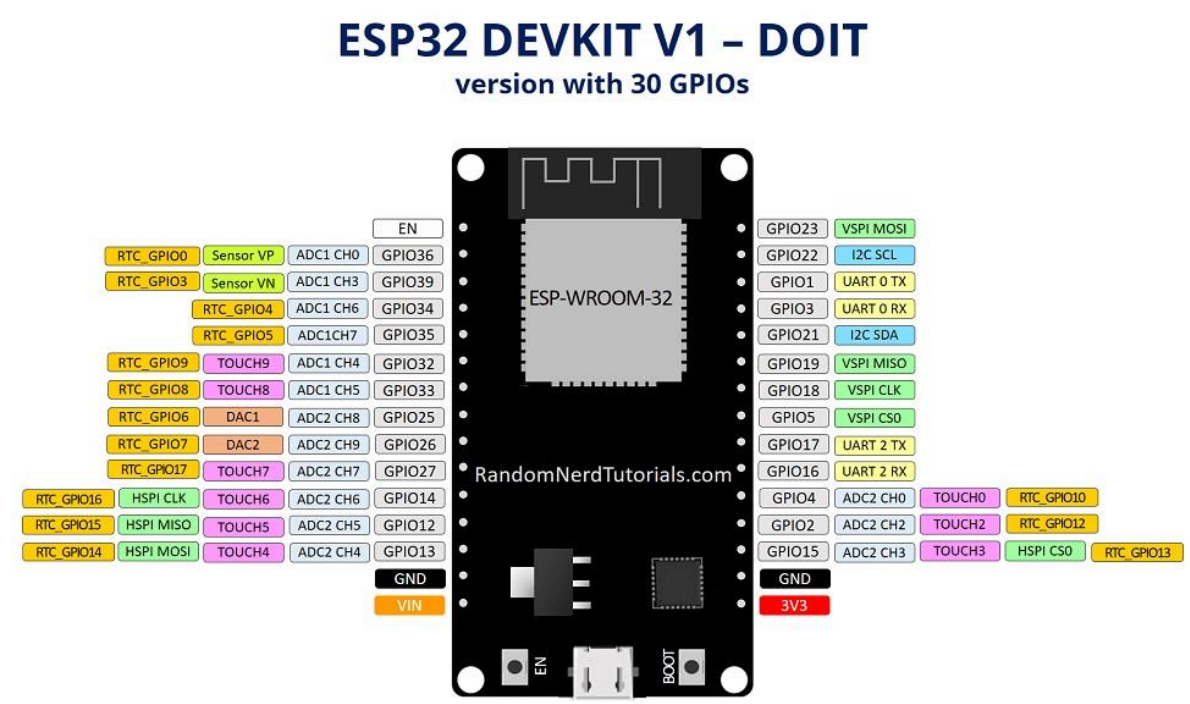

<span id="page-23-2"></span>Fig. 6. Esp-wroom-32 DevKit-Pines GPIO

#### <span id="page-24-0"></span>**4.10 Página web**

Operando una página web, con HTML se puede permitir ingresar y mejorar el cambio de información desde cualquier lugar donde se cuente con conexión a internet y se disponga de un dispositivo electrónico. Dentro del diseño pueden contener JavaScript y CSS [15].

#### <span id="page-24-1"></span>**4.11 JavaScript**

Es un lenguaje de programación utilizado para desarrollar páginas web dinámicas con efectos, animaciones y acciones interactivas para el usuario. Actualmente, todos los navegadores son capaces de interpretar el código JavaScript. Este lenguaje se ejecuta en el sitio del cliente, lo que significa que se procesa en el ordenador del usuario y no en el servidor, y se integra en el HTML para su uso en la creación de páginas web [16].

#### <span id="page-24-2"></span>**4.12 Arduino IDE**

Un entorno de desarrollo integrado (IDE), es un conjunto de herramientas de programación que se compone de un programa informático. Puede estar enfocado en un solo lenguaje de programación o ser utilizado para varios. Se presenta como una aplicación que incluye editor de código, compilador, depurador y constructor de interfaz gráfica (GUI). En el caso específico de Arduino, el IDE también incorpora las herramientas necesarias para cargar el programa previamente compilado en la memoria flash del hardware [17].

#### <span id="page-24-3"></span>**4.13 Espressif System**

Una de las plataformas utilizadas para el desarrollo de proyectos recomendado y desarrollado por el fabricante Espressif System, es el: Espressif IoT Development Framework, mismo que cuenta con las herramientas, documentación y estructura necesaria para desarrollar proyectos, utilizando lenguaje C/C++. Se reitera que Espressif desarrolló Arduino Core para trabajar con el ESP32 [18], [19].

#### <span id="page-24-4"></span>**4.14 Plataform IO**

Esta plataforma simplifica el desarrollo de proyectos IoT empleando microcontroladores, al ofrecer un entorno unificado con herramientas poderosas para la programación y depuración de diferentes dispositivos como Arduino, ESP32, ESP8266, entre otros [20], [21].

#### <span id="page-25-0"></span>**4.15 Visual Studio Code**

VS Code, desarrollado por Microsoft, es un editor de código fuente gratuito y compatible con múltiples sistemas operativos. Entre sus características destacan la integración con Git, la posibilidad de depurar código y su amplia variedad de extensiones, lo que permite la escritura y ejecución de código en prácticamente cualquier lenguaje de programación [22].

#### <span id="page-25-1"></span>**4.16 Patrón modelo-vista -controlador (MVC)**

Es ampliamente utilizado en el desarrollo de aplicaciones con interfaces de usuario. Se enfoca en separar los datos o "modelo" de la vista, mientras que el controlador se encarga de relacionar ambos. La característica principal de este patrón es la separación de la vista del modelo, lo que permite la independencia entre ambas capas. La Fig. 7 muestra la separación de las tres capas y los componentes necesarios para su funcionamiento. Esta separación de capas hace que sea una opción deseable para proyectos de gran envergadura [23].

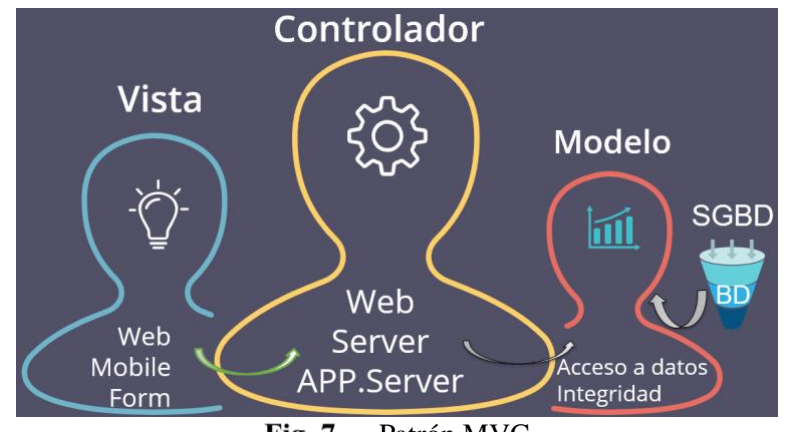

Fig. 7. Patrón MVC

#### <span id="page-25-3"></span><span id="page-25-2"></span>**4.17 Software como servicio (SaaS)**

El modelo basado en la nube Firebase es una plataforma de desarrollo de aplicaciones móviles y web, que ofrece una amplia variedad de herramientas para el desarrollo, la implementación y la gestión de aplicaciones a través de internet. Mismas que pueden ser utilizadas gratuitamente. Algunas de las características más destacadas de Firebase incluyen su capacidad para manejar bases de datos en tiempo real, la autenticación de usuarios, el alojamiento web, la mensajería en tiempo real y la integración con herramientas de terceros, como Google Analytics. Firebase también brinda amplia documentación y una comunidad activa de desarrolladores que pueden ayudar a los usuarios a resolver problemas y mejorar sus aplicaciones [24],[25].

#### **5. Metodología**

<span id="page-26-0"></span>Se utiliza una variedad de técnicas y métodos, para sistematizar las actividades necesarias en la solución de la problemática propuesta, a fin de llevar a cabo de manera efectiva el trabajo de titulación actual.

## <span id="page-26-1"></span>**5.1 Contexto**

El presente Trabajo de Titulación fue desarrollado en la Facultad de la Energía, los Recursos Naturales no Renovables de la Universidad Nacional de Loja de la Maestría en Ingeniería de Software. Se eligió la despensa "Flor de caña", debido a la gran demanda de utilización de electrodomésticos, en especial el refrigerador, con ausencia de un sistema que permita monitorear las variaciones de voltaje, por tal motivo se consideró el desarrollo de un aplicativo web, que le permita visualizar al cliente los valores de voltaje en tiempo real, con marcas de tiempo, de una forma eficiente y funcional.

#### <span id="page-26-2"></span>**5.2 Procedimiento**

Método: El método utilizado en este estudio es el experimental, ya que se describe la construcción de un prototipo preexperimental, la realización de pruebas iniciales de funcionamiento y calibración, la elaboración de un software de monitoreo mediante una metodología específica y la verificación del correcto funcionamiento y calibración entre la aplicación web y el prototipo construido mediante diferentes tipos de pruebas.

Variable de investigación: En este estudio, la variable de investigación es el voltaje eléctrico. El objetivo del estudio es desarrollar un sistema de monitoreo de voltaje para que el usuario pueda contrastar las lecturas y marcas de tiempo registradas en la base de datos NoSQL, con el fin de garantizar la calidad de la energía eléctrica y tomar decisiones adecuadas para aprovechar al máximo los sensores, dispositivos conectados a Internet y la energía de manera eficiente.

Población: La población en este estudio se refiere a los electrodomésticos conectados en domicilios, que enfrentan desafíos en la garantía de la calidad de la energía eléctrica, especialmente en la desviación del voltaje debido a factores como condiciones climáticas adversas, desgaste de los componentes y actividad humana. El objetivo del estudio es desarrollar un sistema de monitoreo de voltaje que pueda ser utilizado por el usuario para que pueda tomar decisiones técnicamente adecuadas y gestionar mejor sus recursos energéticos.

## <span id="page-27-0"></span>**5.3 Recursos**

Con el fin de lograr los objetivos y procesos previamente mencionados, se hicieron uso de los recursos siguientes:

#### <span id="page-27-1"></span>**5.3.1 Técnicas de investigación.**

Pruebas de laboratorio: se utilizó principalmente pruebas de funcionamiento en entorno controlado, para determinar el comportamiento del prototipo, y las condiciones en las que se desvía el voltaje.

Pruebas de campo: las pruebas en situ con el electrodoméstico-refrigerador se realizan en el entorno real donde se llevará a cabo el monitoreo de voltaje. Utilizando el prototipo creado de manera portátil para medir voltaje en diferentes ubicaciones y condiciones climáticas.

Los datos recopilados durante el monitoreo se analizan utilizando herramientas estadísticas para identificar patrones y tendencias en el comportamiento del voltaje. Donde se utilizan técnicas de análisis de serie de tiempo, análisis de correlación, análisis de regresión para determinar las causas de las desviaciones de voltaje.

El sistema de monitoreo de voltaje se lo realizó con la revisión de estudios previos relacionados con el tema, para identificar las mejores prácticas y tecnologías más efectivas. La revisión de literatura también ayudó a identificar las limitaciones de las técnicas existente en las áreas en las que se requiere más investigación.

#### **5.3.1.1 Estudios de caso**

Este será empleado para realizar un análisis exhaustivo de las aplicaciones informáticas utilizadas para programar monitoreos de voltaje, así como para examinar situaciones y casos similares que sirvan de apoyo en el desarrollo de la solución propuesta.

#### **5.3.1.2 Experimentación**

Será responsable de estudiar y analizar el impacto del monitoreo de voltaje que tendrá la aplicación web en el entorno establecido. Esto dependerá de las variables de estudio que determinarán la capacidad tecnológica de la aplicación.

#### <span id="page-28-0"></span>**5.3.2 Recursos técnicos**

#### **5.3.2.1 Revisión bibliográfica**

La herramienta se utilizará con el propósito de recolectar información relevante para el trabajo y fundamentar la base teórica de la investigación, a través de la consulta de diversas fuentes confiables, como libros, revistas indexadas, artículos científicos, bases de datos científicas, entre otros.

### **5.3.2.2 Revisión de literatura:**

Nos permitirá contextualizar el estudio y fundamentar el trabajo con información previa existente, lo que ayudará a asegurar la validez y relevancia de los resultados obtenidos.

#### **5.3.2.3 Conversatorio**

Nos será útil para recopilar información y opiniones de los involucrados sobre el monitoreo de voltaje, lo que ayudaría a tener una comprensión más completa del tema y a mejorar la calidad del Prototipo.

Para el análisis de los datos cuantitativos de tipo numérico:

### **5.3.2.4 Visualización gráfica**

Mediante histogramas, tablas dinámicas, de barras, líneas, etc.

### **5.3.2.5 Media aritmética**

Entre valores de voltaje registrados

## **5.3.2.6 Moda**

El valor de lectura de voltaje que más se repite

### **5.3.2.7 Máximo**

Valores máximos de lecturas registradas en el aplicativo web

#### **5.3.2.8 Mínimo**

Valores mínimos de lecturas registrados en el aplicativo web

#### <span id="page-29-0"></span>**5.3.3 Metodología de desarrollo de software**

Tras las particularidades que diferentes autores nos exponen, las metodologías utilizadas en todos los casos presentados tienen como objetivo formar un modelo funcional, que cumpla con las exigencias definidas en el TT, con el fin de facilitar software y hardware personalizados dentro del plazo establecido. Todas las metodologías comparten la capacidad de responder eficazmente a los problemas y errores que surgen durante el desarrollo del proyecto.

Dentro de la metodología de desarrollo Extreme Programming (XP), se contemplan en 4 fases descritas a continuación:

**Planificación:** se obtiene la información recabada con un conversatorio realizado con la propietaria del local (el cliente), Ing. Lorena Fernández, obteniendo los resultados de especificación de requerimientos.

**Diseño:** se utilizó el modelo arquitectónico de 6 capas (ver Fig. 12).

**Codificación:** se desarrolló las interfases de usuario necesarias para su posterior proceso de codificación, verificando que se cumpla con los requerimientos establecidos por el cliente.

**Pruebas:** para comprobar el correcto funcionamiento del sistema web se realizó las respectivas pruebas al software como: pruebas de aceptación, de caja negra, de carga y stress. Véase Anexo 9, Anexo 10, Anexo 11, Anexo 12.

#### <span id="page-29-1"></span>**5.4 Participantes**

Las personas que participaron en el presente trabajo son:

Galo Fernando Medina Rivera, en calidad de estudiante investigador del TT, llevó a cabo la formulación del problema y la ejecución del recurso informático para cumplir con los tres objetivos establecidos.

Ing. Cristian Ramiro Narváez Guillén, como director de Trabajo de Titulación, guía y revisor del adelanto y desempeño de cada uno de los objetivos planeados hasta su consecutiva culminación.

Ing. Lorena Fernández como propietaria de la despensa "Flor de caña", con su colaboración se logró obtener los fundamentos esenciales para el desarrollo del sistema por medio de los requerimientos funcionales y no funcionales. Además, siendo partícipe de las pruebas de usabilidad y aceptación de la aplicación web.

## <span id="page-30-0"></span>**5.5 Materiales**

Los materiales tanto de hardware como softwares utilizados para el desarrollo del TT se muestran en la Tabla I.

<span id="page-30-1"></span>

| TECNOLOGÍAS DE HARDWARE Y SOFTWARE |                                                                                                    |  |  |  |
|------------------------------------|----------------------------------------------------------------------------------------------------|--|--|--|
| <b>Nombre</b>                      | Descripción                                                                                                    |  |  |  |
| Laptop<br>Dell                     | El dispositivo empleado para llevar a cabo las distintas actividades                                                                      |  |  |  |
| Inspiron i7                        | relacionadas con el trabajo de titulación.                                                                                                |  |  |  |
|                                    | <b>Recursos de software</b>                                                                                                    |  |  |  |
| Studio<br>Visual                   | Editor de código utilizado para el desarrollo del aplicativo web. Con                                                                     |  |  |  |
| Code                               | framework ESP-IDF, y extensión de PlataformIO.                                                                                            |  |  |  |
| Arduino IDE                        | Herramienta utilizada para ingresar códigos en microcontroladores.                                                                        |  |  |  |
| Lucidchart                         | Herramienta para edición de gráficos dinámicos.                                                                                           |  |  |  |
| Fritzing                           | Herramienta para diagramas y simulación de dispositivos electrónicos.                                                                     |  |  |  |
| Mendeley                           | Gestor bibliográfico utilizado para organizar y almacenar la búsqueda de la                                                               |  |  |  |
|                                    | información como artículos científicos, revistas y libros.                                                                                |  |  |  |
|                                    | Tecnologías                                                                                                    |  |  |  |
| <b>ESP-IDF</b>                     | Framework utilizado para creación de la aplicación web utilizando como                                                                    |  |  |  |
|                                    | lenguaje de programación C++.                                                                                                    |  |  |  |
| Firebase                           | Base de datos NoSQL utilizada para alojar la información.                                                                                 |  |  |  |
| $C++$                              | Lenguaje de programación utilizado en el microcontrolador y desarrollo de<br>aplicación web.                                              |  |  |  |
| Node js                            | Herramienta utilizada para creación de aplicación web Firebase.                                                                           |  |  |  |
| PlataformIO                        | Herramienta editora profesional y de código abierto, que permite el<br>desarrollo de código para microcontroladores.                      |  |  |  |
| Html                               | Herramienta para interpretar y mostrar contenido web a los usuarios.                                                                      |  |  |  |
| Java script                        | Tecnología para crear contenidos interactivo y dinámico en la web,<br>interacción con APIs, manipulación del DOM (Document Object Model). |  |  |  |
| <b>CSS</b>                         | Tecnología utilizada para describir cómo se presenta el contenido de la<br>página web.                                                    |  |  |  |

**TABLA I** 

#### **6. Resultados**

## <span id="page-31-0"></span>**Objetivo 01: Ensamblaje del voltímetro con dispositivos, sensores y componentes electrónicos, para recolección de valores de voltaje.**

Es esencial tener una comprensión de los términos relacionados con el proyecto y considerar los criterios de varios autores antes de comenzar el proceso de ensamblaje del prototipo.

Los trabajos relacionados encontrados en: IEEE Xplore Digital Library, Google Academic, según la bibliografía revisada, en Ecuador y en Loja, se han realizado proyectos de IoT con el ESP32, sensor de Voltaje y pantalla oled, con mediciones de más parámetros de Energía incluyendo la corriente eléctrica, los cuales pueden calcular, comparar y definir la eficiencia energética. De igual manera en otros países de América y Europa han desarrollado proyectos similares, que monitorean factores ambientales y energéticos; permitiendo una comprensión más clara del objetivo uso y concepto de un prototipo de monitoreo de Voltaje. En los casos presentados, se ha visto que se trata de un objeto electrónico que funciona mediante el control por internet y que se utiliza para supervisar, controlar e interactuar con las variables de Energía. Véase Anexo 2.

El presente trabajo de titulación cuenta con requisitos y necesidades, entre ellos: dispositivo de control, sensores que permitan medir señales eléctricas como el voltaje, protocolos de comunicación, interfaz de usuario, base de datos, además una pantalla que permita observar el valor medido en el sitio de instalación del prototipo, obteniendo información en tiempo real con marcas de tiempo y contrastando si existe fluctuaciones en el sistema eléctrico. Véase Anexo 2.

Una de las características del prototipo es la escalabilidad, por lo que se puede seguir aumentando sensores de corriente o de energía, según la necesidad.

## <span id="page-31-1"></span>**6.1 Elemento Microcontrolador**

Entre la vasta diversidad de microcontroladores, se realizó un estudio bibliográfico lo que permitió recabar información, adquiriendo como resultado la elaboración de la Tabla II, donde se detalla la comparativa de placas base de microcontrolador ESP32, que son utilizadas para crear proyectos mediante el uso de internet. Entre las principales ventajas se encuentra la

interfaz y desarrollo de manera gratuita a nivel de hardware y software; con lo que, se puede parametrizar los GPIO (pines) con una conexión a internet.

La placa de desarrollo Esp-wroom-32 DevKit cumple con los requisitos de ensamblaje del prototipo, tanto en memoria, entradas analógicas para los sensores, con interfaz de comunicación Wi-Fi, tamaño reducido y un procesador potente para cargar a término la aplicación, y a un precio aplicable a la necesidad. Siendo ideal para el prototipo.

<span id="page-32-1"></span>

| <b>Placa</b>    | Descripción                   |         | <b>Memoria</b>              | <b>Interfaz</b>  | Referencia |
|-----------------|-------------------------------|---------|-----------------------------|------------------|------------|
|                 |                               |         | flash                       |                  |            |
| Esp8266         | Modulo con I/O expuesto 2,    | Single- | $1 \text{ MB}$              | <b>LEDs</b>      | $[26]$     |
|                 | E/S.                          | core    |                             |                  |            |
| Esp-wroom-      | Placa de desarrollo con pines | Dual    | 4 MB                        | Buttons,         | $[27]$     |
| 32 DevKit       | de conexión expuestos I/O30,  | core    |                             | <b>LEDs</b>      |            |
|                 | $E/S$ , USB.                  |         |                             |                  |            |
| ESP-            | pantalla LCD y micro SD los   | Dual    | МB<br>$\overline{4}$<br>$+$ | Lcd              |            |
| <b>WROVER</b>   | pines de I/O separado para    | core    | 8MB                         | screen,          |            |
|                 | fácil extensión I/O48, E/S,   |         | <b>PSRAM</b>                | buttons          |            |
|                 | USB, JTAG, camera, UART,      |         |                             |                  |            |
|                 | SPI, micro SD.                |         |                             |                  | Tabla XXX  |
| ESP32-PICO-     | Placa con mínimo número de    | Dual    | 4 MB                        | Buttons,         |            |
| <b>KIT V4.1</b> | componentes, E/S, USB.        | core    |                             | LED <sub>s</sub> |            |
| ESP32-LyraT     | Placa de reconocimiento de    | Dual    | $4MB+4MB$                   | buttons,         |            |
|                 | voz I/O48, microSD, Audio,    | core    | <b>PSRAM</b>                | keys, LED        |            |
|                 | output, usb, speaker.         |         |                             |                  |            |

**TABLA II** LOULO II<br>COMPARATIVA DEL MÓDULO Y DELACAS FAMILIA ESP22.

Cabe mencionar que las placas de desarrollo soportan el estándar 802.11n, interfaz de usuarios, y demás características únicas del módulo Esp32.

## <span id="page-32-0"></span>**6.2 Sensor de voltaje**

**TABLA III** COMPARATIVA DE SENSORES DE TENSIÓN.

<span id="page-32-2"></span>

| <b>Sensor</b> | Descripción                                 | <b>VDC</b> | Voltaje de entrada   Energía (w)   Referencia |      |        |
|---------------|---------------------------------------------|------------|-----------------------------------------------|------|--------|
| ZMPT101B      | Sensor VoltajeAC   $3.3 - 5V$   250VAC máx. |            |                                               | 0.20 | [28]   |
| PZEM004T      | Sensor Voltaje $AC$   5 – 30V   250VAC máx. |            |                                               | 0.24 | $[29]$ |

De acuerdo a la Tabla III, se indica un sensor de Voltaje ZMPT101B, que trabaja con un voltaje máximo de 250V CA, y de entrada 3.3V a 5V DC, devolviendo una señal de tensión adaptada al microcontrolador, características que demuestran lo perfecto para ser utilizado en la toma de lecturas de voltaje del electrodoméstico.

## <span id="page-33-0"></span>**6.3 Pantalla**

<span id="page-33-2"></span>

| <u>COMITING IT &amp; COMITING IN THE CHI</u> |                           |                      |                  |                     |  |
|----------------------------------------------|---------------------------|----------------------|------------------|---------------------|--|
| Pantalla                                     | Descripción               | Resolución (píxeles) | <b>Interfaz</b>  | Consumo energía (w) |  |
| Oled                                         | Muestra gráficos   128*64 |                      | I <sub>2</sub> C | 0.08                |  |
| Lcd                                          | Caracteres LCD            | 1 carácter 5x8       | (ST7066 IC)      | 0.125               |  |

**TABLA IV** COMPARATIVA DE PANTALLA

En la Tabla IV se presenta las comparaciones de las pantallas [30] se opta por utilizar la pantalla oled, ya que consta con las características de tamaño y bajo consumo de energía. Óptima para visualizar el resultado de lecturas del prototipo.

## <span id="page-33-1"></span>**6.4 Hardware a utilizarse**

Luego de recolectar la información necesaria de los dispositivos a utilizarse, que se adaptan a las necesidades del TT y en base a la comparativa de las Tablas: II (módulo ESP32), III (sensores de tensión) y IV (pantallas); para nuestro escenario experimental, se selecciona sensores y componentes electrónicos, con el propósito de registrar las variaciones de voltaje y marcas de tiempo. Como lo muestra la Tabla V.

<span id="page-33-3"></span>

| <b>Equipo</b>                       | Descripción                                                                                                    | Figura |
|-------------------------------------|----------------------------------------------------------------------------------------------------|--------|
| Esp-wroom-<br>32 DevKit             | Este microcontrolador, es la médula del sistema donde se va a<br>instalar el sensor de Voltaje y la pantalla ole, además controla la<br>aplicación, encargada de recibir y enviar datos [27].                                                                                                    |        |
| Sensor<br>de<br>tensión<br>ZMPT101B | Permite medir tensión alterna, en los tomacorrientes, donde se<br>instala el electrodoméstico-refrigerador. El módulo ZMPT101B<br>reduce el Voltaje de entrada de 120V de corriente alterna a un<br>Voltaje de corriente continua de 0-5V, permitiendo así ser leído<br>por el microcontrolador en el Esp-wroom-32 DevKit, es pequeño<br>y de fácil instalación [29]. Además, el precio es accesible. |        |
| Pantalla Oled                       | El display a utilizar es de 0.96" I2C. Su controlador es el<br>SSD1306. Donde se mostrará los valores medidos por el sensor,<br>también la IP obtenida por el módulo Wi-Fi, siendo pequeño, de<br>bajo consumo energético y costo [30].                                                                                                    |        |
| Adaptador de<br>Voltaje             | El dispositivo servirá para alimentar la placa ESP32 con 5V, así<br>como el sensor y la pantalla oled.                                                                                                    |        |

**TABLAV** LISTADO DE HARDWARE NECESARIO

## <span id="page-34-0"></span>**6.5 Listado de componentes electrónicos**

En la Tabla VI se genera una lista de los componentes electrónicos a adquirir, para la construcción del prototipo.

<span id="page-34-2"></span>

| LISTADO DE COMPONENTES ELECTRÓNICOS ADQUIRIDOS. |                            |          |             |  |
|-------------------------------------------------|----------------------------|----------|-------------|--|
| #                                               | <b>Detalle</b>             | Cantidad | Precio (\$) |  |
|                                                 | Esp-wroom-32 DevKit        |          | 14.99       |  |
|                                                 | Sensor de tensión ZMPT101B |          | 7.99        |  |
|                                                 | Pantalla Oled de 0,96" I2C |          | 10.08       |  |
|                                                 | Cargador 12V 4 AMP         |          | 9.99        |  |
|                                                 | Cables Jumper              |          | 0.56        |  |
|                                                 |                            | Total    |             |  |

**TABLA VI** 

Una vez adquirido los dispositivos y componentes electrónicos necesarios para el prototipo, Véase Factura en Anexo 14, se procede con la fase del diseño preexperimental.

## <span id="page-34-1"></span>**6.6 Diseño preexperimental**

La primera fase implica la creación de diagramas protoboard y esquemático desarrollado por medio de la herramienta de diseño y simulación Fritzing<sup>3</sup>, la Tabla VII se describe detalladamente cada uno de los pines de conexión para tener mejor comprensión del funcionamiento de los componentes, respetando las entradas y salidas tanto de señal como de alimentación.

<sup>3</sup> https://fritzing.org/

<span id="page-35-0"></span>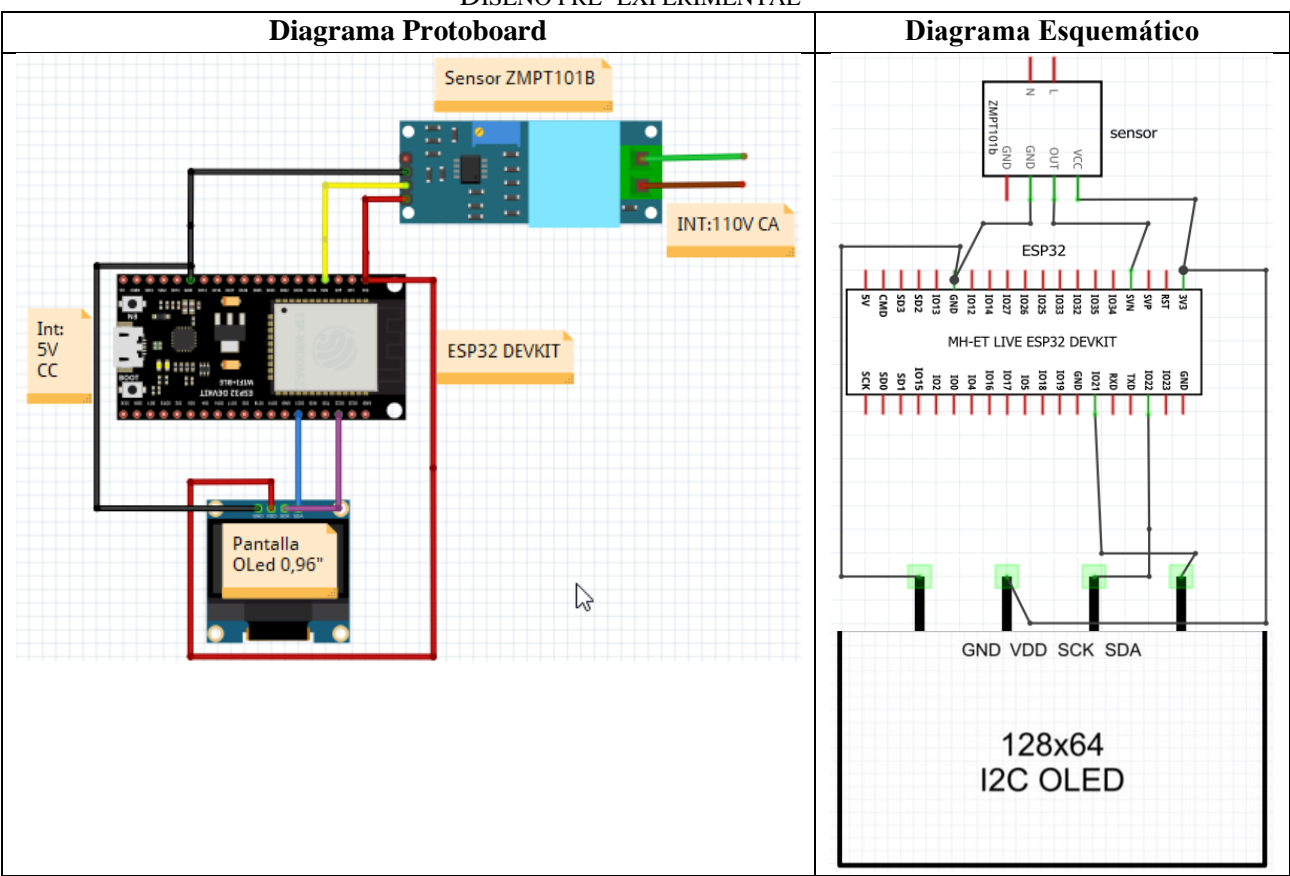

**TABLA VII** DISEÑO PRE–EXPERIMENTAL

Una vez finalizada la primera fase, se procede a ensamblar el prototipo completo con todos los componentes electrónicos en la segunda fase.

La Fig. 8 muestra la Fase 02, consta del circuito de prototipo físico armado completamente, donde se instala los dispositivos electrónicos seleccionados para la obtención de datos de Voltaje. Se realizó tareas de organización, validación, calibración, pruebas de funcionamiento del microcontrolador, sensor y pantalla. Estos incluyen la utilización de Arduino IDE, la conexión de los puertos a la computadora con los controladores correspondientes, el uso de la herramienta Serial Plotter para observar la forma de la onda senoidal y calibrarla con el potenciómetro del sensor de voltaje, para evitar picos altos y bajos, finalizando con la observación en tiempo real de los valores de voltaje en la pantalla OLED. Después de completar estos pasos, se obtuvo medidas de funcionamiento mediante la manipulación de códigos de prueba.
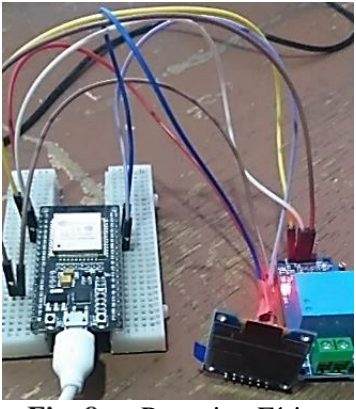

Prototipo Físico Fig. 8.

### **6.7 Pruebas de funcionamiento y calibración.**

Para las pruebas iniciales del prototipo energizado por primera vez, se ejecutó los pasos de la Fig. 9, en el cual se enmarcan los caminos para el funcionamiento y calibración de los componentes electrónicos.

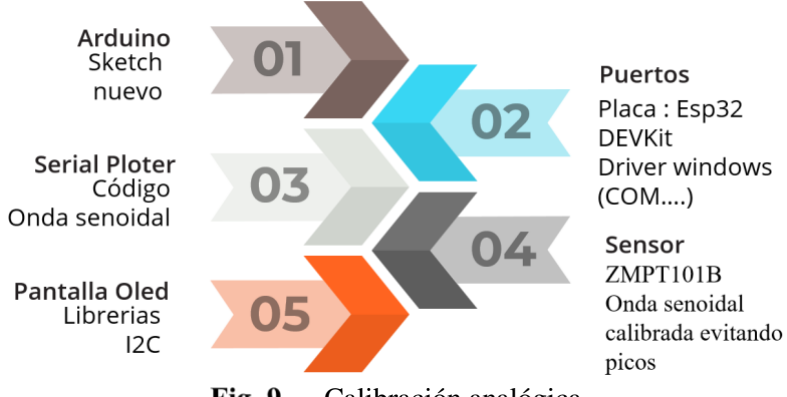

Calibración analógica Fig. 9.

La calibración analógica se inicia con el sketch nuevo de Arduino IDE. Mediante la instalación de drivers y asignación de comunicación (Puerto COM), y luego de compilar los códigos para pruebas (ver Tabla XXXIV Códigos de prueba de funcionamiento), evidenciado la onda senoidal en un gráfico del serial plóter de Arduino IDE, como se muestra en la Fig. 10; representativa del sensor ZMPT101B. Así como también, observar una demostración de funcionamiento de la pantalla oled utilizando la comunicación I2C. Véase Anexo 3.

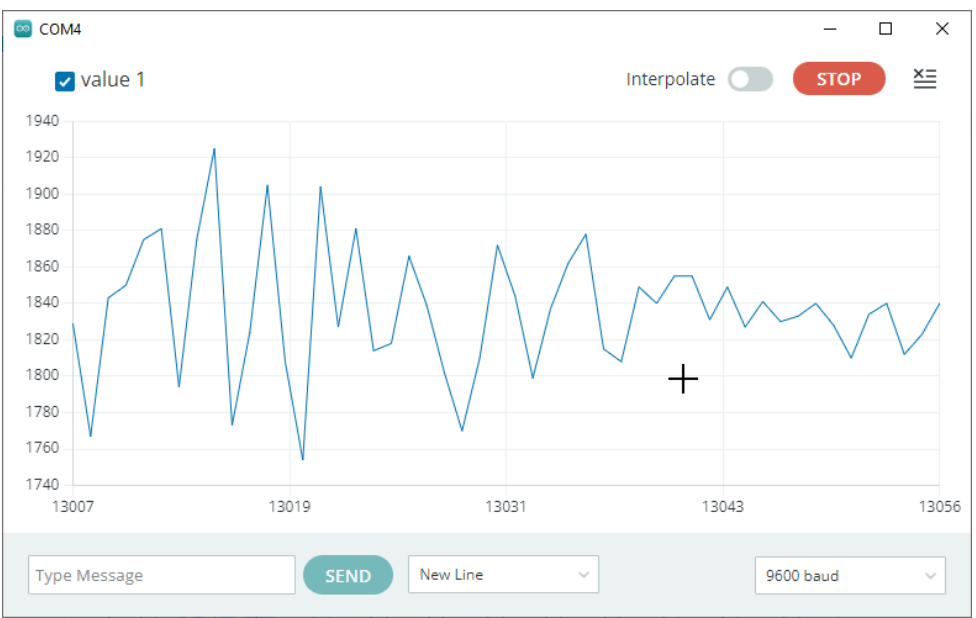

Fig. 10. Onda senoidal en Serial Plóter de Arduino IDE

El estado inicial de la calibración mostró las lecturas de la Tabla VIII:

| Voltaje<br>alimentación<br>(V) | Valor<br>sin<br>carga | Valor<br>(a 9600 Baudios) |          | <b>Nota</b>                                                               |  |
|--------------------------------|-----------------------|---------------------------|----------|---------------------------------------------------------------------------|--|
|                                | (110V)                | Max.                      | Min.     |                                                                           |  |
| $\boldsymbol{0}$               | $\theta$              | 0                         | $\theta$ | Valor obtenido sin instalar el sensor al pin 34<br>del ESP32.             |  |
| $\theta$                       | $\theta$              | 1860                      | 1775     | Valor obtenido conectado al pin 34 del ESP32.                             |  |
| 3,3                            | $\theta$              | 1855                      | 1650     | Los valores calibrados, se aproximan al<br>desplazamiento (1,65V a 3,3V). |  |

**TABLA VIII** DATOS DE MEDIDAS REALIZADAS

# **Objetivo 02: Diseño de aplicación web con framework para la gestión de monitoreo de voltaje.**

Para llevar a cabo auditorías energéticas [31], se requiere la instalación de dispositivos de medición y registradores de datos para supervisar el consumo de energía en cada parte del sistema. La tecnología de Internet de las cosas (IoT) está siendo utilizada para integrar la medición y el registro de datos, lo que facilita la recolección, seguimiento y análisis de la información. Con el objetivo de monitorear las variaciones de voltaje en tiempo real a bajo costo, se llevó a cabo una investigación que, diseñó e implementó un prototipo con aplicación web que emplea IoT. Este sistema incluye un microcontrolador que se comunica a través de una red Wi-Fi tipo ESP32 Devkit V1, un sensor de voltaje ZMPT101B y una pantalla oled de 0.96". Los resultados indicaron que, el sistema de monitoreo de voltaje desarrollado es capaz de registrar con éxito las lecturas de voltaje y marcas de tiempo enviadas por el prototipo. Además, el sistema de monitoreo permite adquirir el voltaje y marcas de tiempo de manera rápida, en un período de 3 segundos utilizando mínima cantidad de energía.

#### **6.8 Consolidación de tecnologías**

Con el fin de diseñar una página web para gestionar el monitoreo de voltaje con el ESP32, es fundamental conocer sus lecturas conectando el prototipo junto al electrodomésticorefrigerador. Disponer de esta información puede llevar a la toma de medidas preventivas tanto en mantenimiento como en el consumo energético y la buena gestión de recursos.

El cumplir con requisitos de escalabilidad, flexibilidad, eficiencia y seguridad, aseguran el desarrollo de proyectos [32, Fig. 11]. La sistematización de la información y los componentes electrónicos, abordan una arquitectura de 6 capas que se encarga del proceso de monitoreo, como se ilustra en la Fig. 11.

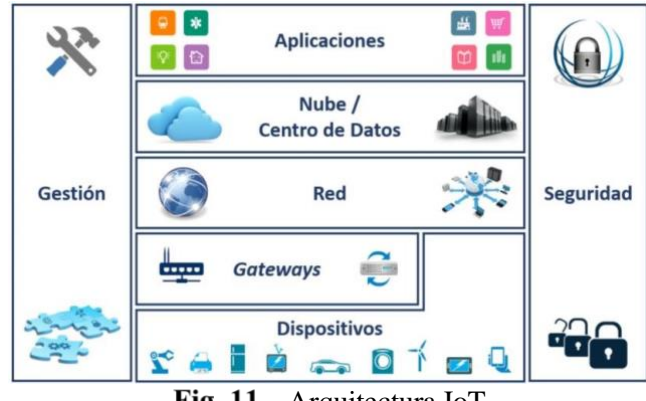

Fig. 11. Arquitectura IoT

En la siguiente Fig. 12 se muestra la arquitectura de software:

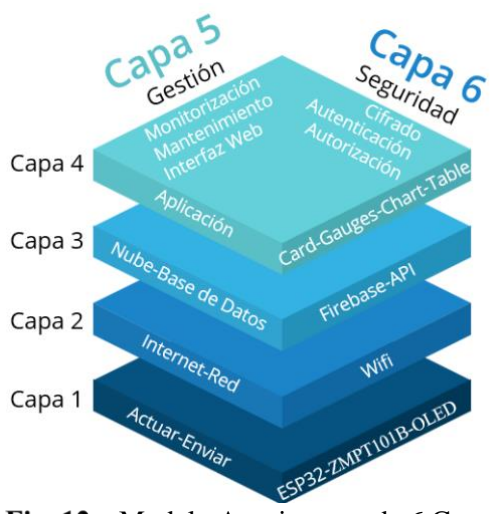

Fig. 12. Modelo Arquitectura de 6 Capas

En esta sección se identifica los escenarios que detallan la participación entre los actores y la aplicación web, vista de elementos del modelado de la arquitectura. Véase Anexo 6, y Tabla IX.

| Elemento modelado       | Descripción                                                                                                    |
|-------------------------|----------------------------------------------------------------------------------------------------|
| Casos de uso            | Incluye una descripción escrita de todas las posibles formas en que los<br>actores previstos podrían interactuar con el software o el sistema. |
| Diagramas de clase      | Se refiere a las características y servicios que ofrece a los usuarios.                                                                        |
| Modelo relacional       | Representa las funcionalidades y el servicio que proporciona a los<br>usuarios.                                                                |
| Modelo conceptual       | Se refiere a las características y servicios que ofrece a los usuarios.                                                                        |
| Diagrama de despliegue  | Visualiza los elementos físicos que componen el sistema.                                                                                       |
| Diagrama de componentes | Proporciona una representación detallada de cómo están organizados<br>los componentes del sistema.                                             |

**TABLA IX** ELEMENTOS DE MODELADO

### **6.8.1 Diagrama de casos de uso:**

A continuación, se modelan 2 actores, cada uno cumplirá un rol diferente en el sistema y para poder hacer uso del mismo tendrá que estar registrado y autenticado. Véase Fig. 13

**Administrador:** gestiona usuarios, reglas, registros, visualización, descargas.

**Cliente:** gestiona registros, visualización.

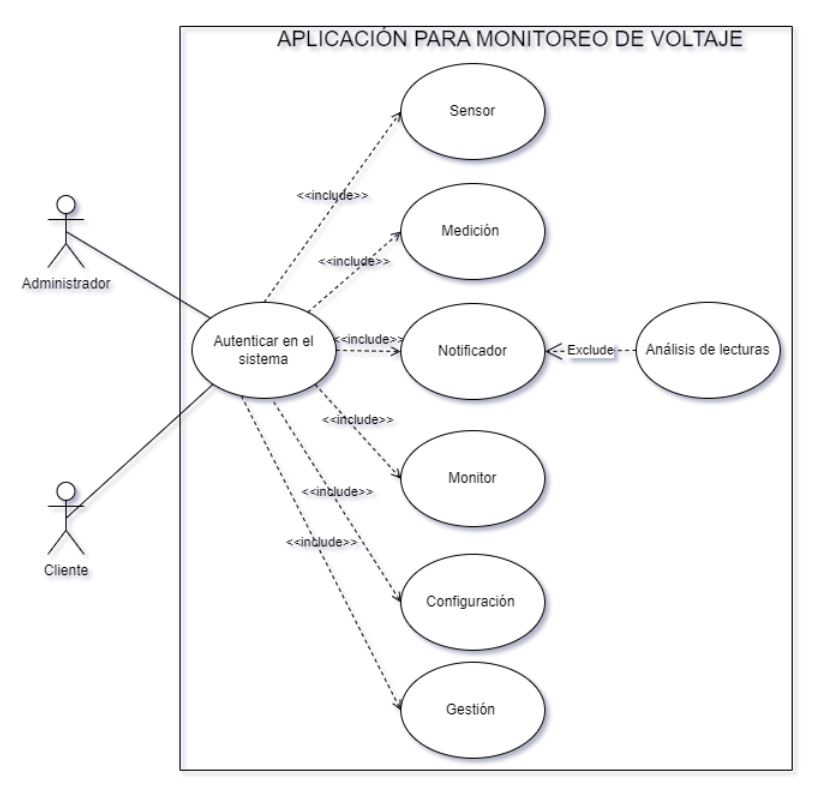

Fig. 13. Diagrama de casos de uso

#### **6.8.2 Modelo conceptual**

De forma simplificada se representa los elementos fundamentales, relaciones e ideas que conforman el sistema o proceso en cuestión. Con la finalidad de ayudar a comprender mejor el sistema y a identificar patrones, relaciones y tendencias que son de utilidad para la toma de decisiones. En la Fig. 14 se detalla dicho modelo.

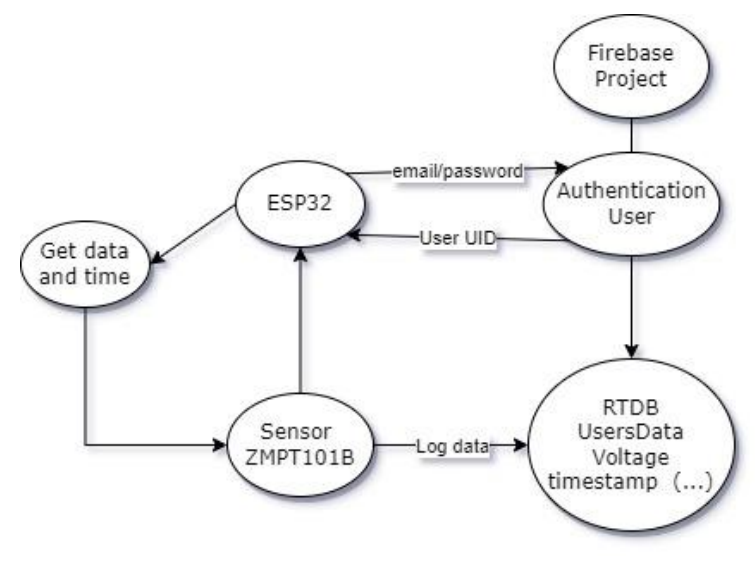

Fig. 14. Modelo conceptual

### **6.8.3 Diagrama de clases**

Para una mejor comprensión de la estructura de la aplicación se utiliza UML como herramienta de interpretación. En la siguiente Fig. 15 se muestran las relaciones principales entre las clases, atributos y operaciones.

En un sistema de monitoreo de voltaje, se podrían identificar las siguientes clases:

La clase **Administrador** es la principal, ya que determina si tiene relación con el cliente y el sistema, también define si los clientes pueden tener uno o varios accesos a la información.

**Sensor:** una clase que representa el sensor utilizado para medir el voltaje.

**Medición:** una clase que representa los datos de medición del voltaje obtenidos por el sensor.

**Monitor:** una clase que recibe las mediciones del sensor y las procesa para su posterior visualización y/o almacenamiento.

**Notificador:** una clase que se encarga de notificar a los usuarios del sistema (ya sea mediante gráficos, medidores o tablas) cuando se detecta la lectura de voltaje.

**Configuración:** una clase que permite al usuario configurar los parámetros del sistema de monitoreo, como los límites de voltaje, Wi-Fi, UID, Voltaje de referencia, Escala ADC, etc.

**Gestión:** se encarga de manipular los archivos en diferentes formatos, para futuros análisis.

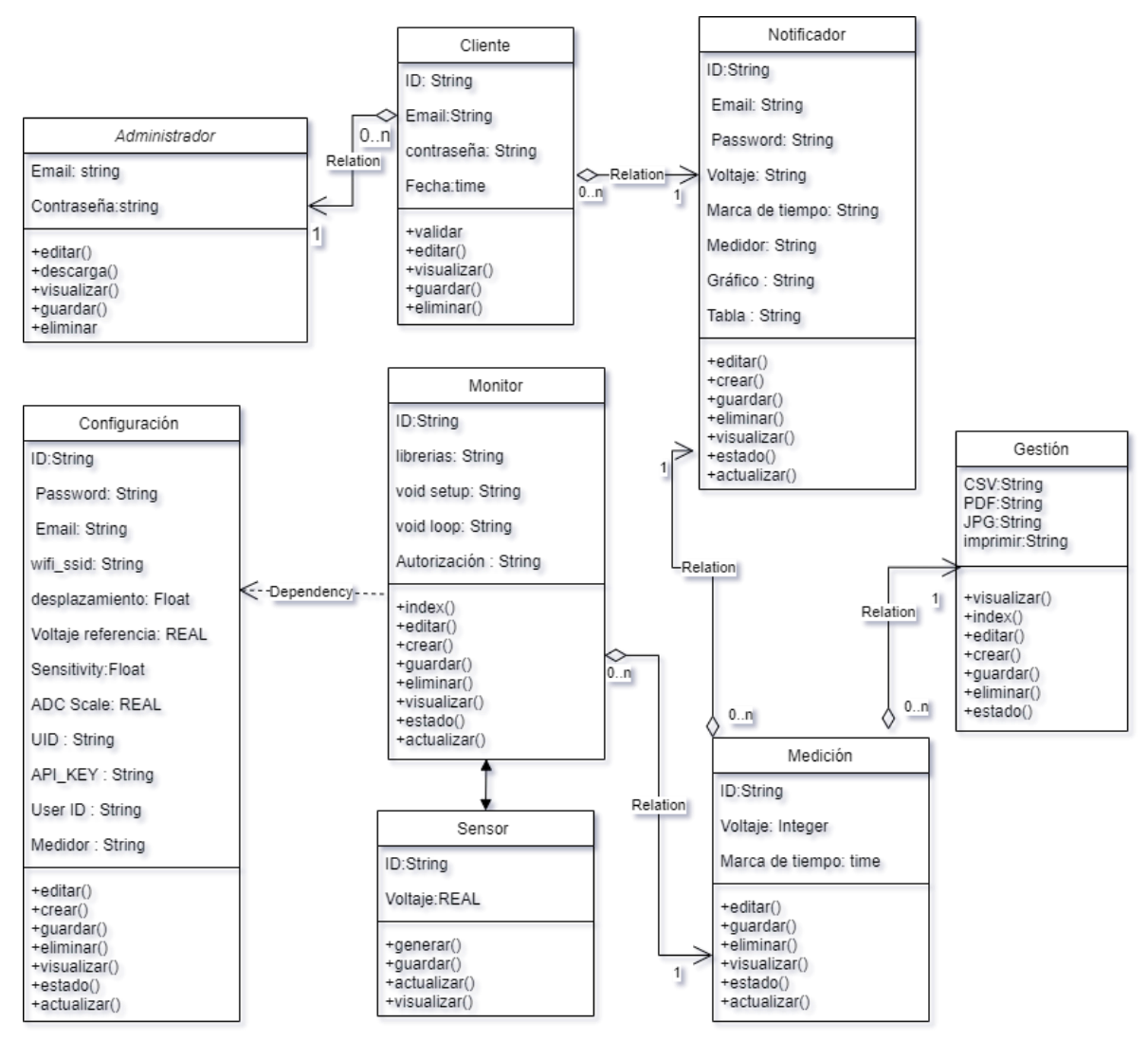

Fig. 15. Diagrama de clases

## **6.8.4 Vista de despliegue**

En la Fig. 16 se demuestra la organización de los diferentes componentes del sistema de monitoreo se describe en dos partes principales:

En la primera parte, el **Servidor de Aplicaciones**, se encuentra el back-end que contiene la lógica del negocio y está diseñado con rutas y métodos que interactúan con la base de datos NoSQL. Cada dirección está vinculada a un controlador y reconoce las solicitudes realizadas por los clientes a través del protocolo HTTP.

En la segunda parte, el **Cliente del Navegador Web**, se encuentra la aplicación web desarrollada con el framework Espressif IoT Development, donde se establecen solicitudes mediante el protocolo HTTP. La aplicación web está encaminada a la lectura de voltajes en tiempo real, visualizando las marcas de tiempo y valores medidos por el sensor en: card, medidor, gráfico y tablas.

Se ejecutan consultas a la base de datos mediante solicitudes DOM, que es un Modelo en Objetos para la representación de documentos.

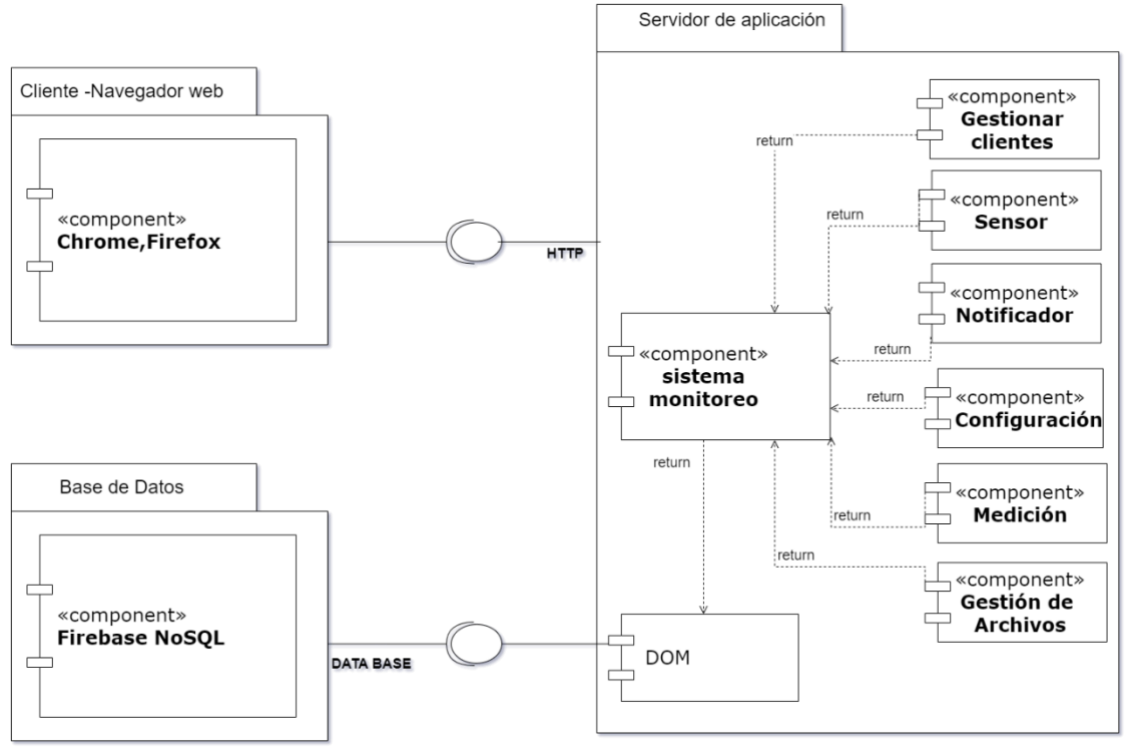

Fig. 16. Vista de despliegue

## **6.8.5 Vista Física**

En la Fig. 17 se describe el diseño de implementación que muestra la estructura de Cliente/Servidor en un diagrama de despliegue. Los navegadores web actúan como los clientes, que establecen la comunicación con el servidor. Este servicio interactúa con la base de datos para procesar la información.

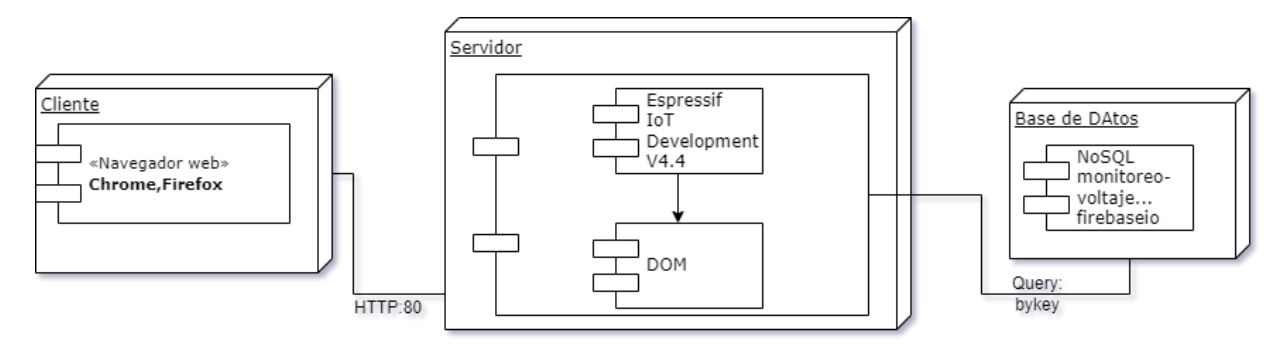

Fig. 17. Vista física

La metodología XP se orienta en entregar versiones del producto que sean operativas, aunque no cuenten con todas las funcionalidades requeridas por el cliente, tomando en cuenta al interesado como parte del equipo para llegar al éxito y finalización del proyecto.

Los estudios orientados al desarrollo de un prototipo de monitoreo de variaciones de voltaje, mediante metodologías agiles como la XP [33]; utilizando sensores, internet, pantallas; permiten automatizar y desarrollar software para la visualización del cambio de valores de voltaje en tiempo real con marcas de tiempo [34].

Cabe recalcar, luego de realizar la exploración acerca del uso de metodologías de desarrollo de software [35], se divisó autores trabajando con metodologías [36] que dan solución a problemas específicos trazados; como [37], que crean en su trabajo un prototipo para la medición de magnitudes físicas, aplicando la gestión de proyectos AGILES. Misma que tiene la cabida de transformar el producto a lo extenso del proyecto, mejorando el producto final, consiguiendo las perspectivas del usuario [38]. Utilizando la metodología descrita previamente, lograron demostrar un modelo basado en IoT que adopta hardware y software accesible y de bajo costo.

Para la ejecución de la metodología, basada a la bibliografía se contempla 4 fases detallada en la Fig. 18 que darán el mejor resultado al desarrollo de la aplicación web:

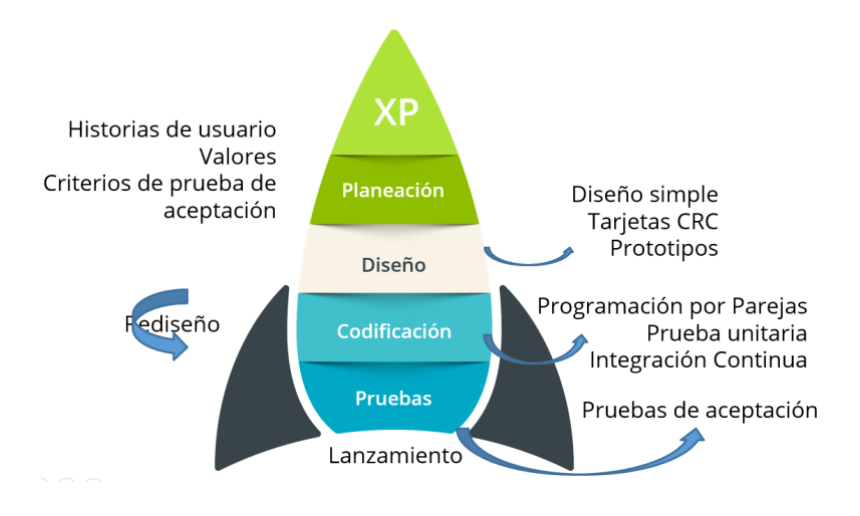

Fig. 18. Metodología XP

El objetivo de la aplicación web del prototipo de monitoreo de voltaje, es aplicar teorías y conceptos generales para explicar situaciones específicas en el sector de Ingeniería de Software. Además, se pretende utilizar una base de datos NoSQL que almacena y muestra valores en

tiempo real, proporcionando antecedentes de crónicas al usuario para la toma de decisiones eficientes en cuanto al mantenimiento y gestión de recursos.

El resultado de las tareas del proyecto permite identificar los mecanismos y datos necesarios para determinar el correcto funcionamiento del prototipo, lo que demuestra su funcionamiento técnico adecuado. Además, se proporcionan ejemplos elementales para valorarlo mediante pruebas prácticas.

### **6.9 Metodología XP**

En esta sección se incluye una evaluación exhaustiva del logro del objetivo, para lo cual se implementó la metodología de desarrollo Extreme Programming (XP). Misma que permitió desarrollar el aplicativo web de forma ágil y adaptable, garantizando la funcionalidad y calidad del software en todo momento.

### **6.10 Fase 01: Planificación**

Luego de haber realizado un conversatorio con el cliente, se logró recolectar información para poder realizar los requerimientos funcionales y no funcionales.

### **6.10.1 Roles**

En la Tabla X se detalla el equipo encargado del desarrollo e implementación de la aplicación web.

| <b>EQUIPO DE TRABAJO</b> |                                      |  |  |
|--------------------------|--------------------------------------|--|--|
| Rol                      | Persona                              |  |  |
| Programador              | Galo Fernando Medina Rivera          |  |  |
| Cliente                  | Ing. Lorena Fernández                |  |  |
| Encargado de pruebas     | Galo Fernando Medina Rivera          |  |  |
| Entrenador               | Ing. Cristian Ramiro Narváez Guillén |  |  |
| Gestor                   | Galo Fernando Medina Rivera          |  |  |

**TABLAX** 

Inicialmente, se procedió a reconocer a los individuos que están directamente involucrados en la utilización de la aplicación informática, entre los cuales cada uno desempeña una tarea específica. Los detalles de estas funciones se encuentran descritos en las Tablas: XI (Usuario Cliente) y XII (Usuario Administrador).

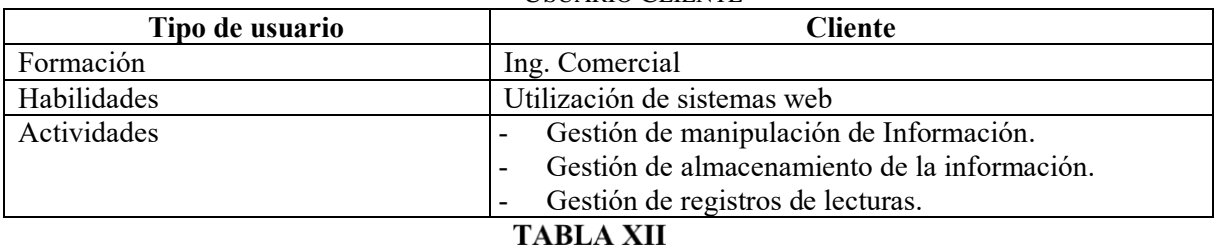

#### **TABLA XI** USUARIO CLIENTE

USUARIO ADMINISTRADOR

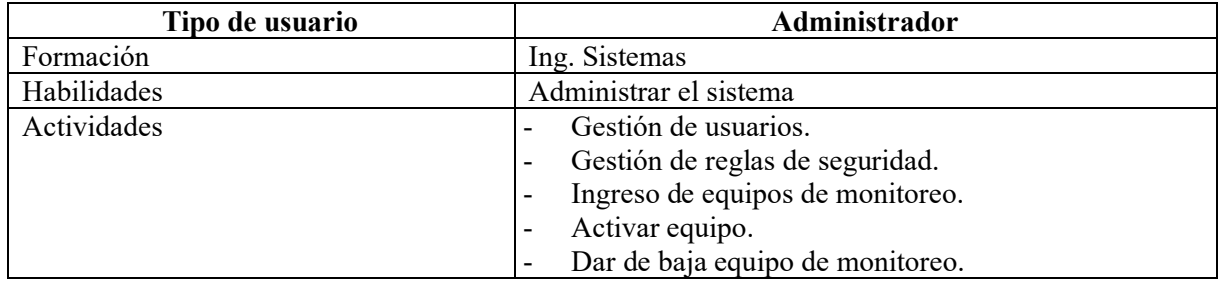

Los requerimientos del sistema se basan en la comunicación existente entre el cliente y el investigador de TT, los cuales fueron aprobados por la propietaria de la despensa "Flor de caña" véase Anexo 11.

## **6.10.2 Requerimientos funcionales:**

En la Tabla XIII se observan los requerimientos funcionales.

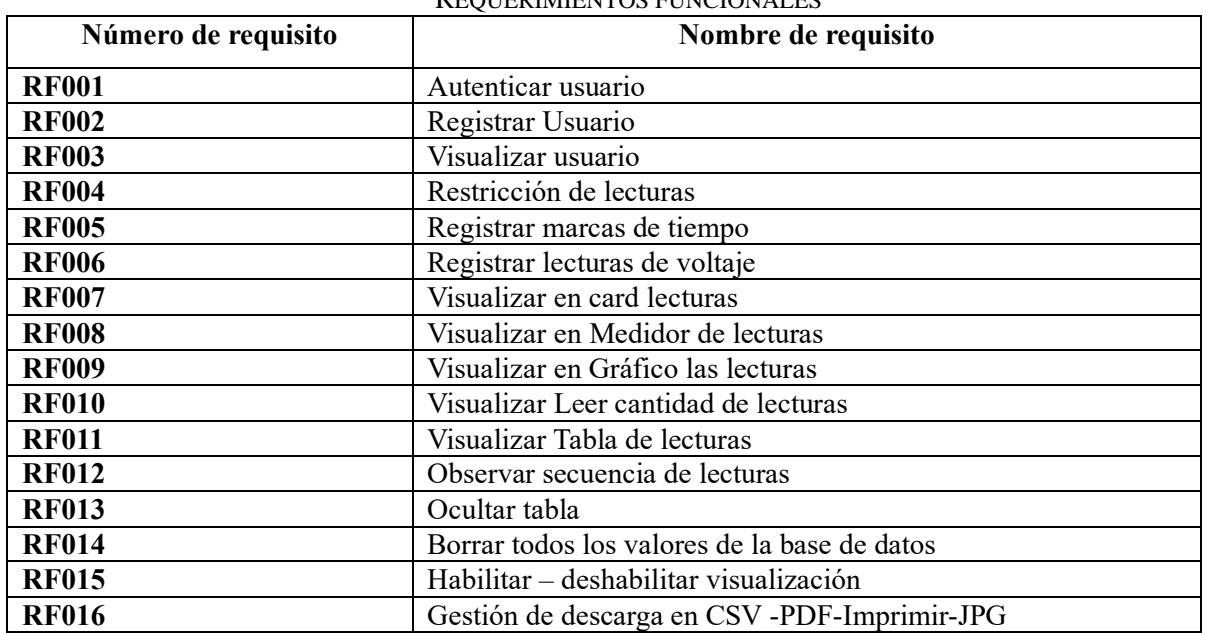

#### **TABLA XIII** REQUERIMIENTOS FUNCIONALES

## **6.10.3 Requerimientos no funcionales**

Se describen en la Tabla XIV los requerimientos no funcionales:

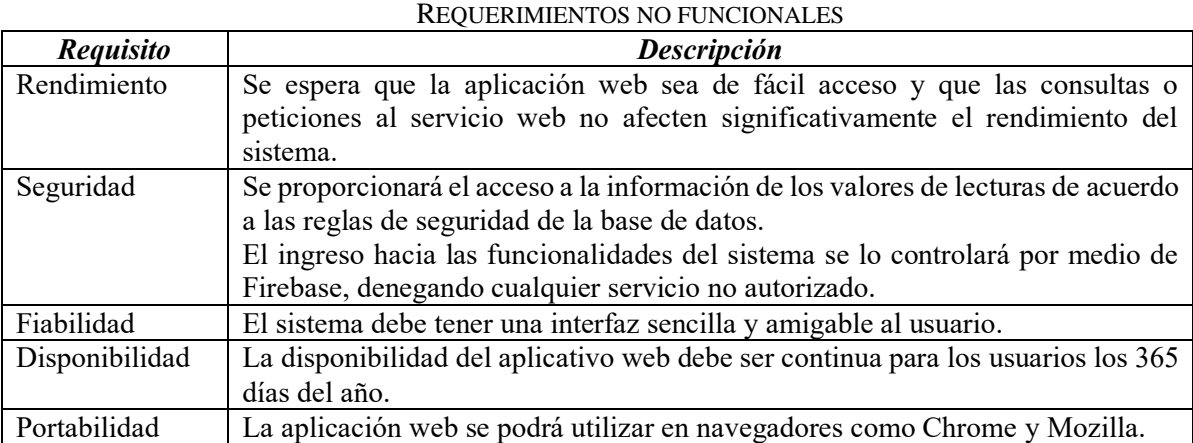

# **TABLA XIV**

# **6.11 Fase 02: Diseño**

Según la metodología XP, para lograr un análisis y diseño de software efectivo, es esencial que el desarrollador comprenda con precisión las necesidades del cliente. Para ello, se emplean elementos como historias de usuario y tarjetas CRC, que detallan la funcionalidad que se espera del sistema.

## **6.11.1 Historias de usuario**

La gestión eficiente de los requisitos del usuario puede lograrse de manera efectiva mediante el uso de historias de usuario, detalladas en las Tablas: XV (Historia de Usuario #1), XVI (Historia de Usuario #2), XVII (Historia de Usuario #3), XVIII (Historia de Usuario #4) y XIX (Historia de Usuario #5).

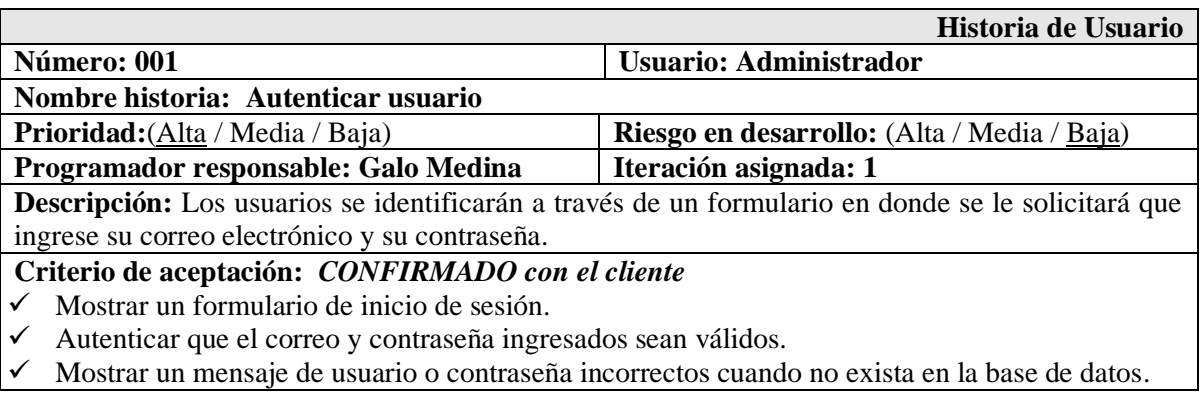

### **TABLA XV** HISTORIA DE USUARIO #1

### **TABLA XVI** HISTORIA DE USUARIO #2

![](_page_48_Picture_270.jpeg)

- ✓ Registrar el usuario no se encuentra almacenado en el sistema mediante la opción de ingresar usuario nuevo.
- $\checkmark$  Editar un usuario validando su correo electrónico.
- ✓ Observar los clientes en una tabla creada por Firebase con datos como: correo contraseña, fecha.

# **TABLA XVII**

### HISTORIA DE USUARIO #3

![](_page_48_Picture_271.jpeg)

- voltaje mediante un sensor, esto se lo realiza una sola vez.
- ✓ Acceder a la opción de Realtime Database seleccionar reglas.
- $\checkmark$  Ingresar los métodos de lectura y escritura de los datos que el usuario puede ver.

# **TABLA XVIII**

## HISTORIA DE USUARIO #4

![](_page_48_Picture_272.jpeg)

- ✓ Visualizar las opciones de selección chec box para card, medidor, gráficos, seleccionada por defecto card y medidor, quedando opcional marcar Gráficos.
- $\checkmark$  Visualizar que se muestren los casilleros de chec box habilitados y deshabilitados.
- $\checkmark$  Visualizar en card el nombre de voltaje y el valor en números con su magnitud de medida.
- ✓ Visualizar las lecturas de voltaje en medidor de forma de reloj.
- ✓ Observar cuando se mueve una pluma al ingresar una nueva lectura de voltaje en tiempo real.
- ✓ Observar el casillero de ingresar el número de lecturas que desee observar en el gráfico en un segmento de 60 puntos en tiempo real, las lecturas de voltaje, fecha y hora. Así como también permite el sistema manipular la información en formato de imagen, pdf, csv, imprimir, las lecturas observadas en el instante que se desee realizar este trabajo.
- $\checkmark$  Visualizar las lecturas de voltaje y marcas de tiempo en un gráfico, pasando el mouse por el gráfico se observe los puntos en forma de diamante la lectura de voltaje y la marca de tiempo.
- ✓ Visualizar como el menú donde permite manipular la información en formato de imagen, pdf, csv, imprimir, las lecturas observadas en el instante que se desee realizar este trabajo.
- ✓ Acceder mediante el botón de ver todos los datos a la lectura de marcas de tiempo y voltaje en una tabla.
- ✓ Visualizar las lecturas de voltaje y marcas de tiempo en una tabla.
- $\checkmark$  Observar cuando cambian los valores de voltaje, fecha y hora en tiempo real en la tabla, posicionándose la última lectura en el inicio de la tabla.
- ✓ Visualizar las lecturas de voltaje y marcas de tiempo en una tabla guardados en base de datos, realizando la acción de clic en un botón de mostrar más lecturas.
- ✓ Observar mediante una tabla y en tiempo real, la secuencia de todas las lecturas de voltaje, fecha y hora guardadas en la base datos, mediante un botón que muestra los valores registrados.
- ✓ Observar la acción de pulsar el botón de borrar datos, eliminando todos los registros que estén guardados en la base de datos, mostrando un mensaje de advertencia como: está seguro que desea eliminar los valores, antes de descartar por completo los datos.
- $\checkmark$  Visualizar la alerta que aparece al realizar la acción de clic en el botón eliminar.
- ✓ Visualizar la acción del botón ocultar tabla, que permite ocultar toda la tabla de registro de datos.

TADI A VIV

 $\checkmark$  Visualizar que no se muestre la tabla.

![](_page_49_Picture_273.jpeg)

![](_page_49_Picture_274.jpeg)

**Descripción:** El cliente puede descargar la información de gráfico y tabla en formatos **CSV -PDF-Imprimir-JPG.**

**Criterio de aceptación:** *CONFIRMADO con el cliente*

- $\checkmark$  Acceder a la aplicación web y en la sección de descargas ver los botones de selección el formato a descargar.
- ✓ Visualizar la acción del botón de CSV, que descarga un archivo en formato CSV.
- $\checkmark$  Visualizar la acción del botón de PDF, que descarga un archivo en formato PDF.
- ✓ Visualizar que se muestren los archivos de descargas.

### **6.11.2 Estimación de historias de usuario**

En la Tabla XX se muestra la estimación de por cada historia de usuario y el módulo que pertenece, tomando en cuenta una semana ideal de trabajo (5 días, 8 horas diarias).

![](_page_50_Picture_371.jpeg)

### **TABLA XX** ESTIMACIÓN DE HISTORIAS DE USUARIO

# **6.11.3 Tarjetas CRC**

En la etapa de diseño de un sistema, la tarjeta CRC se utiliza como una herramienta de trabajo en equipo, que ayuda a los integrantes de desarrollo a entender la estructura y funcionamiento del sistema. Cada tarjeta representa una clase de objetos y está compuesta por tres secciones: Clase, Responsabilidades y Colaboradores. A continuación, se muestran las tarjetas en las Tablas: XXI (Tarjeta CRC Autenticación), XXII (Tarjeta CRC Cliente), XXIII (Tarjeta CRC Gestión de registros), XXIV (Tarjeta CRC Visualización) y XXV (Tarjeta CRC Descargas) correspondientes al desarrollo del aplicativo web.

| TADLA AAL                                                                                             |               |  |  |
|----------------------------------------------------------------------------------------------------|---------------|--|--|
| TARJETA CRC AUTENTICACIÓN                                                                             |               |  |  |
| Autenticación                                                                                         |               |  |  |
| <b>Descripción:</b> Permite el ingreso de los usuarios al sistema, ingresando su correo y contraseña. |               |  |  |
| Iniciar sesión                                                                                        | Cliente       |  |  |
| Cerrar sesión                                                                                         | Administrador |  |  |

TADI A VVI

![](_page_51_Picture_222.jpeg)

### **TABLA XXII** TARJETA CRC CLIENTE

Ver el archivo de descarga JPG Selección en casilla de chek box

#### **6.12 Fase 03: Codificación**

Para el desarrollo de software es imprescindible emplear diversos lenguajes de programación., los cuales permiten la manipulación de datos para su intercambio y transferencia entre los distintos subsistemas. Esto asegura la adaptabilidad y conexión entre los diferentes módulos o elementos que conforman el sistema de monitoreo.

En el ámbito de la programación, se especifica el comportamiento del sistema, se organiza la ejecución de actividades y eventos, y se administra la información, además de crear una interfaz interactiva para el usuario.

El proceso para registrar datos en Firebase Realtime Database a través de ESP32, incluye marcas de tiempo para tener un registro histórico de los datos. Consiste en registrar el voltaje obtenido a través de un sensor ZMPT101B, y se utiliza un servidor NTP para obtener las marcas de tiempo. Una vez registrados los datos, se puede acceder a ellos a través de la consola Firebase o mediante la aplicación web para visualizar los resultados.

ESP-IDF utiliza el compilador GCC (Colección de Compiladores GNU) como base y se apoya en el núcleo FreeRTOS para brindar multitarea, programación en tiempo real y gestión de recursos en los dispositivos.

ESP-IDF utiliza varios motores para realizar diversas funciones, dependiendo de las necesidades de la aplicación específica que se está desarrollando. Uno de ellos es el motor Wi-Fi: ESP-IDF que cuenta con un conjunto de bibliotecas y controladores permitiendo la configuración y el uso de la conexión Wi-Fi en los dispositivos ESP32. También el motor de almacenamiento, que consta de una biblioteca con una capa de abstracción para acceder a diferentes tipos de módulos de almacenamiento, como tarjetas SD, memoria flash, etc. Además, el motor de sensores: que contiene bibliotecas y controladores para permitir y usar diferentes tipos de sensores, como de temperatura, humedad, luz, etc.

### **6.12.1 Arquitectura del software**

Se utilizo el modelo arquitectónico de 6 capas propuesta en la convención científica de ingeniería y arquitectura.

Se presenta una vista global del sistema web de monitoreo de voltaje, la misma que se encuentra desarrollada mediante el framework Espressif IoT Development, utilizando el patrón de diseño modelo vista controlador (MVC) como se muestra en la Fig. 19, en el frontend se utiliza tecnologías de desarrollo como firebase, plotly, highcharts, Font awesome, favicom. Para la gestión de base de datos se utiliza NoSQL Firebase.

![](_page_53_Figure_1.jpeg)

Fig. 19. Modelo Vista Controlador con versiones de tecnologías

La plataforma web está alojada en el servidor central de Google, ya que la base de datos Firebase es de la misma empresa. Este servidor arranca el framework de Espressif System; encargada de crear toda la estructura del proyecto para luego ejecutar todas sus funcionalidades a continuación descritas:

- 1. El enrutamiento: se faculta de reconocer una solicitud HTTP de un cliente con una estructura HTML5, CSS y JavaScript cuando navega por la plataforma web.
- 2. Plantillas HTML: Al crear un motor de representación de elementos HTML predefinidos como plantilla, la organización adecuada de la información se logra al presentarla en el navegador web del cliente, lo que permite que los datos se muestren de manera estructurada y coherente en la página web.
- 3. Autenticación: Firebase aloja su aplicación web en una CDN (red de distribución de contenidos) global mediante Firebase Hosting y proporciona un certificado SSL. Puede acceder a la aplicación web desde cualquier lugar utilizando el nombre de dominio generado por Firebase. Véase Anexo 7.

# **6.12.2 Definición del prototipado y características**

Para tener una perspectiva general del sistema se realiza una proximidad de las ventanas y características a utilizar, utilizando la herramienta de diseño en línea: diagrams.net<sup>4</sup>. Como se demuestra en las Fig. 20, 21 y 22.

![](_page_54_Picture_60.jpeg)

![](_page_54_Figure_3.jpeg)

Fig. 21. Prototipo de Registro datos en tiempo real

<sup>4</sup> https://www.diagrams.net/

![](_page_55_Picture_80.jpeg)

Fig. 22. Prototipo gestión de monitoreo

También se aplicó el patrón de diseño Modelo Vista Controlador (MVC) para establecer la arquitectura del software, dividiendo los datos, la interfaz de usuario y la lógica de la aplicación web en tres componentes separados y distintos. Con ayuda de otras librerías de JavaScript se complementa el diseño de la plataforma web detallada en la Tabla XXVI.

**TABLA XXVI** 

| <b>APP WEB MVC</b>                                                                                                    |                                                                                                    |  |  |  |
|----------------------------------------------------------------------------------------------------|----------------------------------------------------------------------------------------------------|--|--|--|
| El modelo accede al almacenamiento de datos de Firebase, y<br>se puede alterar su información a través de migraciones,<br>interactuando con el controlador y vistas.                                                                                                    | public<br>scripts<br>JS auth.js<br>JS charts-definition.js<br>JS data_table.js<br>JS gauges-definition.js<br>JS index.js<br>JS key.js<br>JS tablePDF.js |  |  |  |
| El controlador actúa como intermediario entre el modelo y<br>la vista, de esta forma responde a las acciones que el usuario                                                                                                    | $\vee$ $\blacksquare$ include                                                                                                    |  |  |  |
| solicite (visualizar, actualizar, descargar, entre otros).<br>$\vee$ $\overline{m}$ lib<br>> <b>4</b> Adafruit_GFX_Library<br>Adafruit_SSD1306<br>Firebase_ESP32_Client<br>ZMPT101B<br>$\vee$ of src<br>h Adafruit_I2CDevice.h<br>$\vee$ $\blacksquare$ output<br>h Adafruit SPIDevice.h<br>README<br>$C^+$ main.cpp | h API KEY.h<br>h autorized.h<br>h firebase.h<br><b>README</b><br>$h$ sensitivity_volt.h<br>h tiempo _actual.h<br>h wifi_ssid.h                          |  |  |  |
| Para la construcción de la vista se utilizó la plantilla de CSS,<br>ofreciendo una mejor apariencia y adaptable a diferentes<br>dispositivos.                                                                                                    | $\overline{5}$ 404.html<br>$\blacksquare$ elec.gif<br><b>T</b> favicon.ico<br>$\overline{\mathbf{5}}$ index.html<br>$\overline{\bullet}$ style.css      |  |  |  |

URL Desplegada :<https://monitoreo-voltaje.web.app/>

Se lleva a cabo una evaluación de los riesgos potenciales que pueden surgir debido a fallos en el hardware o software, y se genera la Fig. 23 para identificar y clasificar los diferentes problemas. En el Anexo 4 se detalla la Tabla XXXV de estimación de riesgos.

![](_page_56_Figure_1.jpeg)

En conclusión, el nivel de riesgo Menor puede suceder por 2 causas frecuentes como las pruebas de funcionamiento y búsqueda de hardware; así como 1 probable con 3 ocasionales como la conexión de las tecnologías, pruebas de funcionalidad web y creación de aplicación web. Además, en riesgo moderado puede ocurrir 1 ocasional como lo es la definición de las tecnologías.

### **6.13 Fase 4 Pruebas**

Se realizaron pruebas para confirmar el correcto funcionamiento de la aplicación web, las cuales fueron examinadas y validadas para garantizar que se cumpla con los requisitos establecidos. En el Anexo 9 se detallan los códigos utilizados y demás resultados.

Este directorio está destinado a PlatformIO Test Runner y pruebas unitarias de proyectos en la carpeta test. Las pruebas unitarias detectan los problemas a tiempo en el ciclo de desarrollo. A continuación, se detallan resultados en la Tabla XXVII.

![](_page_56_Picture_132.jpeg)

![](_page_56_Picture_133.jpeg)

### **6.13.1 Prueba de aceptación de usuarios**

La prueba de aceptación se la realizo a la Ing. Lorena Fernández, propietaria de la despensa "Flor de caña" mediante el cual verificó el funcionamiento y cumplimiento de los requisitos del sistema, Anexo 11, Anexo 12.

### **6.13.2 Prueba de carga y Stress**

En la Tabla XXVIII se describe la interpretación de pruebas de carga y estrés de la aplicación web monitoreo de voltaje por medio de la herramienta web: detcom-monitor. Firebase utiliza los servidores de Google, por lo que permite la facilidad de aplicar este test. Véase Anexo 10 y Tabla XLIX de resultados de test de Estrés.

| INTERPRETACIÓN PRUEBA DE CARGA Y STRESS |         |                                                                                                    |  |
|-----------------------------------------|---------|----------------------------------------------------------------------------------------------------|--|
| Campo                                   | Valor   | Interpretación                                                                                                    |  |
| <b>Muestras</b>                         | 100     | Cantidad de peticiones enviadas a cada servidor<br>Servidores: New York, London, San Francisco, Miami, Hong Kong,<br>Montreal, Frankfurt, Denver. |  |
| Media                                   | 130.551 | Tiempo promedio en milisegundos para el conjunto de resultados.                                                                                   |  |
| Min                                     | 126.579 | Tiempo mínimo en que tarda un hilo en realizar la petición.                                                                                       |  |
| Max                                     | 134.153 | Tiempo máximo en que tarda un hilo en realizar la petición.                                                                                       |  |
| Desviación estándar                     | 3.5883  | Tiempo promedio transcurrido de la muestra.                                                                                                    |  |
| Porcentaje de Error                     | $0\%$   | Porcentaje de error presentado por el sistema una vez finalizaron las<br>peticiones.                                                              |  |
| Tiempo de actividad<br>por tarea        | 100%    | Tiempo en realizar cada tarea.                                                                                                    |  |
| time<br>Uptime/down<br>periods          | 24h     | Start time 03/29/2023 00:00 End time 03/29/2023 23:59.                                                                                            |  |
| red<br>respuestas<br>de<br>rápidas      | 10%     | 3 menos de 23 mili segundos                                                                                                    |  |
| respuestas<br>de<br>red<br>lentas       | 10%     | 3 sobre 248 mili segundos.                                                                                                    |  |

**TABLA XXVIII** 

# **Objetivo 03: Presentar la información procesada de medidas de voltaje desde un navegador web para que pueda ser visualizada por el usuario.**

Para desarrollar el objetivo se realiza la configuración de conexión entre la página web y el prototipo para la lectura de voltaje y marca de tiempo. Además, se presenta gráficos estadísticos de los valores medidos por el sensor de voltaje. Véase Anexo 8 y Anexo 13.

Se ha logrado la construcción de las gráficas cuando el electrodoméstico-refrigerador de marca Whirlpool modelo WRI51AKTWW con un consumo anual de energía de 672 KWh/año y volumen neto total 527 (Litros). Se evalúa cuando realiza el ciclo de prender y apagar; también cuando está en un tomacorriente sin el electrodoméstico y comparándolo con Pinza Amperométrica Digital Voltaje Corriente DT202C, marca BAW. También se realiza un comparativo promedio de voltajes medidos en los meses enero, febrero y marzo, mostrados en la Fig. 24. Con base a los rangos de la normativa eléctrica ANSI C84.1 -2006 (120 V - 600 V), donde los valores de voltaje nominal a 120 V, tenemos como Max= 127 V y Min=106 V.

![](_page_58_Figure_3.jpeg)

Fig. 24. Comparativo promedio de voltajes medidos enero-febrero-marzo

En el mes de marzo se mantiene un voltaje dentro de los rangos permitidos. En el mes de enero y febrero existen gran cantidad de variaciones ya que se estuvo realizando pruebas y calibración del prototipo.

La **moda** con el prototipo instalado en un tomacorriente sin refrigerador es: *120.35*V y con el prototipo instalado junto al refrigerador es :*121.86V* (28/03/2023) y *121.99*V(29/03/2023).

Se realiza la comparativa de lecturas del electrodoméstico cuando prende y apaga en el día y en la noche, notando una variación, en un promedio se enciende 22 min y apaga 20 min. Miércoles 29 de marzo 2023.

El día 03 de abril se realiza las estadísticas de variaciones de voltaje, se visualiza en las horas: 00:00 a 23:00 en la Fig. 25, de 00:00 a 05:00 en la Fig. 26, de 06:00 a 12:00 en la Fig. 27, de 13:00 a 18:00 en la Fig. 28, de 19:00 a 23:00 en la Fig. 29.

![](_page_59_Figure_2.jpeg)

Variación de voltaje de 00:00 a 23:00 -03-04

![](_page_59_Figure_4.jpeg)

Fig. 26. Variación de voltaje de 00:00 a 05:00

![](_page_60_Figure_0.jpeg)

![](_page_60_Figure_1.jpeg)

![](_page_60_Figure_2.jpeg)

Fig. 28. Variación de voltaje de 13:00 a 18:00

![](_page_60_Figure_4.jpeg)

Fig. 29. Variación de voltaje de 19:00 a 23:00

Se instala el prototipo en un tomacorriente cercano donde no está instalado el electrodomésticorefrigerador.

Luego se toma en cuenta el siguiente día 04 de abril para realizar el gráfico de las lecturas. se visualiza en las horas: 00:00 a 23:00 en la Fig. 30, de 00:00 a 05:00 en la Fig. 31, de 06:00 a 12:00 en la Fig. 32, de 13:00 a 18:00 en la Fig. 33, de 19:00 a 23:00 en la Fig. 34.

![](_page_61_Figure_2.jpeg)

![](_page_61_Figure_3.jpeg)

Variación de voltaje de 00:00 a 23:00 -04-04

Fig. 31. Variación de voltaje de 00:00 a 05:00

![](_page_62_Figure_0.jpeg)

![](_page_62_Figure_1.jpeg)

![](_page_62_Figure_2.jpeg)

Variación de voltaje de 13:00 a 18:00

![](_page_63_Figure_0.jpeg)

Fig. 34. Variación de voltaje de 19:00 a 23:00

Se realiza diferentes comparativas para contrastar la información tanto en el prototipo como con Pinza Amperométrica Digital Voltaje Corriente DT202C, marca BAW, también cuando se encuentra conectado junto al electrodoméstico, e instalado en un tomacorriente cercano sin refrigerador; tomando en cuenta la temperatura ambiente de la aplicación AccuWeather y Microsoft Start. Detallando los valores registrados en la Tabla XXIX. Se realiza la descarga de las lecturas desde el botón de CSV de la aplicación web y se procede a realizar un análisis con el software Excel.

| <b>Fecha 2023</b> | <b>Estado</b>            | Lectura en<br>sistema | Lectura<br>física | <b>Temperatura</b><br>ambiente |
|-------------------|--------------------------|-----------------------|-------------------|--------------------------------|
| 02/03             | Rango permitido          | 120.27V               |                   | $25^{\circ}$ C                 |
| 05/03             | Rango permitido          | 121.4V                | Anexo 13          | $21^{\circ}$ C                 |
| 06/03-08/03       | Fuera de rango permitido | Max 131V              |                   | $20^{\circ}$ C                 |
| 09/03             | Rango permitido          | 121.3V                |                   | $21^{\circ}$ C                 |
| 03/04             | Rango permitido          | 121.6V                |                   | $21^{\circ}$ C                 |
| 04/04             | Rango permitido          | 121.9V                |                   | $20^{\circ}$ C                 |
| 05/04             | Rango permitido          | 122.7V                |                   | $21^{\circ}$ C                 |

**TABLA XXIX** DATOS DE VALORES REGISTRADOS

Con los datos obtenidos se toma algunas horas de eventualidades cuando está instalado el prototipo al refrigerador, se observa la variación de voltaje con valores altos y bajos; mientras que cuando esta sin el electrodoméstico, en un tomacorriente cercano el voltaje se mantiene estable.

#### **7. Discusión**

#### **7.1 Desarrollo de propuesta alternativa**

El trabajo de titulación llamado: Prototipo para monitorear las variaciones de voltaje en el electrodoméstico-refrigerador de la despensa "Flor de caña"; parroquia Malacatos se llevó a cabo en tres fases para cumplir con cada uno de los objetivos determinados. A continuación, se detalla cada fase para confirmar su cumplimiento.

# **Objetivo 1: Ensamblar el circuito del voltímetro, con dispositivos, sensores y componentes electrónicos, para recolección de valores de voltaje.**

Para cumplir con este objetivo, en primer lugar, se realizó una prueba con la placa Arduino uno; donde se instaló el sensor de ZMPT101B, midiendo valores estables de voltaje, siendo observados en el monitor serial del Arduino IDE. La selección de hardware se la realiza con la investigación de los componentes electrónicos disponibles en tiendas en línea y locales; con el fin de obtener información detallada sobre los precios y características de la variedad de microcontroladores, sensores y pantallas que cuenten con conexión a internet mediante Wi-Fi. En referencia a la cita [37]. Además, solamente se puede observar en la computadora las lecturas de voltaje; encontrando la necesidad de visualizarlas localmente, por lo que se elige instalar una pantalla para constatar las medidas del sensor sin utilizar el ordenador. Como se refiere en [41]. Luego, se elaboró una lista de componentes como el ESP32 con conexión a internet mediante Wi-Fi, sensor de voltaje ZMPT101B con medidas de hasta 250VAC máx. y pantalla Oled de 0.96" que es de bajo consumo y costo. Una vez obtenida la lista de materiales a utilizar se desarrolla un diseño pre-experimental que consta de dos fases, la 01 constituye los diagramas esquemático y protoboard diseñados en el software Fritzing. Con la Fase 02 se procedió a ensamblar el prototipo completo con todos sus componentes electrónicos, culminando así el proceso de ensamblaje del circuito del prototipo. Con relación a [44]. A continuación, se organizó y validó con tareas de calibración y pruebas de funcionamiento del microcontrolador, sensor y pantalla; donde se ejecutan 5 pasos: iniciando por la utilización de Arduino IDE, los puertos de conexión hacia la computadora, el serial plóter para observar la forma de la onda senoidal y calibrarla con el potenciómetro del sensor de voltaje, finiquitando con observar los valores del voltaje en la pantalla oled en tiempo real. Ya realizado este procedimiento se obtiene las medidas de funcionamiento manipulando códigos de prueba. Véase Anexo 3.

#### **Objetivo 2: diseño de aplicativo web con framework para gestión de monitoreo de voltaje.**

Se procedió en primer lugar a extraer la información necesaria para comprender las necesidades en la despensa "Flor de caña" en relación al electrodoméstico-refrigerador. Se llevó a cabo un conversatorio con la propietaria, Ing. Lorena Fernández, con el fin de obtener una comprensión más profunda del funcionamiento del equipo, lo que culminó en la recolección de información necesaria. A continuación, se organizó y validó esta información para obtener los requisitos funcionales detallados en la Tabla XXXVI y no funcionales de la aplicación web. Véase Anexo 5.

La selección de software se la realiza con la finalidad de ocupar el menor tiempo y baja complejidad en el proceso de desarrollo. Además, de no incurrir en gastos como la obtención de hosting y nombre de dominio y no depender de plataformas IoT de terceros, se decide utilizar una base de datos NoSQL, misma que ya se encuentra construida y se puede aprovechar concentrándose en la aplicación en sí. La base de datos NoSQL es más rápida y eficiente al momento de almacenar y recuperar datos no estructurados como los del sensor del voltaje, con flexibilidad en la estructura de los datos. Una de las herramientas utilizadas para cumplir con este objetivo es la base datos NoSQL FIREBASE, que conlleva un conjunto de instrumentos para crear, mejorar y hacer crecer la aplicación web, con una base de datos en tiempo real, interactuando con el ESP32 desde cualquier lugar siempre que se encuentre conectado a internet; envolviendo en gran parte los productos que los desarrolladores habitualmente tendrían que construir por sí mismos. Discutiendo con [41]. Esto abarca diversas funcionalidades, como análisis, autenticación, almacenamiento de archivos, bases de datos, mensajería automática y muchas más. Dichos servicios se alojan en la nube con servidores de Google, pudiendo ser escalados con facilidad y proporcionar datos en tiempo real. Siguiendo con el desarrollo, se configura una cuenta de FIREBASE y se crea un nuevo proyecto llamado monitoreo-voltaje, iniciando sesión con una cuenta en Google. En la consola de *Project* establecemos los métodos de autenticación para la aplicación, en el proyecto se optó por utilizar correo electrónico y contraseña para logearse. La base de datos en tiempo real se la crea seleccionando la ubicación más cercana a la localidad, configurando las reglas de seguridad de base de datos como prueba. Con la base de datos ya creada se debe copiar y guardar la URL de la base datos asignada automáticamente por FIREBASE. Los datos como clave API del proyecto, las librerías cliente de FIREBASE\_ESP, son necesarios para la comunicación con el ESP32 y la base datos. Cave recalcar que Firebase es una plataforma de desarrollo de aplicaciones móviles y web y no una plataforma de servidor. En su lugar, Firebase utiliza la infraestructura de Google Cloud Platform (GCP) para ejecutar sus servicios y proporciona a los usuarios una cantidad limitada de recursos en función de su plan. Cuenta con un plan gratuito para inicio de aplicaciones, denominado "Plan Spark" incluye 5 GB de almacenamiento en Cloud Storage y 1 GB de almacenamiento en Realtime Database, proporciona una cantidad limitada de recursos que incluyen 100 conexiones simultáneas para Realtime Database, 20,000 lecturas y 50,000 escrituras por día para Cloud Firestore, 10 GB de transferencia de datos por mes. Este almacenamiento es suficiente para la mayoría de las aplicaciones que están empezando, especialmente aquellas que no tienen una gran cantidad de usuarios y datos como lo es la nuestra.

Sin embargo, si se necesitara más almacenamiento, puede actualizar a uno de los planes pagos de Firebase, como el plan Blaze, que permite pagar solo por los recursos que utiliza. Firebase también ofrece herramientas para monitorear su uso y administrar su presupuesto, lo que le permite controlar sus costos.

El software requerido para crear la aplicación web utilizando firebase es: Visual Studio Code, Node.Js LTS versión, Node.js Extension Pack (VS Code), Firebase tools, Python. Así como la cita [40].

Al iniciar el proyecto mediante las herramientas de Firebase se crean automáticamente algunos archivos entre ellos la carpeta *public* y el archivo *index.html*, propio que contiene algo de texto HTML para construir una página web. Ahora que se ha creado el proyecto con firebase en Visual Studio Code, Adaptamos la aplicación para que muestre las lecturas del sensor en una página web, que requiere inicio de sesión para acceder a ella. Para tener en forma ordenada, se incluye algunos estilos simples para que la página web se visualice mejor, se crea un archivo dentro de la carpeta *public* llamado *style.css*. Además, se genera una carpeta llamada scripts con 7 archivos Java Script, donde el archivo *index.js* controla la apariencia del usuario: muestra el contenido apropiado según la autenticación del usuario. Luego, el archivo actualiza dinámicamente las lecturas desde la base de datos y las muestra en las ubicaciones correspondientes. Al guardar los archivos HTML, CSS y JavaScript, se debe implementar la aplicación en VS Code ejecutando el siguiente comando en la ventana de Terminal: "*firebase deploy*" donde Firebase brinda un servicio de alojamiento gratuito para distribuir sus aplicaciones web, lo que le permite acceder a nuestra aplicación desde cualquier lugar a través de la URL:<https://monitoreo-voltaje.web.app/> proporcionada por el servicio de alojamiento.

La aplicación web, es accesible y se puede utilizar desde cualquier dispositivo ya sea un teléfono inteligente, computadora o tableta.

Para alcanzar este objetivo, se implementó la metodología XP, cuyo objetivo principal es crear aplicaciones de alta calidad a través de una comunicación estrecha con el cliente, lo que permite entregar el sistema en un corto plazo de tiempo. Para lograr esto, la metodología propone cuatro fases: planificación, diseño, codificación y pruebas.

En la fase de planificación, se acordó crear historias de usuario y tarjetas CRC, herramientas que mejoraron la comunicación entre los miembros del equipo y permitieron definir los requerimientos y funcionalidades del sistema. Con relación a la cita [35]. En la fase de diseño, se empleó el modelo arquitectónico de 6 capas que utiliza múltiples vistas, incluyendo diagramas de caso de uso, que especifican el comportamiento del usuario, diagramas de actividades, que detallan la secuencia de cada módulo del sistema, diagramas de clases, que determinan el esquema global de la aplicación y diagramas de componentes, que indican la comunicación entre cliente/servidor. Con esta visión clara del aplicativo web, se avanzó en el proceso de monitoreo del voltaje. Comparando con [42].

Posteriormente, en la fase de codificación del aplicativo web se lo realizo utilizando el framework ESP-IDF con el lenguaje de programación C++ versión 10.3.0(tdm64-1), conjuntamente con el patrón de diseño modelo, vista y controlador (MVC), y DOM (modelo de objeto de documento) para la gestión de los datos del sistema. Véase Anexo 7, Anexo 8.

# **Objetivo 3: presentar la información procesada de medidas de voltaje desde un navegador web para que pueda ser visualizada por el usuario.**

El cumplimiento del tercer y último objetivo se verifica a través de la creación de diversos elementos como card, medidores, gráficos y tablas para visualizar los valores de voltaje y la gestión de las lecturas obtenidas. Véase Anexo 8. Así mismo en la última fase de la metodología XP, las pruebas unitarias, de funcionamiento, requerimientos, funcionalidad, de caja negra, de carga y stress, aplicadas a la página web con la herramienta DOTCOM-MONITOR demostraron un buen desempeño. Las pruebas de aceptación realizadas en la despensa "Flor de caña" confirmaron que el sistema cumplió con los requisitos necesarios para visualizar los valores de voltaje con marca de tiempo, y la validación del aplicativo web se llevó a cabo mediante una encuesta de satisfacción respondida por la propietaria, Ing. Lorena Fernández, quien aprobó satisfactoriamente el sistema. Véase Anexo 10 y la referencia de la cita [43]. Además, se realizó un análisis de las lecturas obtenidas, presentadas en gráficas estadísticas, donde se demuestra las variaciones de voltaje existentes en el momento de encender y apagar el electrodoméstico-refrigerador; así como también, cuando el prototipo está conectado a otro tomacorriente separado del electrodoméstico. Véase Anexo 13. Se ha realizado comparaciones con las medidas de la Pinza Amperométrica Digital Voltaje Corriente DT202C, marca BAW, especial para laboratorios y uso profesional, referenciando la página web de Microsoft start, para tomar la temperatura promedio del día de las mediciones, ya que es un aspecto importante en la conducción de la electricidad.

En el análisis realizado entre los días 05 al 09 de marzo, se observa que las variaciones de voltaje superan a los límites máximos recomendados por la norma ANSI C84.1 -2006 (120 V - 600 V), para valores de voltaje nominal a 120 V, tenemos como Max= 127 V y Min=106 V; donde se realiza una comparativa para contrastar, si las lecturas están entre los rangos permitidos.

Las variaciones de voltaje existentes en los días 06 al 08 de marzo detallan que se registró valores fuera de los rangos permitidos por la Normativa ANSI, tomando como medida preventiva llamar al técnico y verificar la anomalía.

El código y demás artefactos que constituyen la aplicación web se comparte en el repositorio de github del siguiente enlace: [https://github.com/Gameri7/esp32monit.](https://github.com/Gameri7/esp32monit)

#### **8. Conclusiones**

- En el marco del presente Trabajo de Titulación, se logró implementar un sistema que permite a los usuarios monitorear el voltaje de manera rápida, segura y en tiempo real, lo que contribuye a la gestión eficiente de la energía. Gracias al microcontrolador ESP32 y sus variantes, se pudo enviar valores de voltaje a través del módulo Wi-Fi, convirtiéndolo en un componente adecuado para la construcción del prototipo.
- El prototipo de monitoreo de voltaje beneficia al cliente, ya que con las lecturas obtenidas y registradas en la base de datos se realiza un análisis y contrasta los valores dentro del rango permitido, conllevando a tomar las mejores decisiones al momento de realizar un mantenimiento o reemplazo del electrodoméstico.
- El prototipo desarrollado permite adquirir medidas de voltaje en tiempo real de manera rápida y segura en el refrigerador de la despensa "Flor de caña" ubicada en la parroquia Malacatos. Esto es beneficioso para la despensa porque le permite monitorear el consumo de energía del refrigerador, lo que a su vez puede ayudar a identificar oportunidades de mejora en el uso eficiente de la energía y reducir los costos asociados con el consumo de energía eléctrica. Además, la información recopilada puede ser utilizada para realizar un mantenimiento preventivo del refrigerador y evitar fallas o averías en el futuro, lo que podría ahorrar tiempo y dinero en reparaciones. En general, el prototipo permite a la despensa tomar decisiones más informadas y estratégicas en relación con el uso de la energía en su negocio.
- En cuanto al ensamblaje del circuito se diseñó un modelo preexperimental con diagramas esquemáticos y protoboards, logrando obtener un prototipo físico fácil de instalar que cumple con los objetivos del TT.
- La metodología XP utilizada en el desarrollo de la aplicación web se centró en entregar versiones tempranas al usuario final, lo que permitió cumplir con los requisitos funcionales y realizar pruebas finales del software, garantizando su eficiencia y alta calidad. Además, los artefactos de la metodología XP y la consideración de los requerimientos permitieron una identificación y comprensión más efectiva del análisis, diseño y construcción del sistema.
- La base de datos NoSQL Firebase permitió crear nombres de usuario con sus respectivos dominios, lo que permitió el acceso a los servicios de autenticación. Asimismo, se logró crear un nodo en la base de datos donde se ingresan las marcas de tiempo con su

respectivo voltaje, almacenando la información de las lecturas de voltaje y marca de tiempo en tiempo real en la aplicación web.

- El uso de tecnologías como Plotly, Highcharts, Font Awesome, Favicom y Firebase para el desarrollo del FRONT-END resultaron ideales para la aplicación web, debido a su capacidad para manejar componentes y crear interfaces de usuario interactivas de manera eficiente y flexible.
- Las reglas en el panel de Firebase garantizan la seguridad y privacidad de la información, una de ellas permite el acceso de lectura y escritura a cualquiera que estuviera logueado en la aplicación. Estas medidas asegurarán en el futuro que la información de los clientes esté protegida y segura en todo momento.
- La prueba de carga y estrés realizada en la aplicación web Monitoreo (V) verificó el correcto funcionamiento al procesar 100 solicitudes simultáneas a diferentes servidores en el mundo, se observó un porcentaje cero de errores, el sistema respondió de manera oportuna.
- Se presentó de forma fácil y accesible mediante card, medidor, gráficos, tablas, la gestión de descargas de archivos en PDF, CSV, Imprimir; permitiendo al usuario una mejor comprensión d los datos y una rápida identificación de cualquier anomalía. Al presentar esta información en un navegador web, se proporciona una interfaz de usuario intuitiva y familiar que se puede acceder desde cualquier lugar con una conexión a internet, lo que aumenta la conveniencia y accesibilidad del sistema de monitoreo de voltaje.
- Luego de haber realizado comparaciones entre la información obtenida de diferentes fuentes, incluyendo el prototipo y la Pinza Amperométrica Digital Voltaje Corriente DT202C de la marca BAW, tanto con el refrigerador conectado como sin él. Se obtiene valores dentro del rango permitido por la norma ANSI C84.1 -2006 (120 V - 600 V). Además, se toma en cuenta la temperatura ambiente de la aplicación AccuWeather y Microsoft Start, donde nos registrar valores confortables.
- Posteriormente, se logró descargar las lecturas desde el botón de CSV de la aplicación web y se analizan con el software Excel. Mismo que obtiene una visión más precisa y completa de los datos de voltaje, para identificar cualquier problema o anomalía en el sistema de monitoreo.

#### **9. Recomendaciones**

Después de haber concluido el Trabajo de Titulación, se pueden proporcionar las siguientes sugerencias:

- 1. Se debe tener en consideración que las entradas, salidas analógicas y digitales cambian su nombre en relación a otras placas de desarrollo, como por ejemplo en Arduino es (A0) entrada analógica y en el ESP32 se denomina (GPIO).
- 2. Para la comunicación I2C de la pantalla Oled debe contar con 4 conectores, ya que existen algunos modelos con 6 y 8 pines, mismos que no permiten la conexión directa hacia el ESP32.
- 3. Para la manipulación del sensor de voltaje se debe tener precaución, ya que sus terminales en alto voltaje pueden tener contacto con la persona y producir un accidente eléctrico.
- 4. Se aconseja la identificación de la fase y el neutro en un circuito de corriente alterna antes de su medición. Para esto, se sugiere probar con una punta del voltímetro en una de las terminales a medir, mientras que la otra se coloca en la carcasa del electrodoméstico; la terminal donde se registre un voltaje más alto corresponderá a la fase.
- 5. Es aconsejable ajustar la salida de voltaje mediante el uso de un voltímetro ANTES de conectar cualquier dispositivo al prototipo.
- 6. Es importante realizar la calibración del sensor de voltaje previamente a su puesta en marcha, ya que es necesario observar la figura de la onda senoidal en el serial plóter de Arduino IDE.
- 7. Buscando que las lecturas obtenidas por el ESP32 puedan ser estables, se debe tener en cuenta la documentación de ESP-IDF; donde recomienda instalar un capacitor cerámico 104, y mediante software utilizar código de configuración ADC en resolución, atenuación y canal.
- 8. Se sugiere utilizar la placa de desarrollo ESP32 DEVKIT para proyectos de monitoreo, ya que es fácil de manejar e integrar, económica y compacta, cuenta con un módulo Wi-Fi para la conexión a internet. Combinado con la arquitectura de 6 capas, estos recursos proporcionan una visión completa y precisa del proceso de desarrollo de software.
- 9. Antes de lanzar la aplicación web en la nube, es importante realizar pruebas de carga, rendimiento y aceptación para asegurarse, que la aplicación funcione correctamente y cumpla con todos los requisitos.
- 10. Para una mejor apreciación de cambios de energía en los tomacorrientes se puede adicionar el sensor de corriente, mismo que complementa las medidas con el sensor de voltaje.
- 11. Es aconsejable tener una buena conexión de internet para lograr la comunicación eficiente entre el ESP32 y la red Wi-Fi, por lo que es necesario instalar el prototipo una distancia cercana del router.

#### **9.1 Trabajos Futuros**

Basándonos en el estado actual del Trabajo de Titulación, es posible establecer diferentes posibilidades para futuras áreas de trabajo, presentando algunas propuestas a continuación.

- a. Sistema de monitoreo de baterías: el monitoreo del voltaje es fundamental en cualquier sistema de batería para garantizar que se esté cargando adecuadamente y que no se esté descargando demasiado.
- b. Control de motores eléctricos: el monitoreo del voltaje puede ayudar a controlar y regular la velocidad y el par de los motores eléctricos, asegurando un funcionamiento óptimo. Integrado con técnicas de control basadas en inteligencia artificial, se puede mejorar el control y la eficiencia de los motores eléctricos, adaptándolos a las condiciones específicas de cada momento y prolongando su vida útil.
- c. Monitoreo de redes eléctricas: el monitoreo del voltaje puede ayudar a detectar problemas en las redes eléctricas, como fluctuaciones y caídas de voltaje, lo que puede prevenir daños a los equipos conectados. Utilizando la técnica de aprendizaje automático, se puede entrenar un modelo para detectar y predecir fallas en la red eléctrica basándose en el monitoreo de voltaje y otros parámetros eléctricos.
- d. Medición de consumo de energía: el monitoreo del voltaje puede ayudar a medir el consumo de energía de un dispositivo o sistema, lo que puede ser útil en proyectos de eficiencia energética. Complementando con un modelo de aprendizaje automático que identifique patrones de consumo de energía en un hogar o empresa, y proponga recomendaciones para reducir el consumo de energía y ahorrar costos.
- e. Monitoreo de sistemas solares: el monitoreo del voltaje es importante en sistemas solares para asegurarse de que los paneles solares estén funcionando adecuadamente y para optimizar la producción de energía solar. Supliendo aprendizaje automático, es posible desarrollar sistemas solares inteligentes que optimicen la producción de energía en función de las condiciones climáticas y la demanda energética en tiempo real.
- f. Monitoreo de equipos electrónicos sensibles: el monitoreo del voltaje puede ser útil en equipos electrónicos sensibles, como equipos médicos y de laboratorio, para garantizar un suministro de energía constante y evitar daños por fluctuaciones de voltaje.

#### **10. Bibliografía**

- [1] D. C. Galarza, J. Francisco, Q. Flores, P. Andres, and M. Almeida, "Revisión para la restauración optima de la operación del sistema eléctrico basado en criterios de calidad de energía y estabilidad," *I+D Tecnológico*, vol. 17, no. 1, pp. 87–95, Jan. 2021, doi: 10.33412/IDT.V17.1.2928.
- [2] C. Salazar Deyanira José Angón Dulce Esperanza and T. García Vicente, "Análisis de calidad de la energía para el cumplimiento del código de red en centros de carga.," Tesis de Grado, UNAM, Mexico, 2022.
- [3] Municipio de Loja, "Malacatos | Municipio de Loja," *MALACATOS DATOS GENERALES Y GEOGRÁFICOS*. [En línea] https://www.loja.gob.ec/contenido/malacatos (accessed Feb. 22, 2023).
- [4] Y. Ma, Q. Li, H. Chen, H. Li, and Y. Lei, "Voltage Transient Disturbance Detection Based on the RMS Values of Segmented Differential Waveforms," *IEEE Access*, vol. 9, pp. 144514–144529, 2021, doi: 10.1109/ACCESS.2021.3121507.
- [5] Potencia hp, *Corriente MONOFÁSICA y TRIFÁSICA - YouTube*, (Nov. 15, 2019). Accessed: Apr. 19, 2023. [Online Video]. Available: https://www.youtube.com/watch?v=b3JVth7IVXs
- [6] C. M. Maldonado, "IMPLEMENTACIÓN DE ESQUEMAS DROOP PARA INVERSORES EN PARALELO," Tesis de Grado, IPN, México, 2018.
- [7] "ANSI C84.1 ELECTRIC POWER SYSTEMS AND EQUIPMENT VOLTAGE RANGES | Power Quality In Electrical Systems." [En Línea]. Disponible: http://www.powerqualityworld.com/2011/04/ansi-c84-1-voltageratings-60-hertz.html (accessed Feb. 22, 2023).
- [8] J. Valderrama and E. Brea, "ESP8266: Un microcontrolador para el Internet de las Cosas", Accessed: Apr. 19, 2023. [Online]. Available: http://www.ing.ucv.ve
- [9] L. X. Chango Vaca, "Análisis del desempeño de la tecnología Wi-Fi en concordancia con el estándar IEEE 802.11ac en escenarios interferidos y no interferidos para ambientes interiores," Trabajo de Titulación, ESPE, Sangolquí, 2022.
- [10] M. Canto, "Implementación, análisis y evaluación de un sistema de comunicaciones inalámbrico Wi-Fi 6E para aplicaciones industriales," Master Universitario, EIB, Bilbao, 2022.
- [11] J.D. Espitia, "Diseño e implementación de un conversor analógico digital escalable y parametrizable en una FPGA," Tesis Doctoral, Univ. Rovira i Virgili, España, 2022. Accessed: Mar. 13, 2023. [Online]. Available: https://www.tdx.cat/handle/10803/675964
- [12] L. Mallas, "ESP8266, la alternativa a Arduino con Wi-Fi," *Ingeniería, informática y diseño*, Mar. 24, 2018. [En línea]. Disponoble:https://www.luisllamas.es/esp8266/ (accessed Feb. 26, 2023).
- [13] Espressif Systems, "The Internet of Things with ESP32," *Journal ESP32-PICO-D4*, Oct. 2017, Accessed: Feb. 08, 2023. [Online]. Available: http://esp32.net/
- [14] Punto Flotante S.A., "MODULO NODEMCU ESP32 DEVKIT V1 STARTER KIT," 2021. [En línea]. Disponible:https://www.puntoflotante.net/NODEMCU-ESP32-DEVKIT-V1-STARTER-KIT.htm (accessed Feb. 25, 2023).
- [15] G. Jung, S. Han, H. Kim, K. Kim, and J. Cha, "Extracting the Main Content of Web Pages Using the First Impression Area," *IEEE Access*, vol. 10, pp. 129958– 129969, 2022, doi: 10.1109/ACCESS.2022.3229080.
- [16] A. Salvaggio and G. Testa, *JavaScript: Guía completa*, ALFAOMEGA., vol. 1. Bogotá, 2019.
- [17] C.Peña, Arduino IDE: Domina la programación y controla la placa, 1<sup>ª</sup>., vol. 1. Buenos Aires, 2020.
- [18] T. N. Hoang, S. T. Van, and B. D. Nguyen, "ESP-NOW Based Decentralized Low Cost Voice Communication Systems for Buildings," *Proceedings - 2019 International Symposium on Electrical and Electronics Engineering, ISEE 2019*, pp. 108–112, Oct. 2019, doi: 10.1109/ISEE2.2019.8921062.
- [19] espressif, "espressif/esp-idf: Espressif IoT Development Framework. Official development framework for Espressif SoCs.," *ESP-IDF Release v5.0.1*, Feb. 17, 2023. [En línea]. Disponible: https://github.com/espressif/esp-idf (accessed Mar. 06, 2023).
- [20] Espressif, "Arduino-ESP32 Release 2.0.6 Espressif," no. Release, pp. 3–244, Apr. 2023, Accessed: Mar. 09, 2023. [Online]. Available: https://docs.espressif.com/\_/downloads/arduino-esp32/en/latest/pdf/
- [21] PlatformIO Labs, "PlatformIO IDE: The next-generation integrated development environment for IoT · PlatformIO," *Release*, Jan. 23, 2023. [Online]. Available: https://platformio.org/platformio-ide (accessed Mar. 09, 2023).
- [22] Visual Studio Code, "Documentación para el código de Visual Studio," *Getting Started*, Mar. 30, 2023. [Online]. Available: https://code.visualstudio.com/docs (accessed Mar. 08, 2023).
- [23] J.Gamaliel, C. Sagredo, A.T. Espinosa, M. Reyes, and M. López, "Automation of the Codification of the Model-View-Controller Pattern (mvc Pattern) in Projects Oriented to the Web," *Revista Científica Multidisciplinaria de Prospectivass*, vol. 19, pp. 239–250, 2012.
- [24] Firebase en Google, "Documentación de Firebase," 2022. [Online]. Available: https://firebase.google.com/docs?hl=es-419 (accessed Mar. 15, 2023).
- [25] Azure, "¿Qué es SaaS? Software como servicio | Microsoft Azure," *Software como servicio*, 2023. . [Online]. Available: https://azure.microsoft.com/eses/resources/cloud-computing-dictionary/what-is-saas (accessed Apr. 12, 2023).
- [26] dA, "descubrearduino," *ESP32 vs ESP8266 ¿Cuales son las diferencias entre ambos módulos?*, Apr. 18, 2023. [Online]. Available: https://descubrearduino.com/esp32-vs-esp8266/ (accessed Feb. 09, 2023).
- [27] M. Electronics., "ESP32-WROOM-32(M103QH2800PH3Q0) Espressif Systems Mouser Ecuador," 2023. [Online]. Available: https://www.mouser.ec/ProductDetail/Espressif-Systems/ESP32-WROOM-32M103QH2800PH3Q0?qs=W%2FMpXkg%252BdQ7IcgHFTTq3Ig%3D%3D (accessed Feb. 08, 2023).
- [28] N. Mechatronics, "Transformador de voltaje AC ZMPT101B," 2021. [Online]. Available: https://naylampmechatronics.com/sensores-corriente-voltaje/393 transformador-de-voltaje-ac-zmpt101b.html (accessed Feb. 09, 2023).
- [29] U. Electronics, "ZMPT101B Sensor De Voltaje AC 2mA," 2023. [Online]. Available: https://uelectronics.com/producto/zmpt101b-sensor-de-voltaje-ac-2ma/ (accessed Feb. 09, 2023).
- [30] Winstar, "Módulos OLED (Diodos Orgánicos) 128x64, 0.96", SSD1306, I2C," *WEA012864D-03*, 2022. [Online]. Available: https://www.winstar.com.tw/es/products/oled-module/graphic-oled-display/4 pin-oled.html (accessed Feb. 25, 2023).
- [31] Suhanto, A. Setiyo Prabowo, R. Indrianto Sudjoko, and W. Suryono, "The electrical energy usage of monitoring system at real-time using IoT as the primary policy of energy efficiency," *IOP Conf Ser Mater Sci Eng*, vol. 909, no. 1, p. 012009, Dec. 2020, doi: 10.1088/1757-899X/909/1/012009.
- [32] V. Villareal and L. Muñoz, "Congreso Internacional en Inteligencia Ambiental, Ingeniería de Software y Salud Electrónica y Móvil," *Memorias del congreso Proceeding Conference. Pereira*, pp. 1–202, Sep. 2019.
- [33] F. Adriani, T. K. Agung, and Syafii, "IoT System for Household Electrical Appliance Monitoring and Control," *ICT-PEP 2022 - International Conference on Technology and Policy in Energy and Electric Power: Advanced Technology for Transitioning to Sustainable Energy and Modern Power Systems, Proceedings*, pp. 244–248, 2022, doi: 10.1109/ICT-PEP57242.2022.9988853.
- [34] J. B. Fernandes, S. DP, G. Padmapriya, and K. Sekar, "IoT based Energy Assistive Meter to Analyse the Electricity usage in Commercial and Household uses via Wirelessly in a Cloud Network," *2022 International Conference on Power, Energy, Control and Transmission Systems (ICPECTS)*, pp. 1–4, Dec. 2022, doi: 10.1109/ICPECTS56089.2022.10046793.
- [35] B. Molina, H. Vite, and J. Dávila, "Metodologías ágiles frente a las tradicionales en el proceso de desarrollo de software," *Espirales revista multidisciplinaria de investigación* , pp. 114–121, Jun. 2018, doi: 10.31876/re.v2i17.269.
- [36] Y. X. Lai, Y. M. Huang, and S. C. Mukhopadhyay, "Interconnecting communication for recognition and automation services on home grid," *2012 IEEE I2MTC - International Instrumentation and Measurement Technology Conference, Proceedings*, pp. 2346–2350, 2012, doi: 10.1109/I2MTC.2012.6229268.
- [37] J.D. Llugsa, "PROTOTIPO BASADO EN INTERNET DE LA COSAS (IoT) PARA EL MONITOREO DE INVERNADEROS," Tesis de Grado, PUCE, Ambato, 2018.
- [38] M. Carrasco, W. Ocampo, L. Ulloa, and J. Azcona, "METODOLOGÍA HÍBRIDA DE DESARROLLO DE SOFTWARE COMBINANDO XP Y SCRUM," *Mikarimin . Revista Científica Multidisciplinaria* , pp. 109–116, May 2019.
- [39] E. Systems, "ESP32 Modules and Boards," *ESP32 release-v4.2*, 2020. [Online]. Available: https://docs.espressif.com/projects/esp-idf/en/release-v4.2/esp32/hwreference/modules-and-boards.html (accessed Feb. 08, 2023).
- [40] L.linares and D. Llorca, "DESARROLLO DE APLICACIÓN IoT PARA LA MONITORIZACIÓN DE CONSUMOS ELÉCTRICOS EN UNA VIVIENDA," Tesis de Grado, UPV, Valencia, 2020.
- [41] Á. Benito, "Desarrollo de aplicaciones para IoT con el módulo ESP32," Tesis de grado, EPS, Alcalá, 2019.
- [42] D. Alulema, M. Zapata, and M. A. Zapata, "An IoT-based remote monitoring system for electrical power consumption via web-application," *Proceedings - 3rd International Conference on Information Systems and Computer Science, INCISCOS 2018*, vol. 2018-December, pp. 193–197, Dec. 2018, doi: 10.1109/INCISCOS.2018.00035.
- [43] E.Peláez and P. Jiménez, "Diseño de un Sistema de Medición y Monitoreo del Consumo de Energía por Circuitos en el Hogar, Mediante Tecnología de Comunicación por Línea de Potencia.," Tesis de grado, UA, Cuenca, 2018.
- [44] A. Rivera, "Diseño y construcción de un prototipo de un sistema de medida, supervisión y análisis de consumo y calidad de energía en una edificación," Tesis de grado, UTPL, Loja, 2019.

#### **11. Anexos**

**Anexo 1.** Chips de la familia ESP32 y características técnicas

El módulo ESP32 conlleva el chip integrado más un cristal de 40MHZ, memoria flash, y una antena para conexión Wi-Fi, y Bluetooth. La tarjeta de desarrollo integra al módulo en una placa PCB con conexión serie/USB, alimentado por USB, botones de boot y reset y pines soldados a la placa [39]. con referencia al fabricante Espressif, está disponible los tamaños de flash personalizados de 8 MB y 16 MB, para pedidos de productos. A continuación, se describen los módulos, en la Tabla XXX y figuras que han sido desarrollados por Espressif Systems [20, Tabla XXX].

| <b>Modulo</b>  | Chip                          | Descripción                                                         | Imagen |
|----------------|-------------------------------|---------------------------------------------------------------------|--------|
| ESP-           | <b>ESP32-</b>                 | Uno de los primeros módulos que salió al mercado.                   |        |
| <b>WROO</b>    | D0WDQ6                        | Dual core, Wi-Fi h/g/n + BT/BLE Dual Mode, Ant. MIFA,               |        |
| $M-32$         |                               | memoria flash de 4MB.                                               |        |
|                |                               |                                                                     |        |
| <b>ESP32-</b>  | <b>ESP32-</b>                 | Igual al modelo anterior, con la diferencia que utiliza el chip     |        |
| <b>WROO</b>    | D <sub>0</sub> W <sub>D</sub> | DOWN, con encapsulado interior del chip de 5x5mm. Dual core.        |        |
| $M-32D$        |                               | Wi-Fi $h/g/n + BT/BLE$ Dual Mode, Ant. MIFA, memoria flash de       |        |
|                |                               | 4, 8, or 16 MB.                                                     |        |
| <b>ESP32-</b>  | <b>ESP32-</b>                 | Monta el chip ESP32-down, con encapsulado QFN de 5x5mm,             |        |
| <b>WROO</b>    | D0WD                          | pero en este caso monta un conector de antena IPEX/U.FL;            |        |
| $M-32U$        |                               | reduciendo sus dimensiones. Dual core. Wi-Fi $h/g/n + BT/BLE$       |        |
|                |                               | Dual Mode, Ant. U.FL, memoria flash de 4, 8, or 16 MB.              |        |
| <b>ESP32-</b>  | <b>ESP32-</b>                 | Este es una versión simplificada del ESP-WROOM-32D, cuenta          |        |
| SOLO-1         | S0WD                          | con un solo núcleo de frecuencia hasta 160Mhz, inferior a los       |        |
|                |                               | 240Mhz del doble procesador. Dual core. Wi-Fi $h/g/n + BT/BLE$      |        |
|                |                               | Dual Mode, Ant. MIFA, memoria flash de 4MB.                         |        |
| <b>ESP32-</b>  | <b>ESP32-</b>                 | Es el módulo más desarrollado. Contiene SPI PSRAM de 4MB            |        |
| <b>WROV</b>    | D0WDQ6                        | con memoria flash externa de 4MB. Cuenta con 2 versiones: con       |        |
| ER             |                               | antena MIFA y otra con conector IPEX/U.FL. es de mayor tamaño       |        |
| (PCB)          |                               | ya que incluyen más componentes. Dual core. Wi-Fi $h/g/n$ +         |        |
|                |                               | BT/BLE Dual Mode, Ant. MIFA, memoria flash de 4MB.                  |        |
| ESP-           | <b>ESP32-</b>                 | La tarjeta más potente ya que cuenta con el módulo esp-wrover-      |        |
| <b>WROV</b>    | D0WDQ6                        | 32. Incluye doble puerto usb, interfaz JTAG, dos pulsadores,        |        |
| ER-KIT         |                               | espacio para insertar memoria microSD, espacio para insertar una    |        |
| V <sub>3</sub> |                               | pantalla lcd de 3.2 pulgadas e interfaz con pines para conexión de  |        |
|                |                               | dispositivos de video o cámara. Wi-Fi $h/g/n + BT/BLE$ Dual         |        |
|                |                               | Mode, Ant. AFH, memoria flash de 4MB.                               |        |
| <b>ESP32-</b>  | <b>ESP32-</b>                 | Una de las mainboard de desarrollo más pequeñas, incluye antena     |        |
| PICO-          | D0WD                          | LDO(Low Dropout Regulator), soporte USB-UART y dos                  |        |
| <b>KIT</b>     |                               | botones para reset y modo boot. Monta un módulo especial            |        |
| V4.1           |                               | llamado ESP-PICO-D4 con 4MB flash. Por su tamaño pequeño            |        |
|                |                               | se utiliza en aplicaciones portátiles, introduciendo una pila en su |        |
|                |                               | parte inferior para alimentación. Wi-Fi $h/g/n + BT/BLE$ Dual       |        |
|                |                               | Mode, Ant. MIFA, memoria flash de 4MB.                              |        |

**TABLA XXX** MÓDULOS ESP32

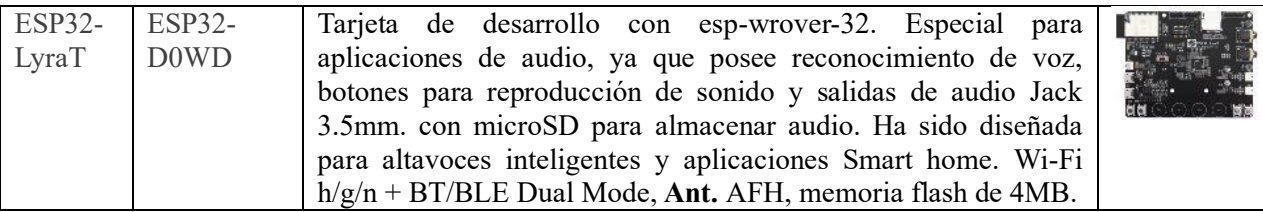

El ESP32 tiene arquitectura de 32 bits lo que lo hace 10 veces más rápido, con velocidad de procesamiento de datos superior a la familia de Arduino con el ATmega328P de ATMEL. El costo limitado lo convierte en una opción bastante buena para los fabricantes que buscan comenzar a desarrollar dispositivos para IoT. Por el momento sigue en curso el desarrollo de su API y la conexión con Arduino. A continuación, en la Tabla XXXI, se detalla características técnicas [27, Tabla XXXI].

| Característica                            | Módulo Wi-Fi + Bluetooth                                                                                                    |
|-------------------------------------------|----------------------------------------------------------------------------------------------------|
| Modelo                                    | ESP32 38 Pines                                                                                                    |
| Voltaje de Alimentación<br>(USB)          | 5V DC                                                                                                    |
| Voltaje de I/O                            | 3.3V DC                                                                                                    |
| Consumo de energía                        | 5µA en modo de suspensión                                                                                                    |
| CPU principal                             | Tensilica Xtensa 32-bit LX6                                                                                                    |
| Desempeño                                 | Hasta 600 DMIPS                                                                                                    |
| Frecuencia de Reloj                       | hasta 240Mhz                                                                                                    |
| Procesador secundario                     | Realiza operaciones básicas en modo de ultra bajo consumo                                                                              |
| Wi-Fi                                     | 802.11 b/g/n/e/i (802.11n @ 2.4 GHz hasta 150 Mbit/s)                                                                                  |
| Bluetooth                                 | 4.2 BR/EDR BLE Modo de control dual                                                                                                    |
| Memoria                                   | 448 KByte ROM, 520 KByte SRAM, 6 KByte SRAM en RTC y QSPI<br>admite múltiples chips flash / SRAM                                       |
| Chip USB-Serial                           | CP2102                                                                                                    |
| Antena                                    | en PCB                                                                                                    |
| Pines Digitales GPIO                      | 24 (Algunos pines solo como entrada)                                                                                                   |
| Analógico<br>Conversor<br>Digital         | Dos ADC de 12bits tipo SAR, soporta mediciones en hasta 18 canales,<br>algunos pines soportan un amplificador con ganancia programable |
| Seguridad                                 | IEEE 802.11, incluyendo WFA, WPA/WPA2 y WAPI                                                                                           |
| Criptografía<br>acelerada<br>por hardware | AES, SHA-2, RSA, criptografía de curva elíptica (ECC), generador de<br>números aleatorios (RNG)                                        |

**TABLA XXXI** CARACTERÍSTICAS TÉCNICAS ESP32 38 PINES

# **Anexo 2.** Trabajos relacionados y necesidades

En la Tabla XXXII se describe algunos trabajos relacionados al TT.

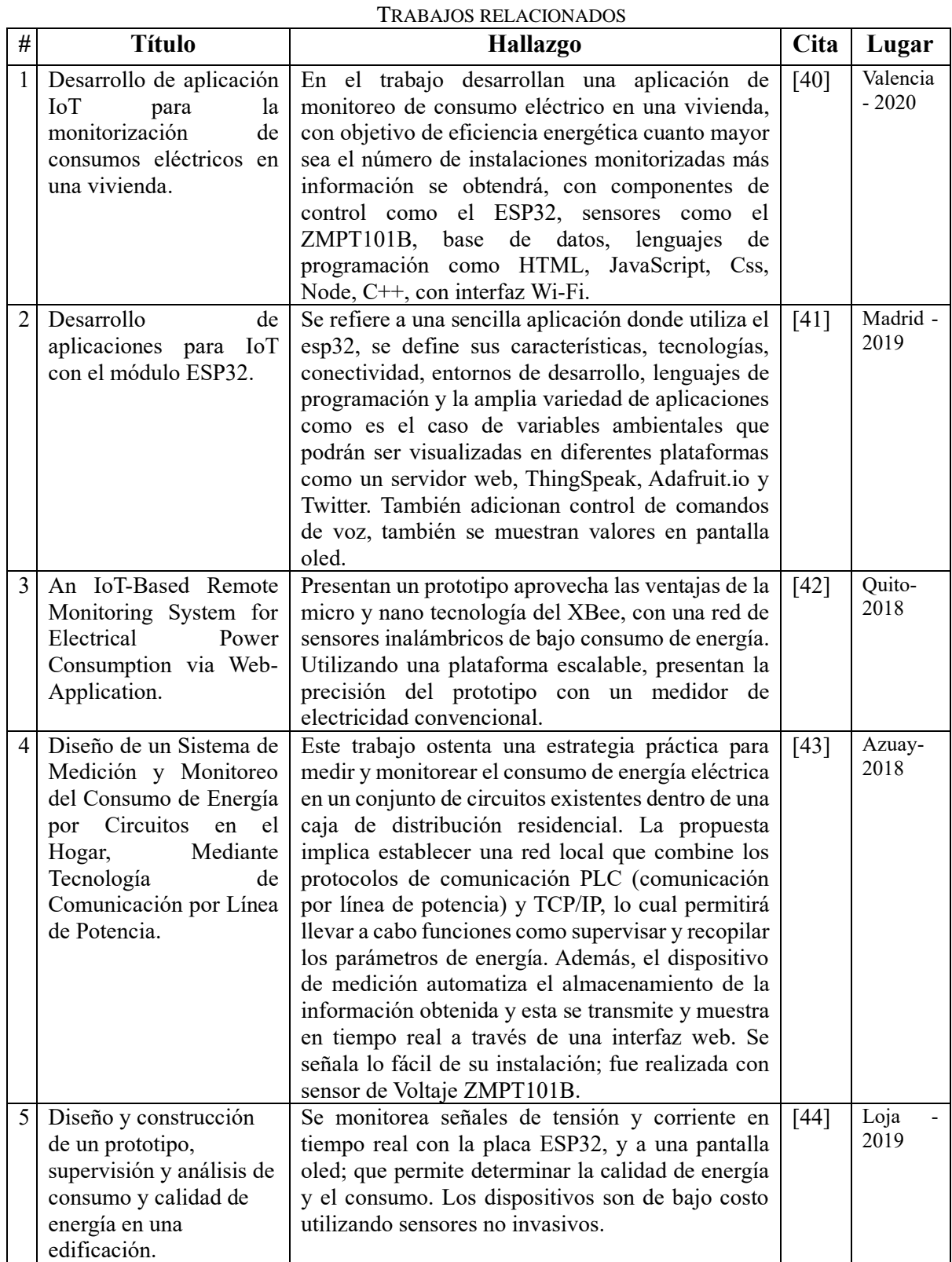

## **TABLA XXXII**

Dentro del objetivo de ensamblaje del circuito del voltímetro, con dispositivos, sensores y componentes electrónicos, para recolección de valores de voltaje, surgen las siguientes necesidades:

Dentro de los **elementos de control y necesidades** descritos en la Tabla XXXIII, el mismo encargado de cálculos de medición de voltaje a partir de valores de tensión emitidos por el sensor y conectado al circuito del refrigerador. Asimismo, de la conexión a internet y las comunicaciones; debiendo cumplir las exigencias:

| Característica           | Descripción                                                                            |  |
|--------------------------|----------------------------------------------------------------------------------------|--|
| Tamaño:                  | Su diseño sencillo de utilización y funcionamiento, pequeño y de fácil instalación.    |  |
| Flexible<br>$\mathbf{V}$ | Debe de adaptarse y ampliarse en caso que el proyecto creciera, o cambios en el        |  |
| escalable:               | proceso.                                                                               |  |
| Memoria<br>de            | Debe tener un mínimo de 4 MB.                                                          |  |
| carga:                   |                                                                                        |  |
| <b>Entradas</b>          | Mínimo 6 entradas analógicas para sensores.                                            |  |
| analógicas:              |                                                                                        |  |
| Interfaces<br>de         | Debe tener conexión USB para su programación y comunicación Wi-Fi.                     |  |
| comunicación:            |                                                                                        |  |
| Asistencia               | Documentos y manuales disponibles.                                                     |  |
| técnica:                 |                                                                                        |  |
| Software:                | Realizado en el elemento de control, debe efectuar cálculos de medida de voltaje, con  |  |
|                          | la conexión Wi-Fi y las demás comunicaciones.                                          |  |
| Precio:                  | Debe de ser accesible de bajo coste, llegando a un prototipo barato. Está pensado para |  |
|                          | un domicilio. De tal manera que cualquier persona pueda acceder a él.                  |  |

**TABLA XXXIII** ELEMENTO DE CONTROL- NECESIDADES

En la selección de los sensores, se va a emplear medidas de voltaje en corriente alterna de 120V, ya que para la aplicación web, la información recabada se limita al cálculo de voltaje entre dos puntos del circuito donde está instalado el electrodoméstico-refrigerador. Existen sensores que miden diferentes magnitudes eléctricas, como analizadores de redes, PLC, medidores de energía, etc.; que nos dan mayor información, que para el objetivo de esta aplicación no es necesaria, ya que son más costosos que un pequeño transformador de tensión, lo que extendería el precio final del prototipo.

- **Sensor de tensión:** con rango de 120 V que en ecuador es la tensión nominal.
- **Compatibilidad:** debe adaptarse al elemento de control.
- **Coste:** según el presupuesto contado.
- Voltaje de alimentación de 3.3 -5V DC (que soporte y pueda leer el microcontrolador).

**Anexo 3.** Pruebas de funcionamiento, calibración, prototipo físico

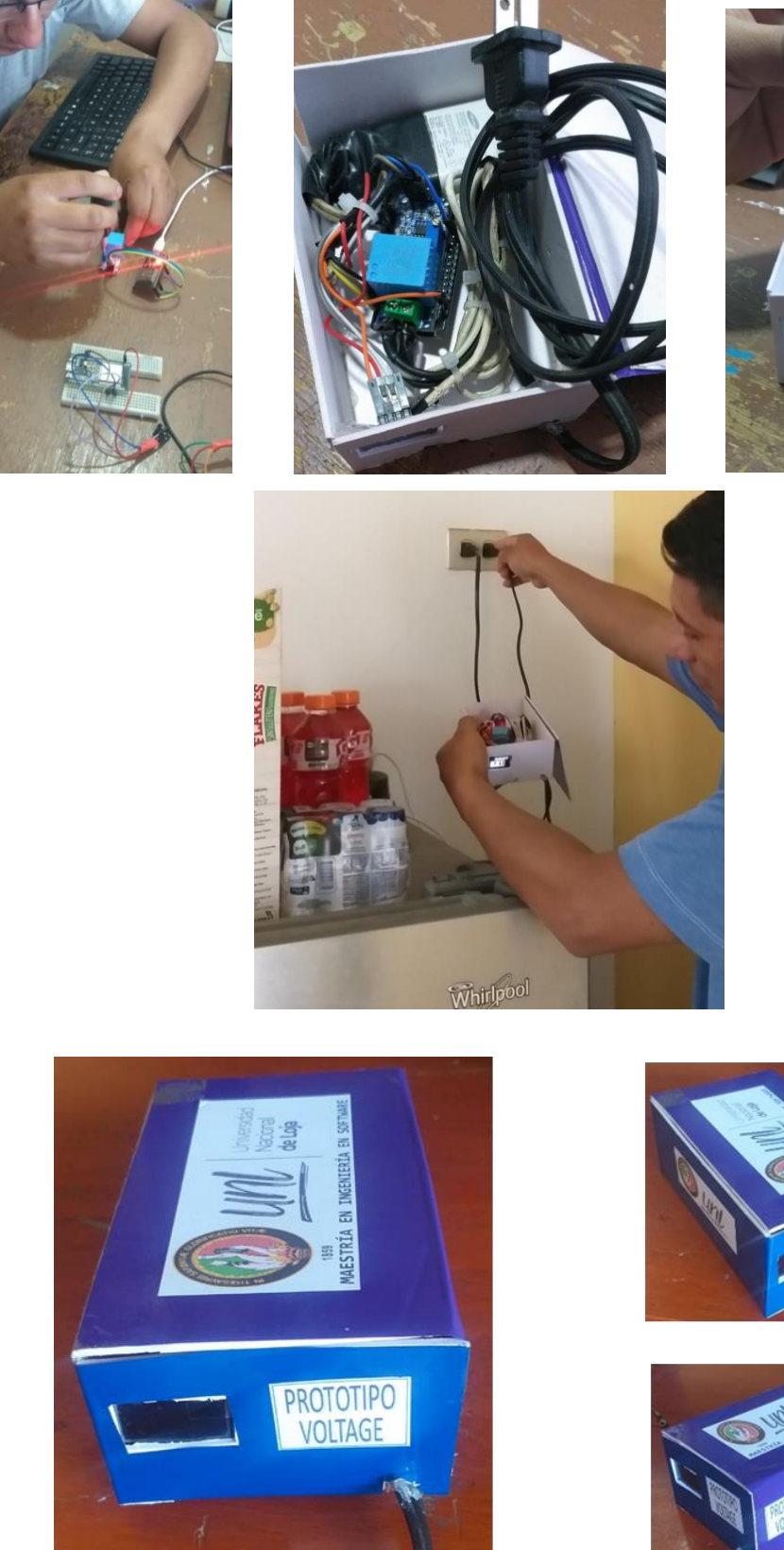

asu"

Fig. 35. Fotos en situ donde se ha implementado la solución y el prototipo final

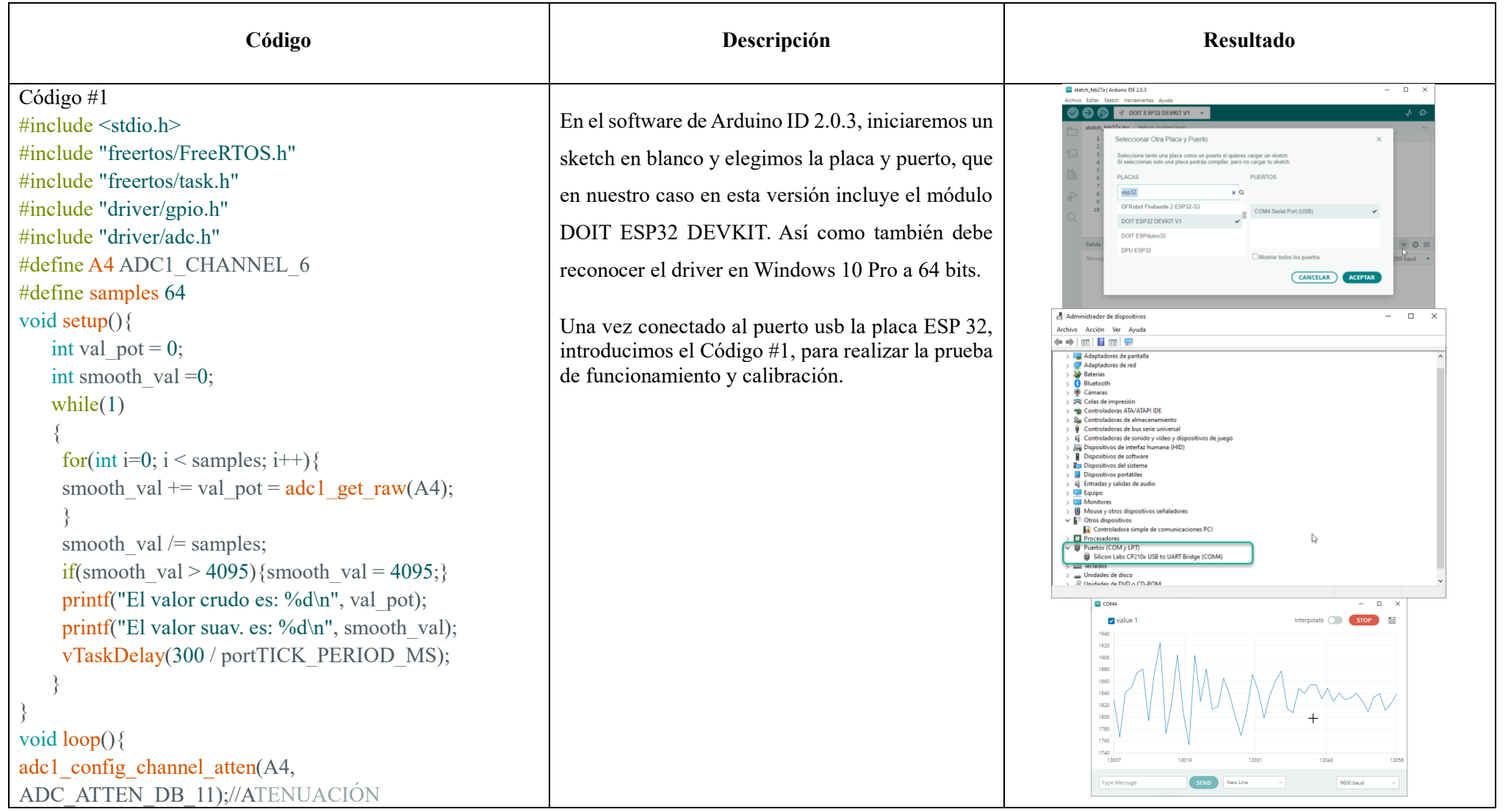

#### **TABLA XXXIV** CÓDIGOS DE PRUEBA DE FUNCIONAMIENTO

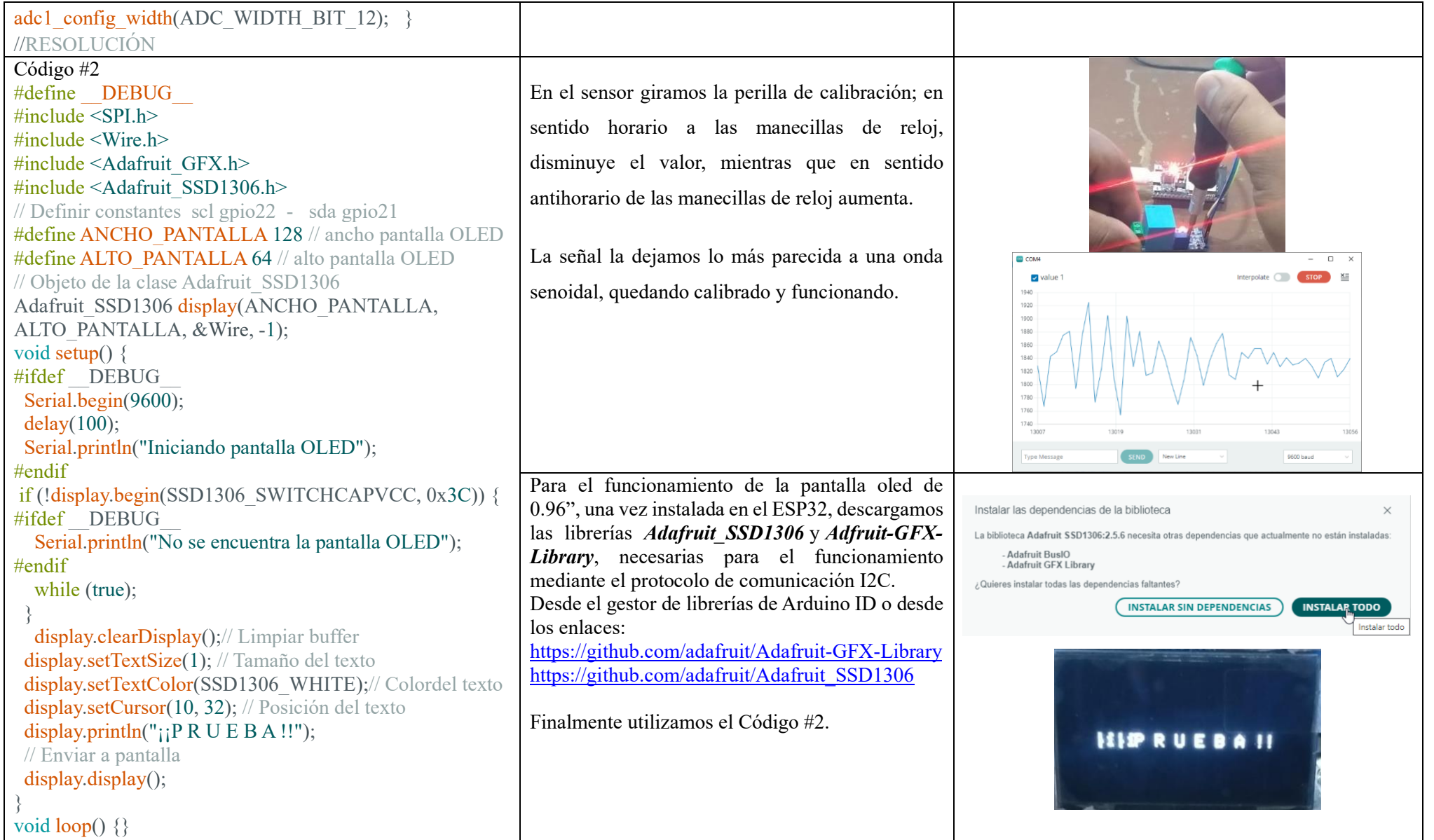

**Anexo 4.** Tabla de estimación de riesgos.

# PROCESO DE ESTIMACIÓN DE RIESGOS

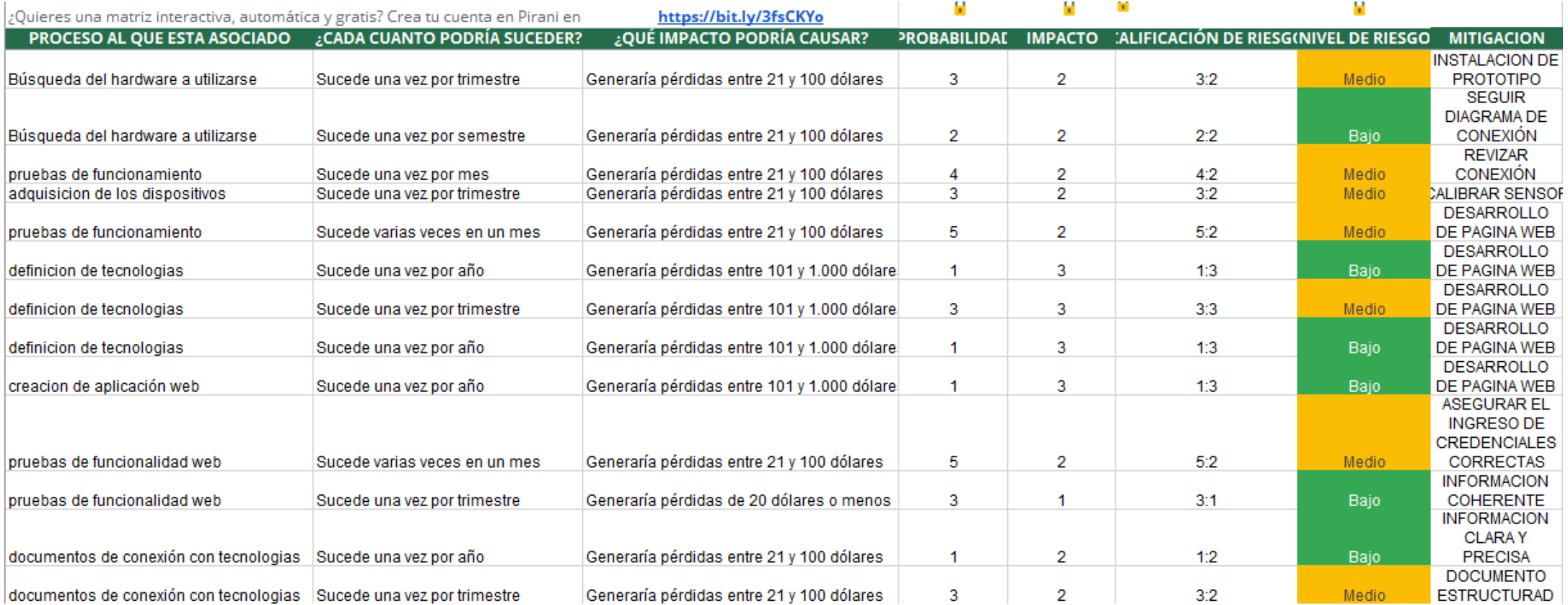

## **Anexo 5.** Requerimientos funcionales

En la Tabla XXXVI se detalla los requerimientos funcionales que serán utilizados en el sistema.

| Número       | Nombre de requisito                    | Descripción del requisito                                                                                                    | Prioridad |
|--------------|----------------------------------------|----------------------------------------------------------------------------------------------------|-----------|
| de           |                                        |                                                                                                    |           |
| requisito    |                                        |                                                                                                    |           |
| <b>RF001</b> | Autenticar usuario                     | Es necesario que el sistema realice una verificación para confirmar que las credenciales ingresadas son<br>válidas y pertenecen a una cuenta de usuario activa y autorizada para acceder al sistema. En caso de<br>que las credenciales sean precisas, el sistema permitirá al usuario ingresar y utilizar las funcionalidades<br>para las cuales está autorizado. Si, por el contrario, las credenciales no son correctas o no corresponden<br>a una cuenta activa y autorizada, el sistema no permitirá el acceso y mostrará un mensaje de error al<br>usuario.        | Alta      |
| <b>RF002</b> | Registrar Usuario                      | El sistema de base de datos NoSQL debe proporcionar un casillero donde se registre el dominio del<br>usuario con su respectiva contraseña y fecha de ingreso, generando automáticamente una identidad<br>única (ID), permitiendo también eliminar el usuario. Luego se debe validar la información del usuario<br>y garantizar que la dirección de correo electrónico proporcionada sea única y no esté asociada con otra<br>cuenta en el sistema.<br>Una vez que el usuario ha proporcionado la información necesaria, Firebase crea una cuenta única y la<br>almacena. | Alta      |
| <b>RF003</b> | Visualizar usuario                     | El sistema de base datos debe mostrar en lista la información del perfil de usuarios como correo<br>electrónico, fecha de ingreso, identidad única.                                                                                                    | Alta      |
| <b>RF004</b> | Restricción de lecturas                | El sistema de base de datos contiene reglas que restringen la lectura de datos a los usuarios.                                                                                                    | Alta      |
| <b>RF005</b> | Registrar marcas de tiempo             | El sistema permite guardar en la base de datos el tiempo actual en el que el microcontrolador envía la<br>lectura. Además, muestra la fecha y hora de la última actualización de valores enviados por el ESP32.                                                                                                    | Alta      |
| <b>RF006</b> | Registrar<br>de<br>lecturas<br>voltaje | El sistema permite guardar en la base el voltaje en el que el microcontrolador envía la lectura. Además,<br>muestra la lectura actual de la última actualización de valores de voltaje enviados por el ESP32.                                                                                                    | Alta      |
| <b>RF007</b> | Visualizar en card lecturas            | El sistema permite observar el voltaje y marca del tiempo en tiempo real, cuando el microcontrolador<br>envía las lecturas. Además, muestra la lectura actual de la última actualización de valores de voltaje y<br>marca del tiempo.                                                                                                    | Alta      |

**TABLA XXXVI** DETALLE DE REQUERIMIENTOS FUNCIONALES

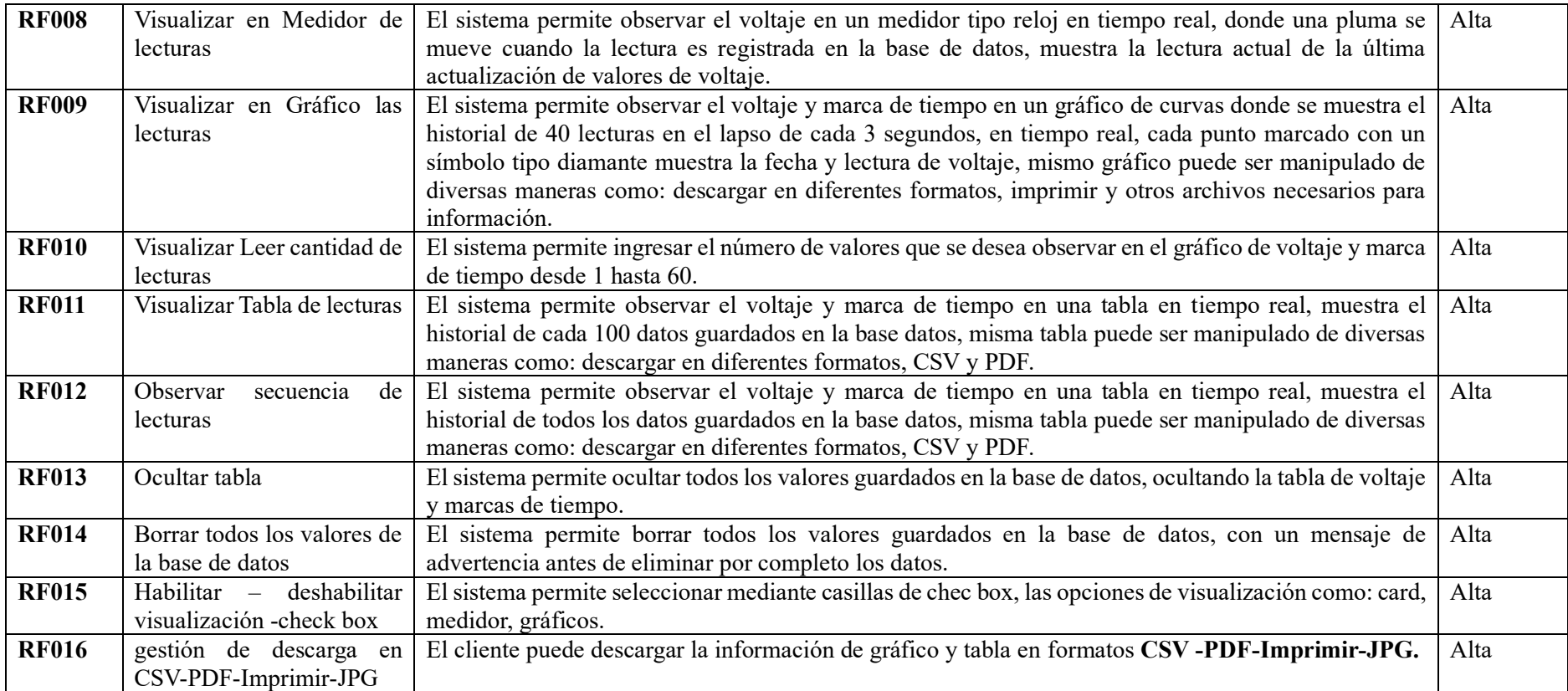

### **Anexo 6.** Elementos del modelado de la arquitectura

Especificación de caso de uso detallados: Autenticarse en la Tabla XXXVII, Reglas en la Tabla XXXVIII, registros en la Tabla XXXIX, visualización en la Tabla XL, gestión en la Tabla XLI, descargas en la Tabla XLII.

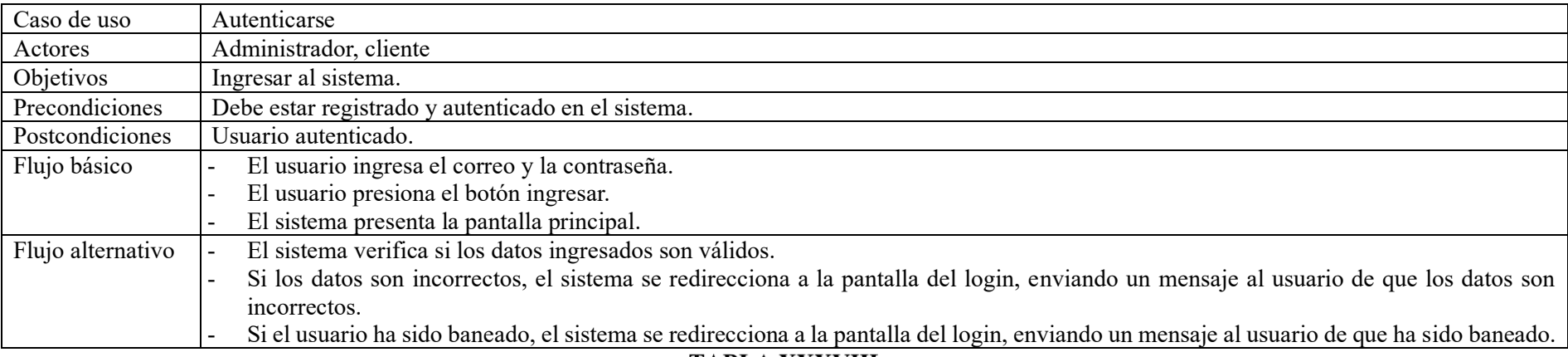

#### **TABLA XXXVII** CASO DE USO – AUTENTICARSE

#### **TABLA XXXVIII** CASO DE USO – REGLAS

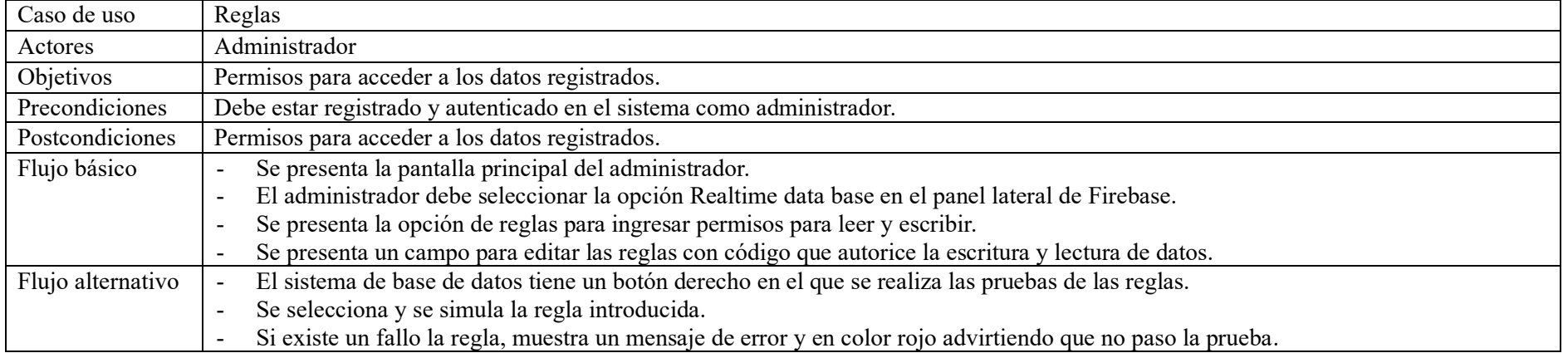

### Caso de uso Registros Actores Administrador Objetivos Permitir el registro de marcas de tiempo y lecturas de voltaje. Precondiciones Debe estar registrado y autenticado en el sistema como administrador. Postcondiciones | Registro de la fecha, hora y voltaje. Flujo básico  $\vert$  - Se presenta la pantalla principal del administrador. - El administrador debe seleccionar la opción Realtime data base en el panel lateral de Firebase. - Se presenta la opción de elegir el nodo con el que se registró y el nombre del nodo que se especificó en el código. - Se presenta un campo para editar los valores registrados con sello de tiempo y lectura de voltaje. Flujo alternativo - El sistema tiene la opción de cambiar a cualquier marca de tiempo donde se lo ubique, en diferentes zonas horarias. - La marca de tiempo puede estar en diferentes formatos de lectura. - La lectura de voltaje puede tener algunos decimales.<br> **TABLA XL**

#### **TABLA XXXIX** CASO DE USO – REGISTROS

CASO DE USO –VISUALIZACIÓN

| Caso de uso       | Visualización                                                                                                    |  |  |
|-------------------|----------------------------------------------------------------------------------------------------|--|--|
| Actores           | Administrador, Cliente                                                                                                    |  |  |
| Objetivos         | Permitir visualizar marcas de tiempo y lecturas de voltaje en tiempo real en artefactos como: card, medidor, gráfico, tabla.                                  |  |  |
| Precondiciones    | Debe estar registrado y autenticado en el sistema como administrador, cliente y con permisos de acceder al nodo de lecturas.                                  |  |  |
| Postcondiciones   | Visualización de marca de tiempo y voltaje en card, medidor, gráfico y tabla.                                                                                 |  |  |
| Flujo básico      | Se presenta la pantalla de inicio de sesión.<br>$\sim$                                                                                                    |  |  |
|                   | El cliente o administrador logeado pueden visualizar las lecturas de voltaje y marcas de tiempo.<br>$\overline{\phantom{a}}$                                  |  |  |
|                   | Se presenta la opción de visualizar en card el valor en números del voltaje medido con su nombre, magnitud de medida y un símbolo<br>$\overline{\phantom{a}}$ |  |  |
|                   | identificativo.                                                                                                    |  |  |
|                   | Se presenta la opción de visualizar en medidor el valor en números del voltaje medido con su nombre, magnitud de medida en forma<br>$\overline{\phantom{a}}$  |  |  |
|                   | de reloj, con una aguja que se mueve cada vez que ingresa un nuevo valor medido.                                                                              |  |  |
|                   | Se presenta la opción de visualizar en gráfico el valor del voltaje medido con su nombre, magnitud de medida.                                                 |  |  |
|                   | Se grafican los puntos de cada valor registrado en la base de datos con marcas de tiempo y valores de lecturas de voltaje.<br>$\overline{\phantom{a}}$        |  |  |
|                   | Con el mouse se selecciona cada punto y se muestra la información deseada.                                                                                    |  |  |
|                   | Se presenta un menú con la opción de descargar en diferentes formatos e imprimir las lecturas seleccionadas.<br>$\overline{\phantom{a}}$                      |  |  |
| Flujo alternativo | El sistema tiene la opción de ocultar todos los puntos de la gráfica pulsando sobre el nombre del sensor.<br>$\overline{\phantom{a}}$                         |  |  |
|                   | El sistema muestra los diferentes artefactos, aunque no se esté enviando información desde la base de datos, muestra la última lectura<br>$\blacksquare$      |  |  |
|                   | adquirida.                                                                                                    |  |  |
|                   | El sistema muestra las escalas automáticamente en el gráfico en los dos ejes.                                                                                 |  |  |

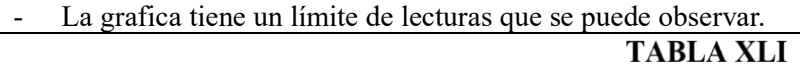

### CASO DE USO –GESTIÓN

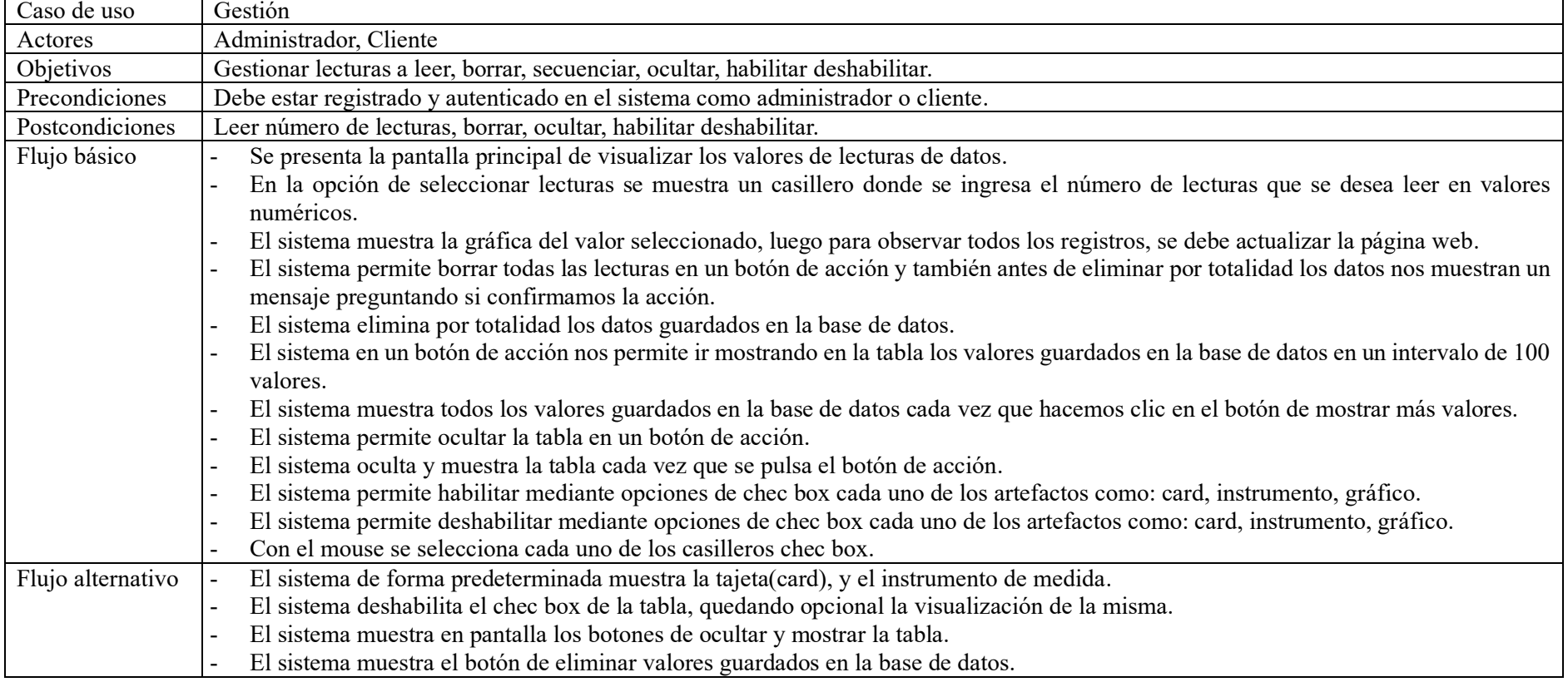

# CASO DE USO –DESCARGAS

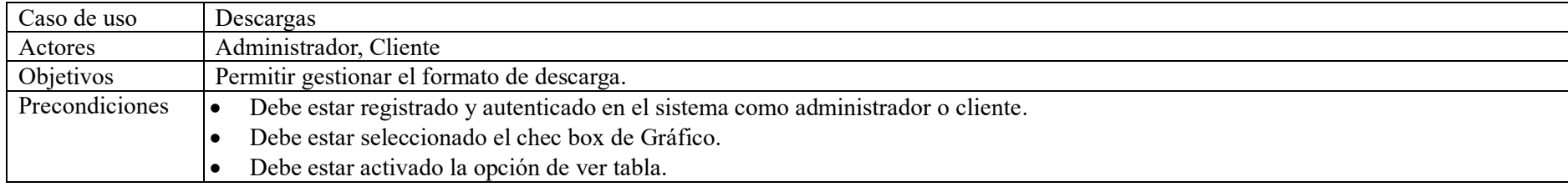

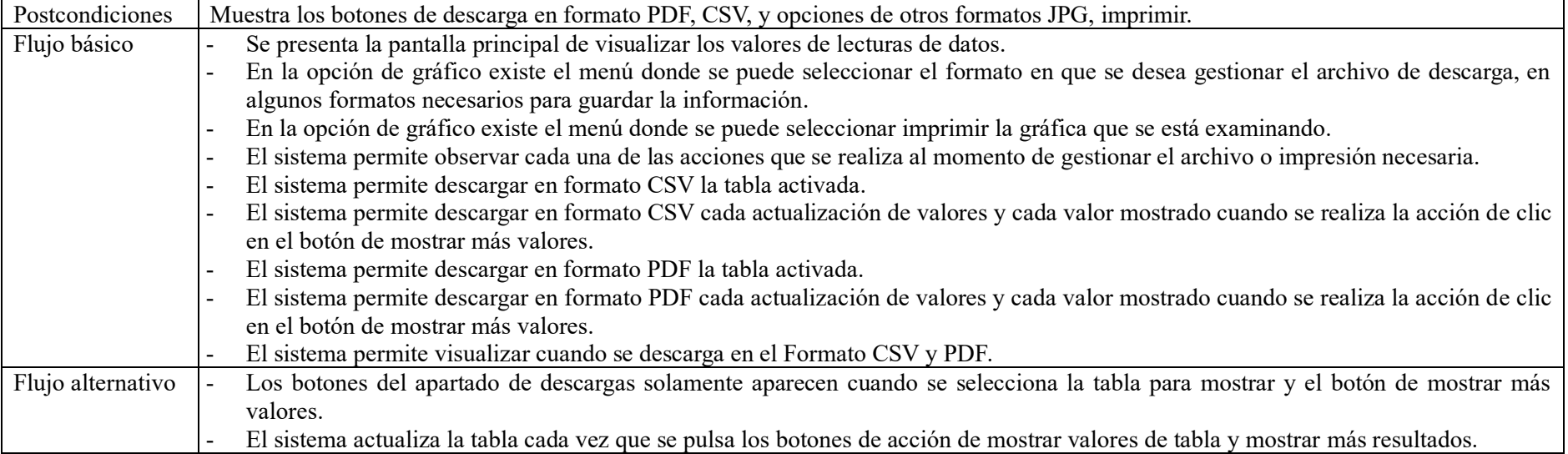

**Anexo 7.** Organización de la aplicación web

En la Tabla XLIII se muestra en detalle la estructura de la aplicación web.

#### Antes de iniciar con el desarrollo de la app, se debe considerar el registro con una cuenta de Google y agregar un MONITOREO VOLTAJE + **E** Firebase proyecto nuevo en Firebase. En nuestro caso lo hemos denominado "MONITOREO VOLTAJE", para luego Authentication establecer los métodos de autenticación, clave API del proyecto, base de datos en tiempo real, iniciando en modo de Sinn.in method Templates **C** App Check prueba para las reglas de seguridad. Firestore Databas prusbal @app.m 2 mar 20 27 ane 202 short@hotmail.c 25 ana 2023 16 mar 20 **Sensor ZMPT101B自 Email** abcd@hotmail.com **Password** .......... Login En el editor de código Visual Studio Code, instalamos la extensión de PlataformIO, iniciando un nuevo proyecto con el nombre: esp32moni, la placa Esp32 devkitv1, platform: espressif32 framework: Arduino, ya que estamos familiarizados con el IDE de Arduino soportado por Espressif System. Además, instalamos las herramientas de firebase para integrarlo y realizar firebase deploy desde aquí. Firebase: esta carpeta se crea con un archivo de cache automáticamente al instalar las herramientas de firebase. Pio: esta carpeta contiene archivos relacionados con la construcción en el ESP32 y dependencia de librerías generadas por el framework. VScode: se auto genera para propiedades de configuración y extensiones. json.

**TABLA XLIII** ESTRUCTURA DE LA APLICACIÓN WEB

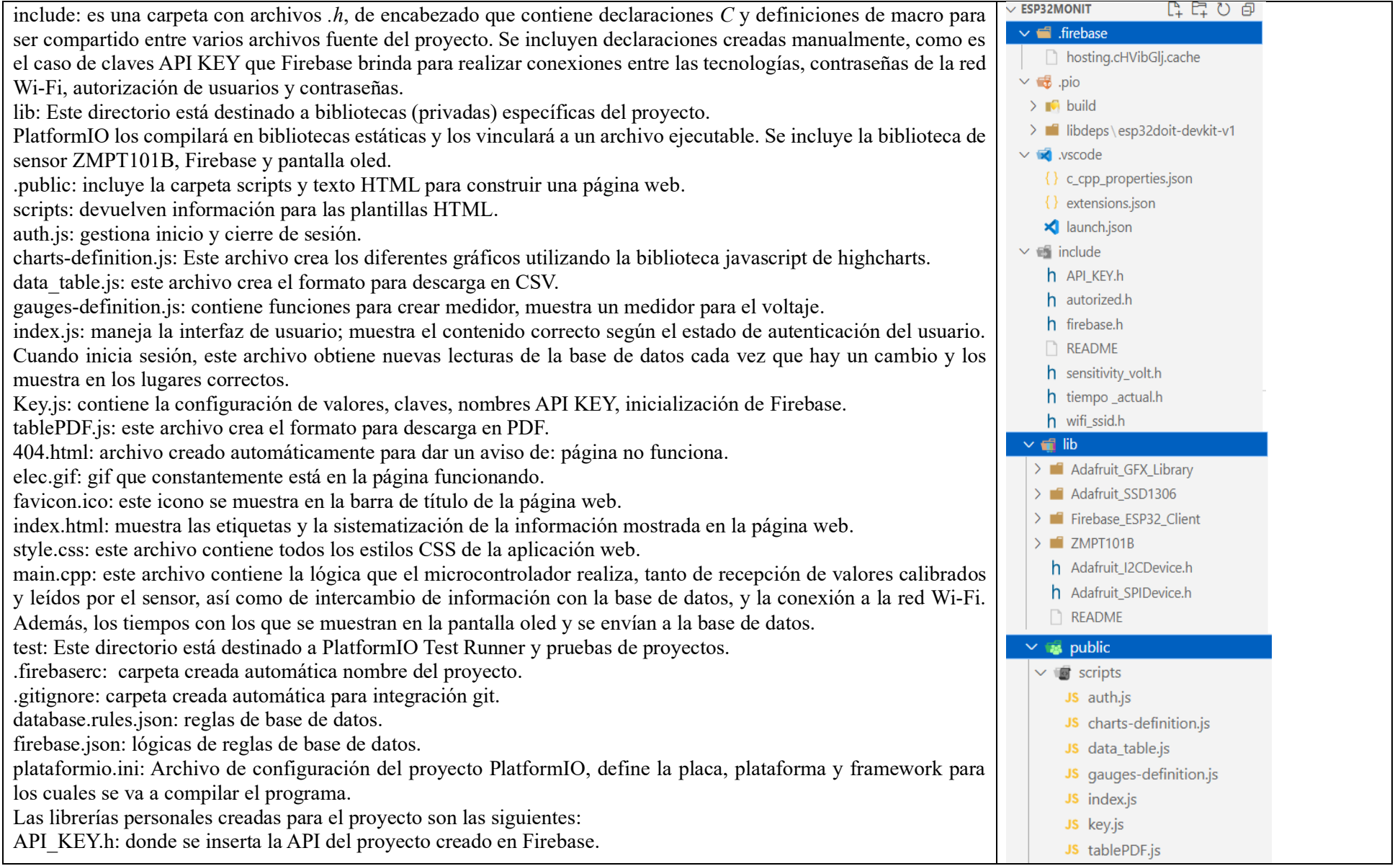

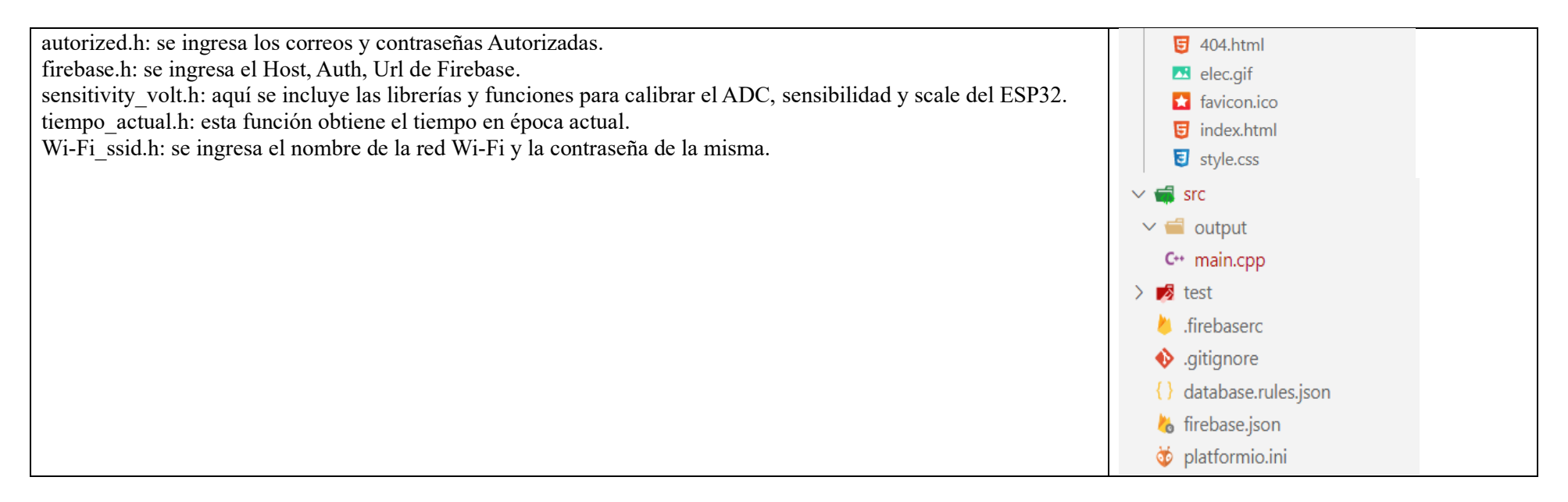

Luego de describir la estructura de la aplicación web, en la Tabla XLIV se refiere a las funciones del código:

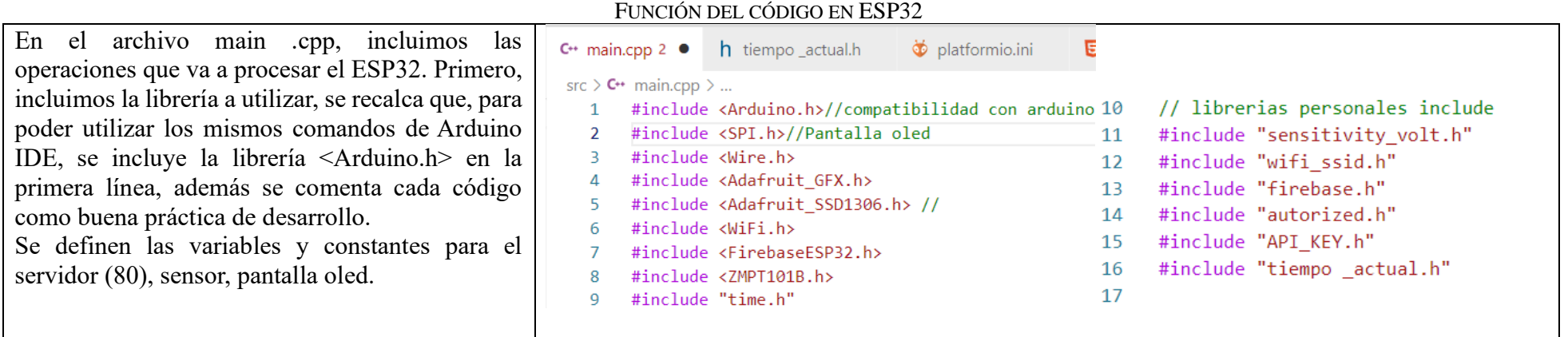

# **TABLA XLIV**

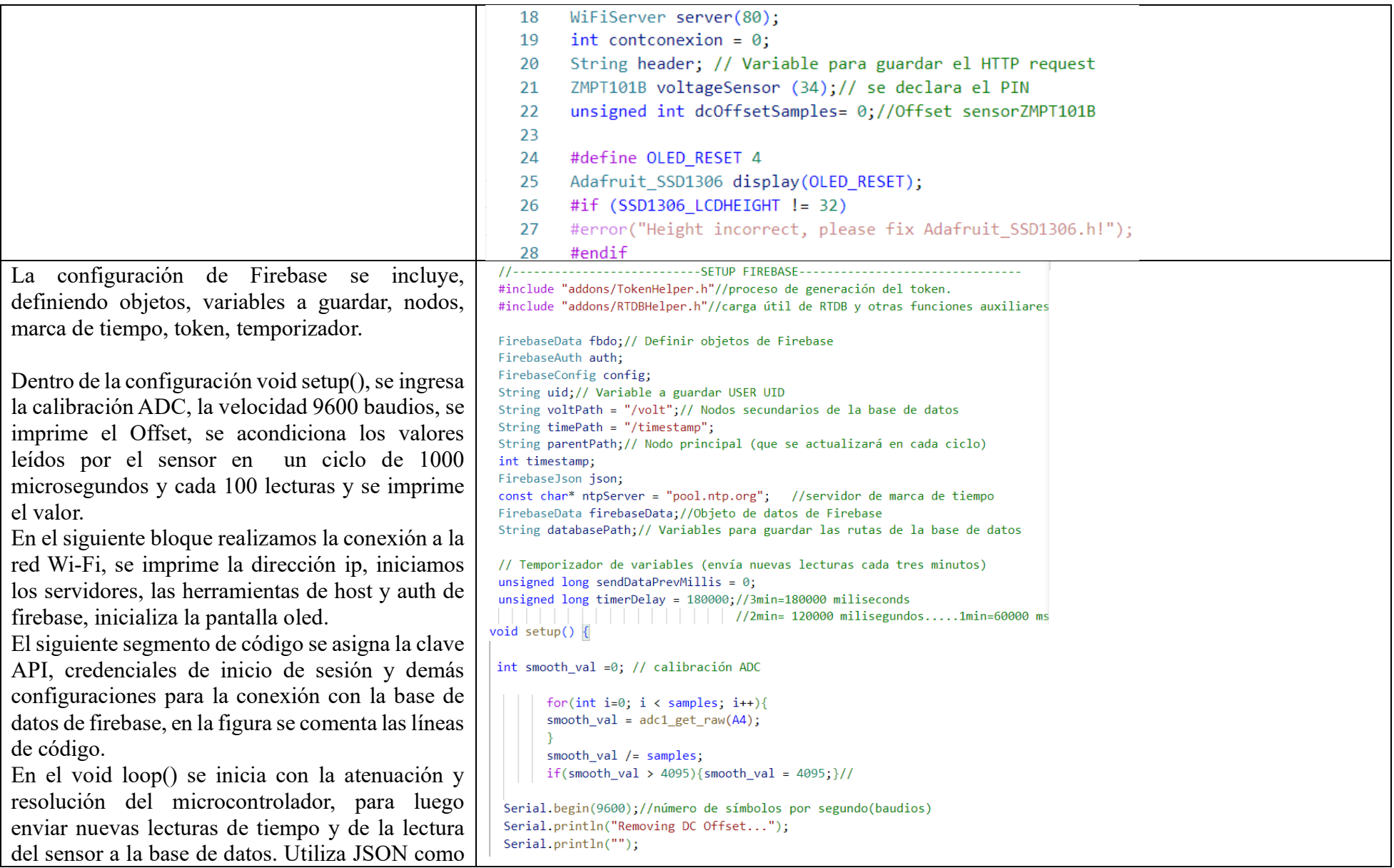

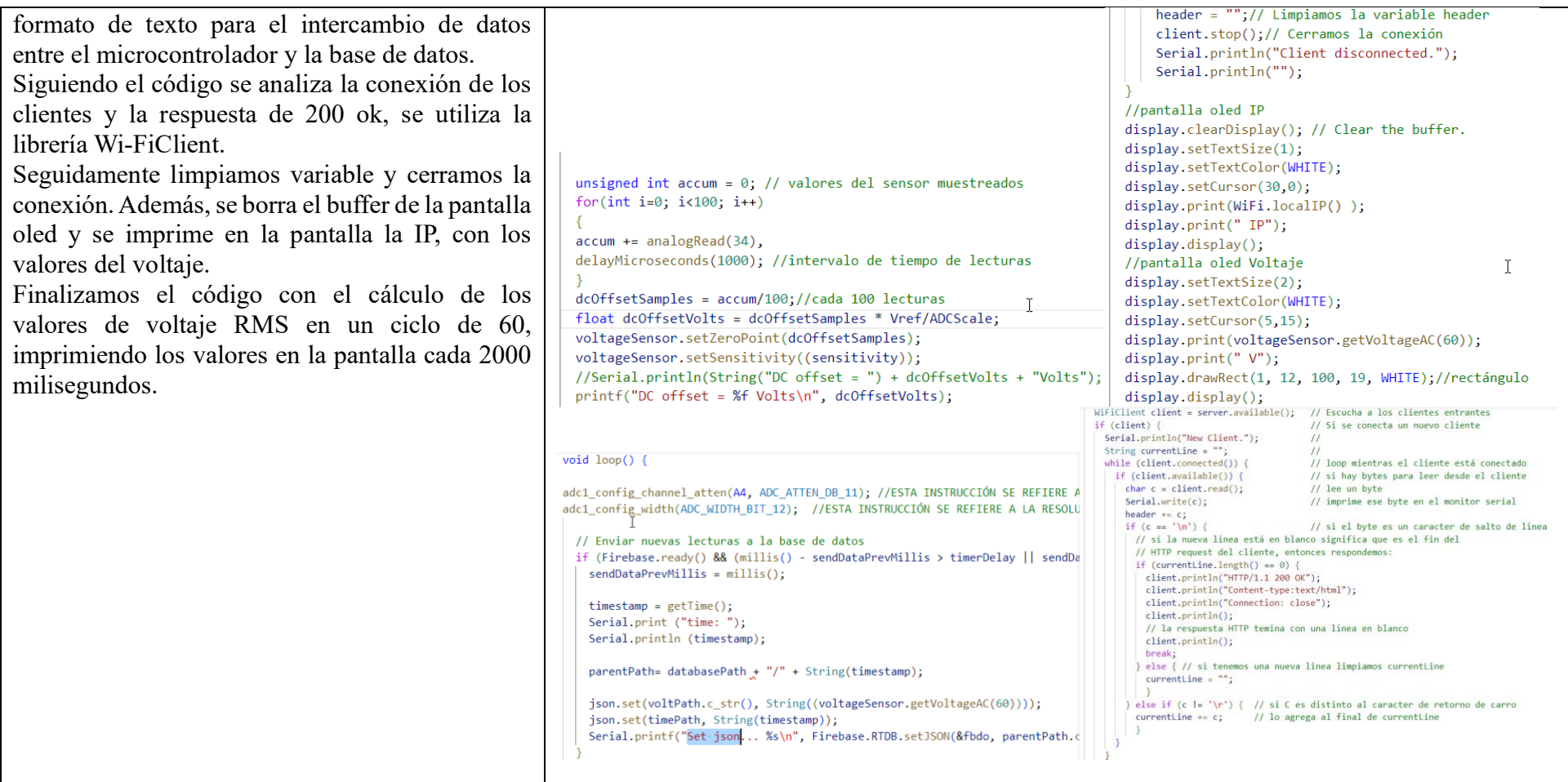

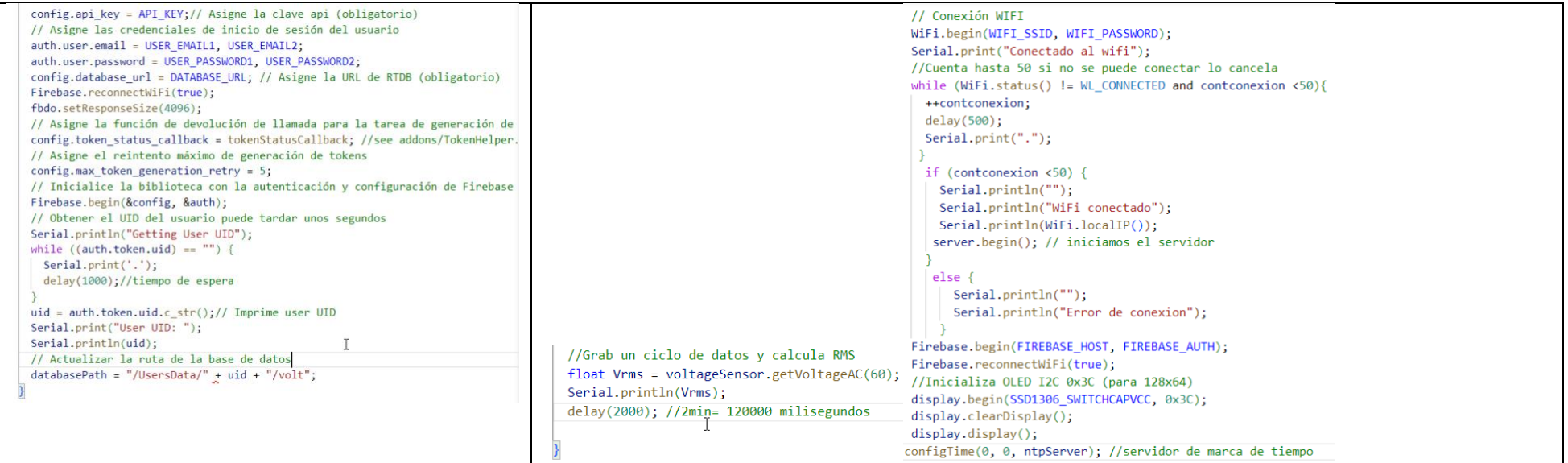

Una vez descrito el código del ESP32, a continuación, detallamos en la Tabla XLV la aplicación web creada en HTML, JS, CSS:

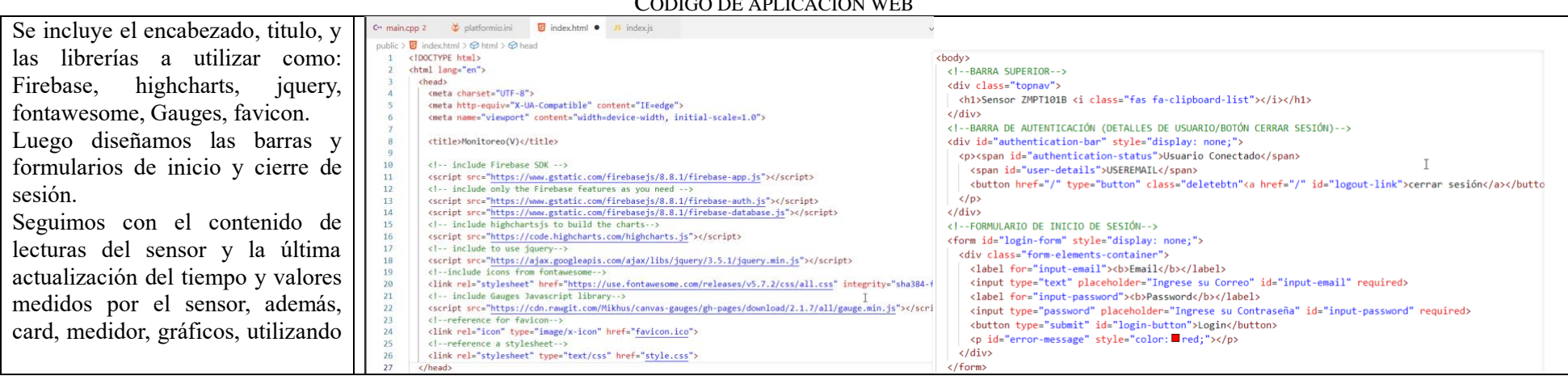

# **TABLA XLV**<br>CÓDIGO DE APLICACIÓN WEB

```
<!--CONTENIDO (LECTURAS DEL SENSOR)-->
las librerías para fas fa lightbulb 
                                                   <div class="content-sign-in" id="content-sign-in" style="display: none;">
                                                                                                                                         \leq 1 - GR\widehat{A}FTCOS - \inftyque integra un icono de un foco.
                                                     <!-- ÚLTIMA ACTUALIZACIÓN-->
                                                                                                                                         <div id="charts-div" style="display:none">
                                                     <br />
<span_class ="date-time">Última_actualización: <span_id="lastUpdate"></span></span></p></>>>
Se establece el campo de entrada 
                                                                                                                                         <!--ESTABLECER NÚMERO DE LECTURAS - CAMPO DE ENTRADA-->
                                                     \langle p \rangleCards: <input type="checkbox" id="cards-checkbox" name="cards-checkbox" checked>
                                                                                                                                           <div>
para el numero de lecturas, y los 
                                                       Medidor: <input type="checkbox" id="gauges-checkbox" name="gauges-checkbox" checked>
                                                                                                                                            <p> Número de lecturas: <input type="number" id="charts-range"></p>
                                                       Gráficos: <input type="checkbox" id="charts-checkbox" name="charts-checkbox" unchecked>
gráficos donde se muestran las 
                                                                                                                                           \langle/div>
                                                     \langle/p>
                                                                                                                                           <!--voltaie-CHART-->
                                                     <div id="cards-div">
lecturas y marcas de tiempo. Así 
                                                                                                                                           ddiv class="cands"\mathsf{T}<div class="cards">
                                                                                                                                             <div class="card">
como también los botones para 
                                                        \langle --VOLTAJE-->
                                                                                                                                              <p><i class="fas fa-lightbulb" style="color: #fccf06;"></i> --Voltaje-CHART--</p>
                                                         cdiv class="card">
manejo de datos: ver, ocultar, 
                                                                                                                                              <div id="chart-volt" class="chart-container"></div>
                                                          <p><i class="fas fa-lightbulb"style="color:#059e8a;"></i> VOLTAJE</p>
                                                                                                                                            \langle/div>
                                                          <p><span_class="reading"><span_id="volt"></span> V</span></p>
borrar.
                                                                                                                                           \langle/div>
                                                        \langle/div>
                                                                                                                                         \langle/div>
                                                       \langle/div>
Se describe la manera como se 
                                                     \langle/div>
                                                                                                                                         <!-- BOTONES PARA MANEJO DE DATOS-->
                                                     <!--MEDIDORES-->
borra los datos, realizando 
                                                                                                                                         \langle p \rangle\langle \text{div } \text{id} = "gauge-s-div" \rangle<!--botón ver datos-->
pregunta de confirmación.
                                                       <div class="cards">
                                                                                                                                          <button id="view-data-button">Ver todos los datos</button>
                                                        <!--Voltaje-->
                                                                                                                                         <!--botón Ocultar datos-->
Se incluye la tabla con todos los 
                                                         <div class="card">
                                                                                                                                          <button id="hide-data-button" style= "display:none;">Ocultar datos</button>
                                                         <canvas id="gauge-voltage"></canvas>
datos generados, con la marca de 
                                                                                                                                         <!--botón Borrar datos-->
                                                        \langle/div>
                                                                                                                                         <button id="delete-button" class="deletebtn">Borrar Datos</button>
                                                       \langle/div>
tiempo y el Voltaje, conteniendo 
                                                     \langle/div>
                                                                                                                                         \langle/p>
los botones de más resultados y 
descarga en formato csv y pdf.
Al final se incluyen archivos como 
elec.gif, y scripts que se utilizaran
en la aplicación
.
```
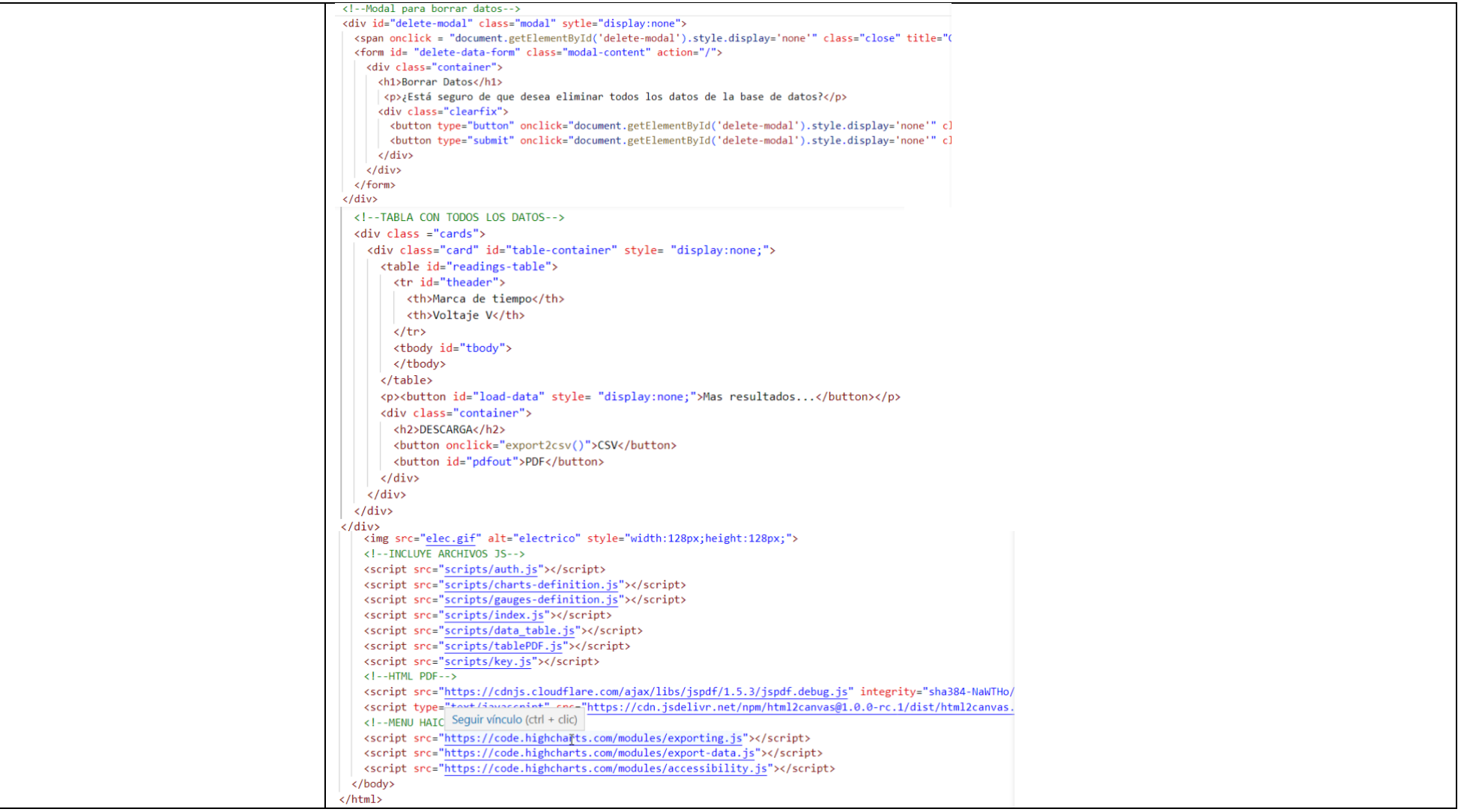

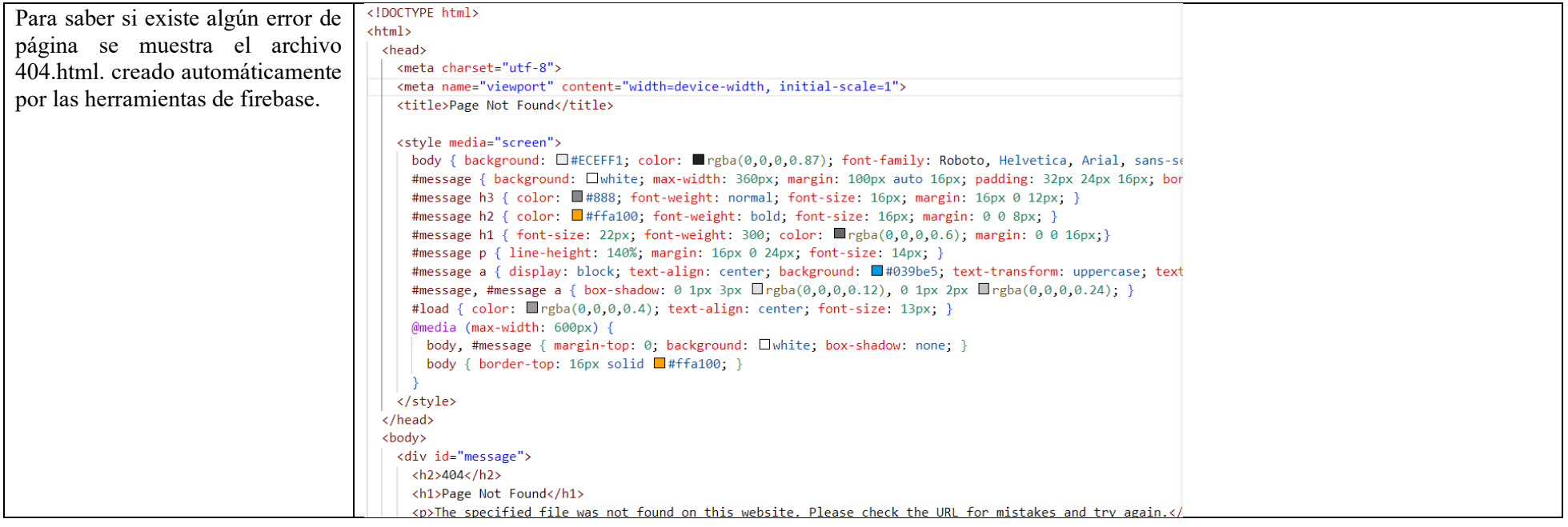

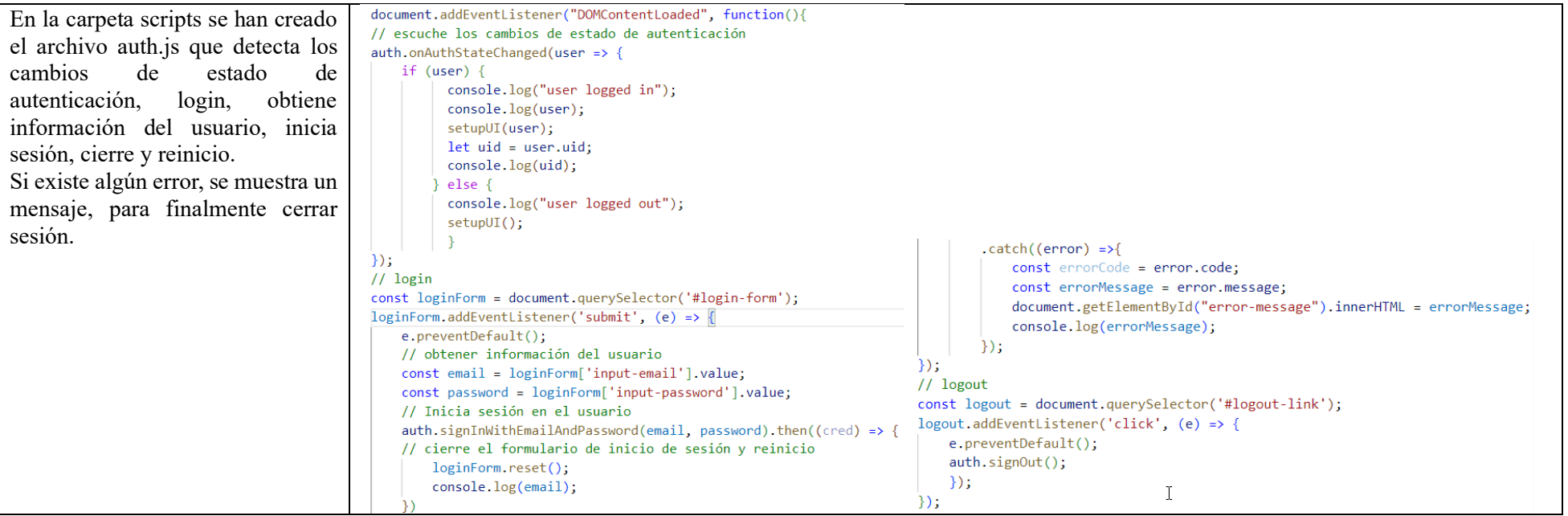

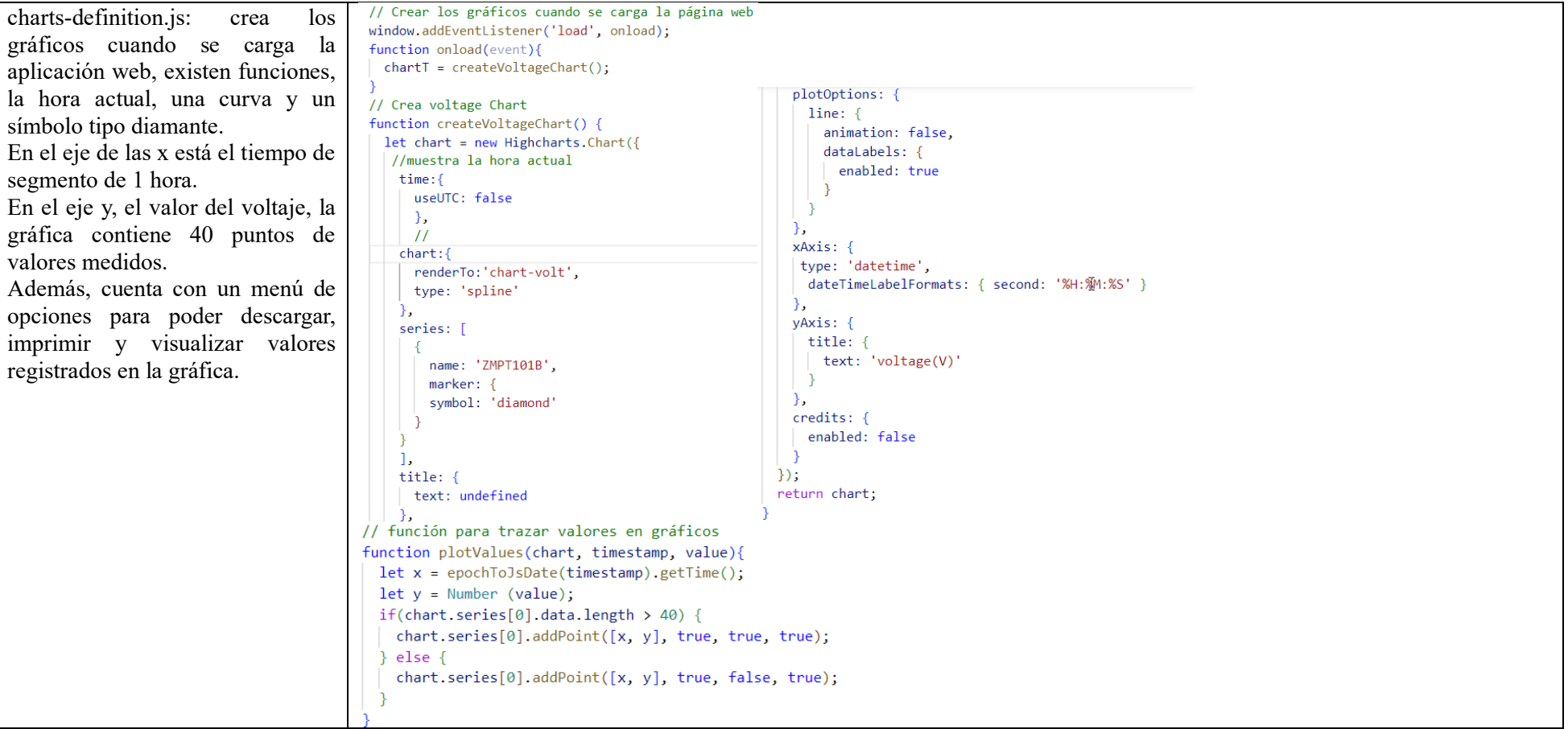

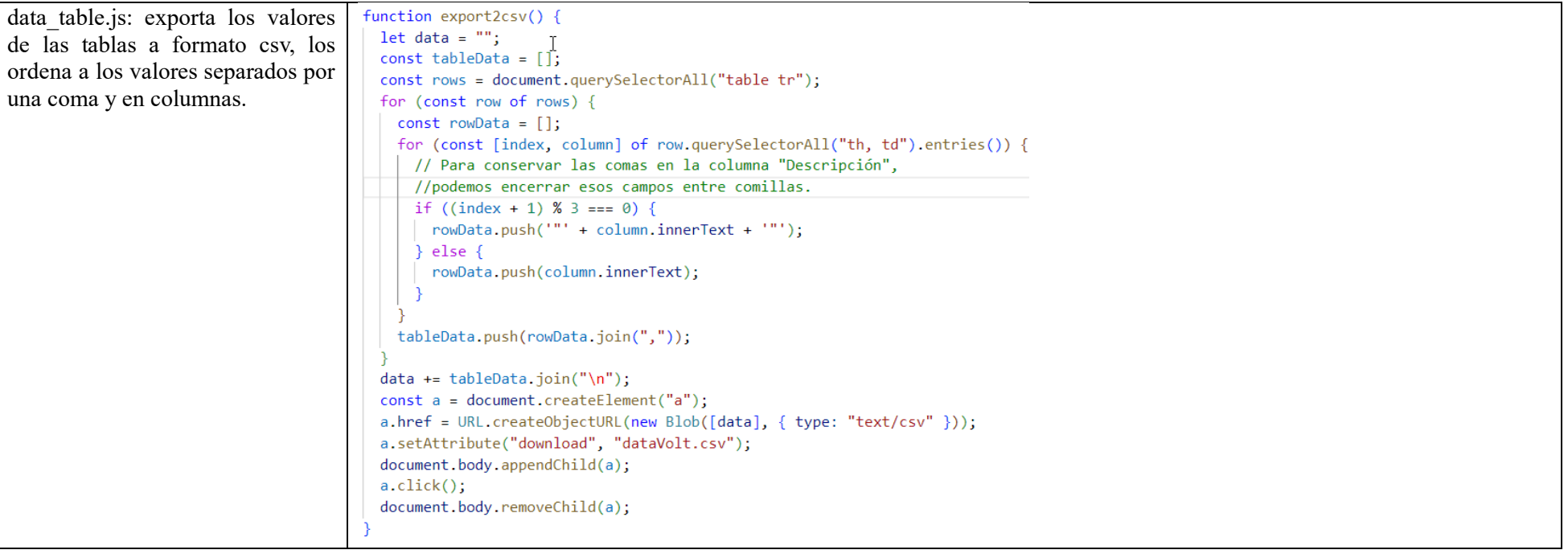

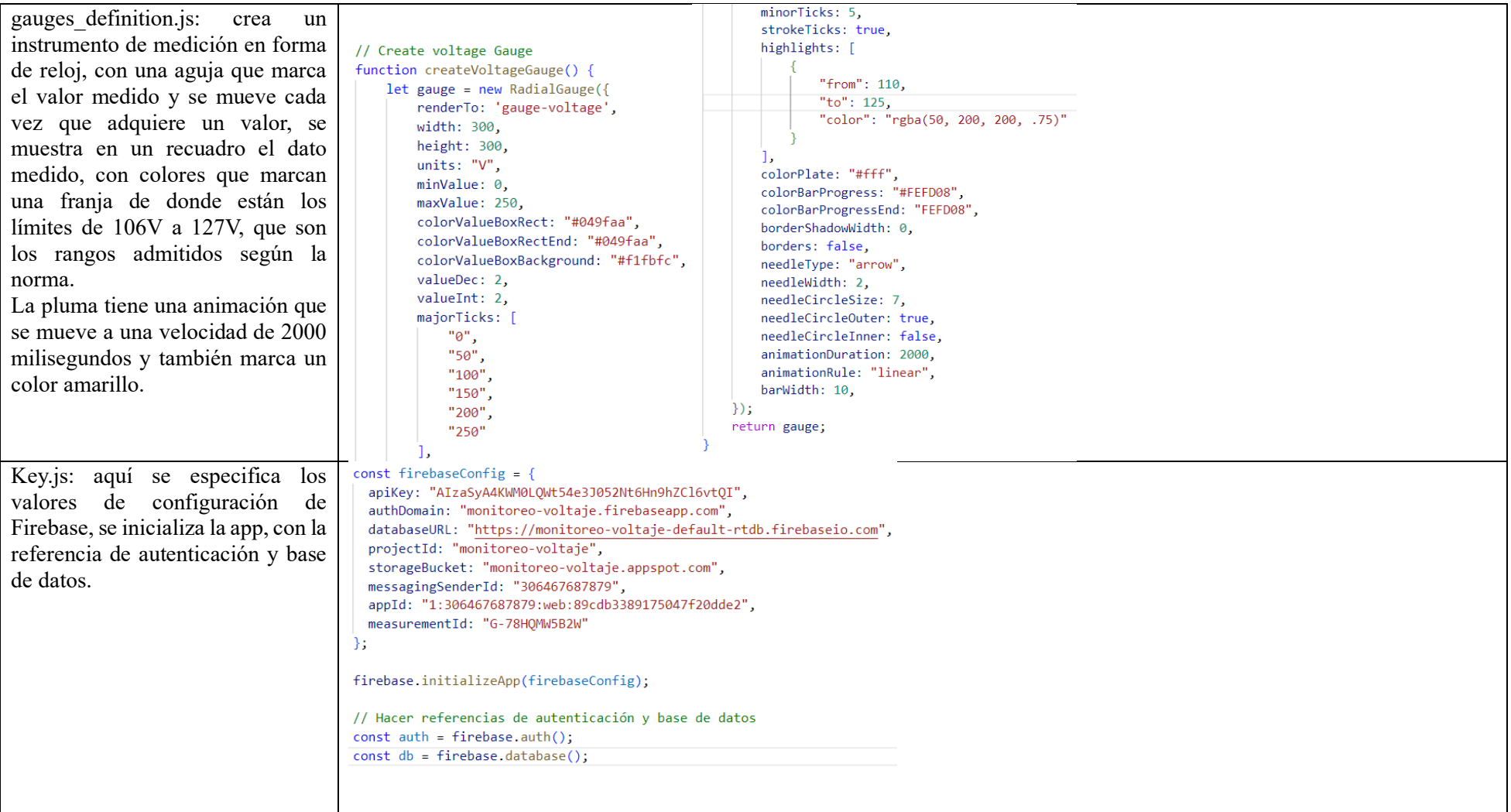

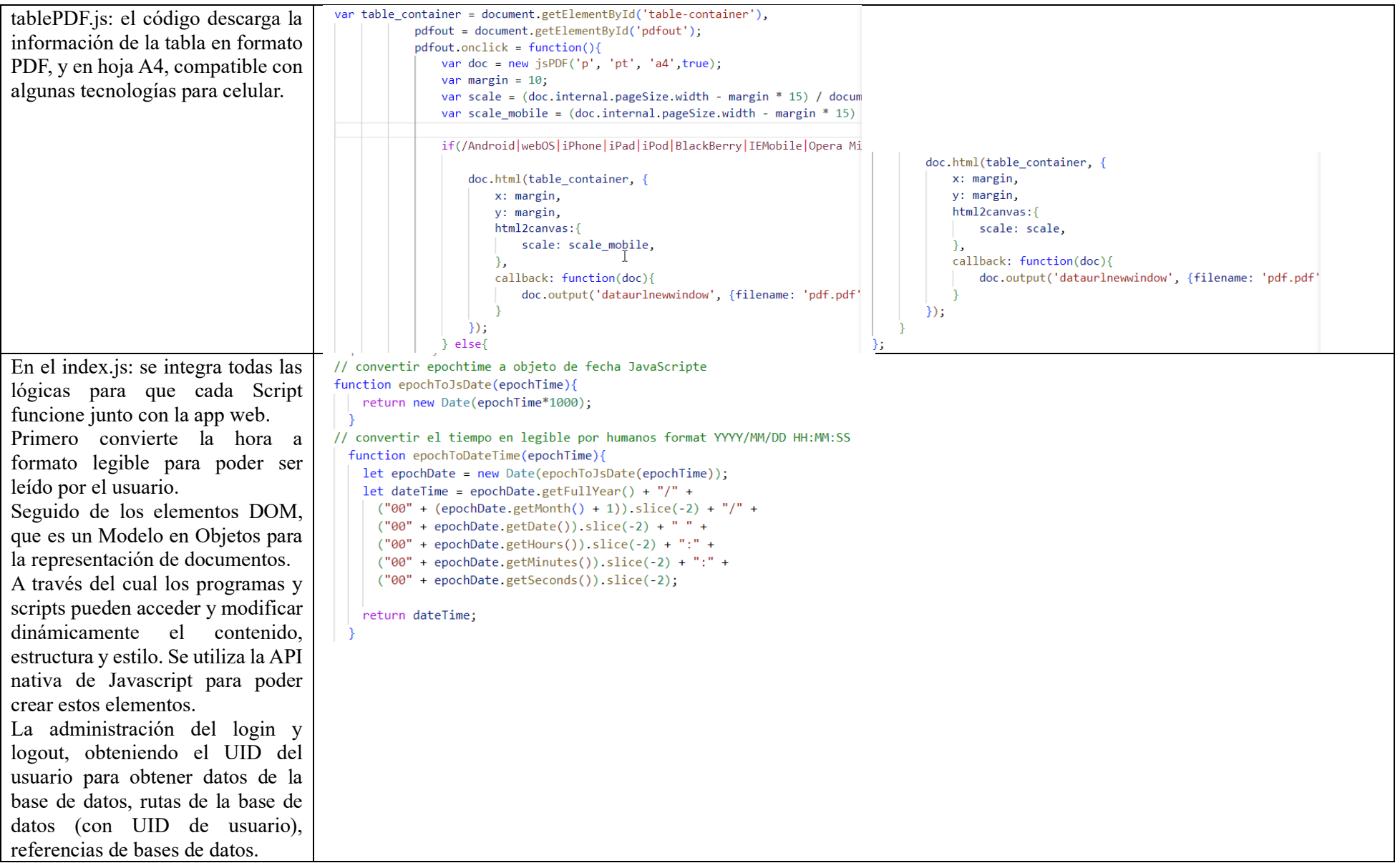

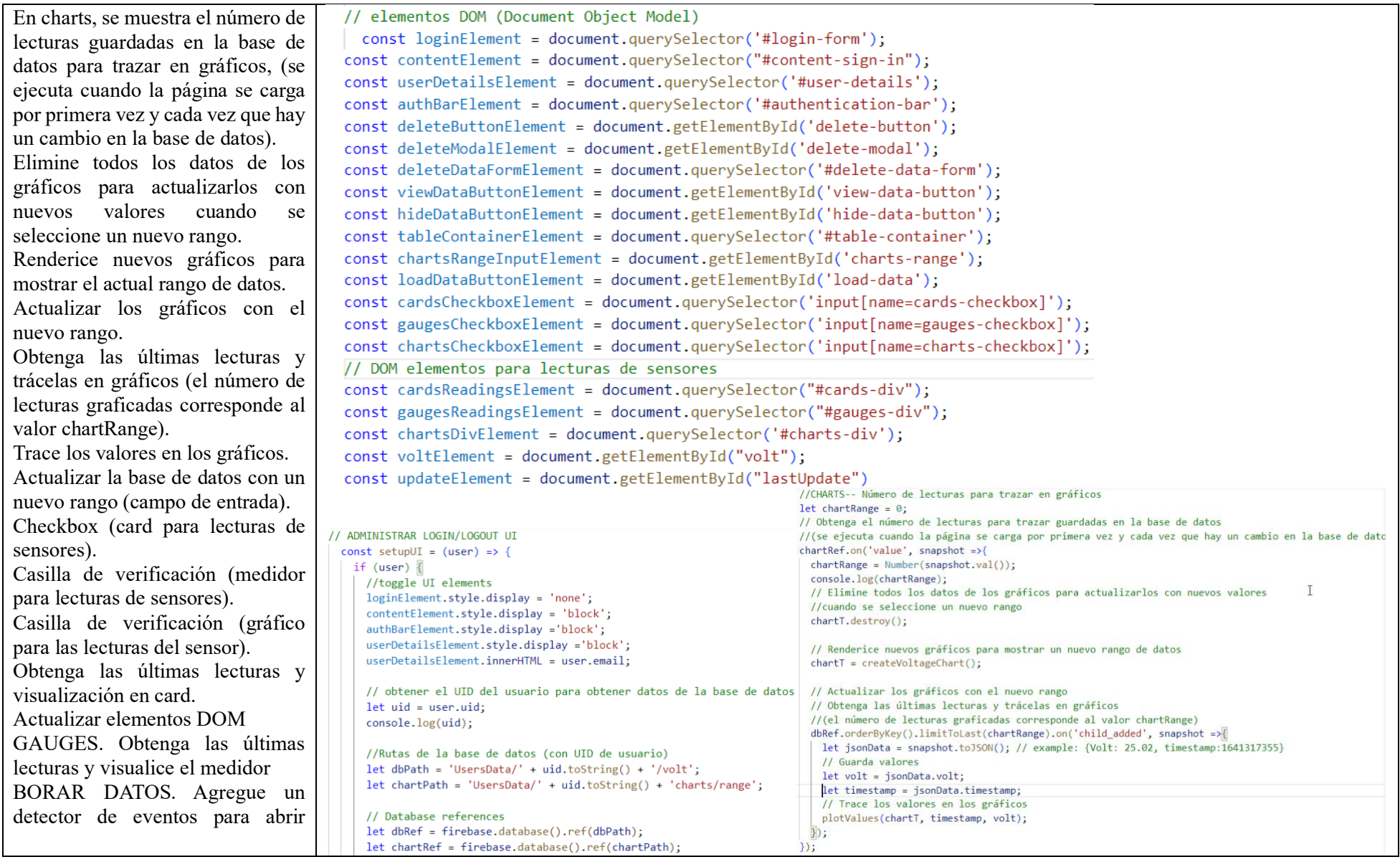

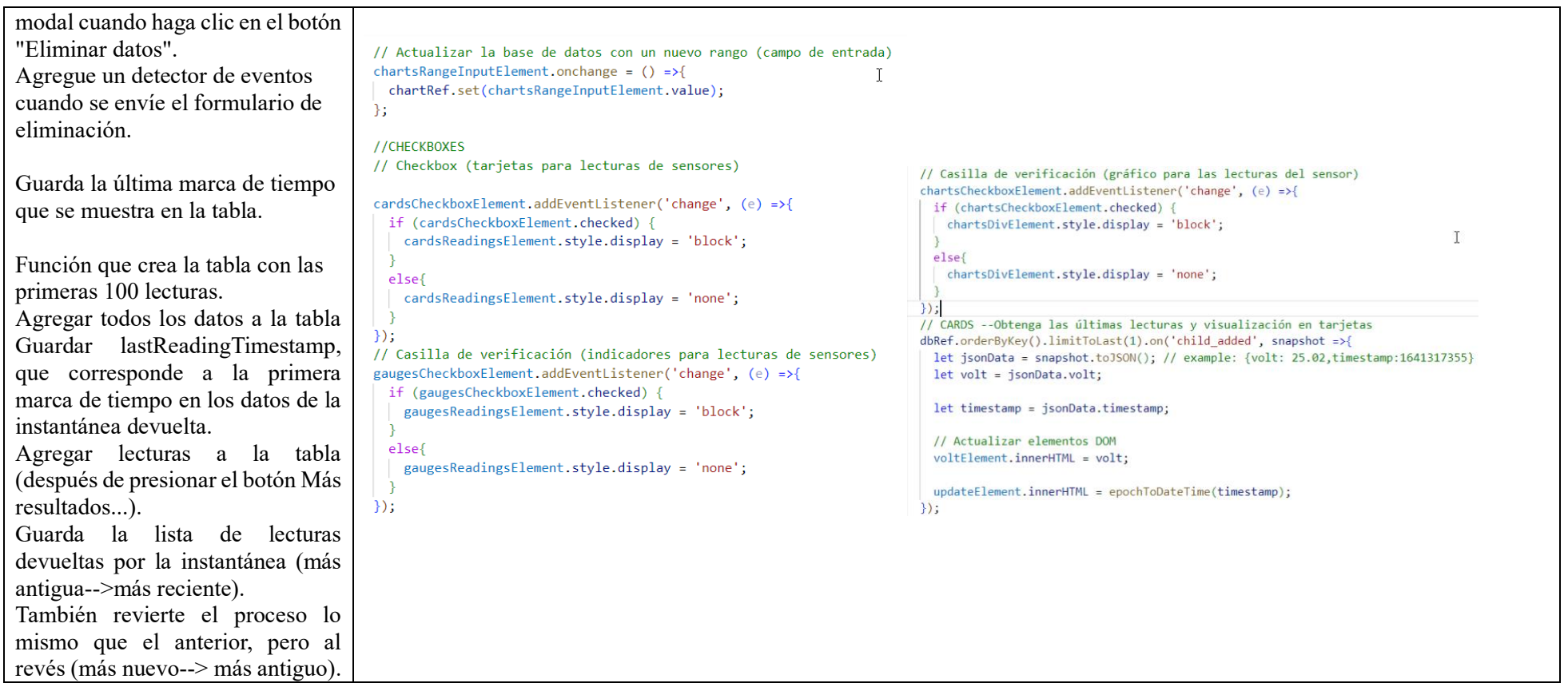
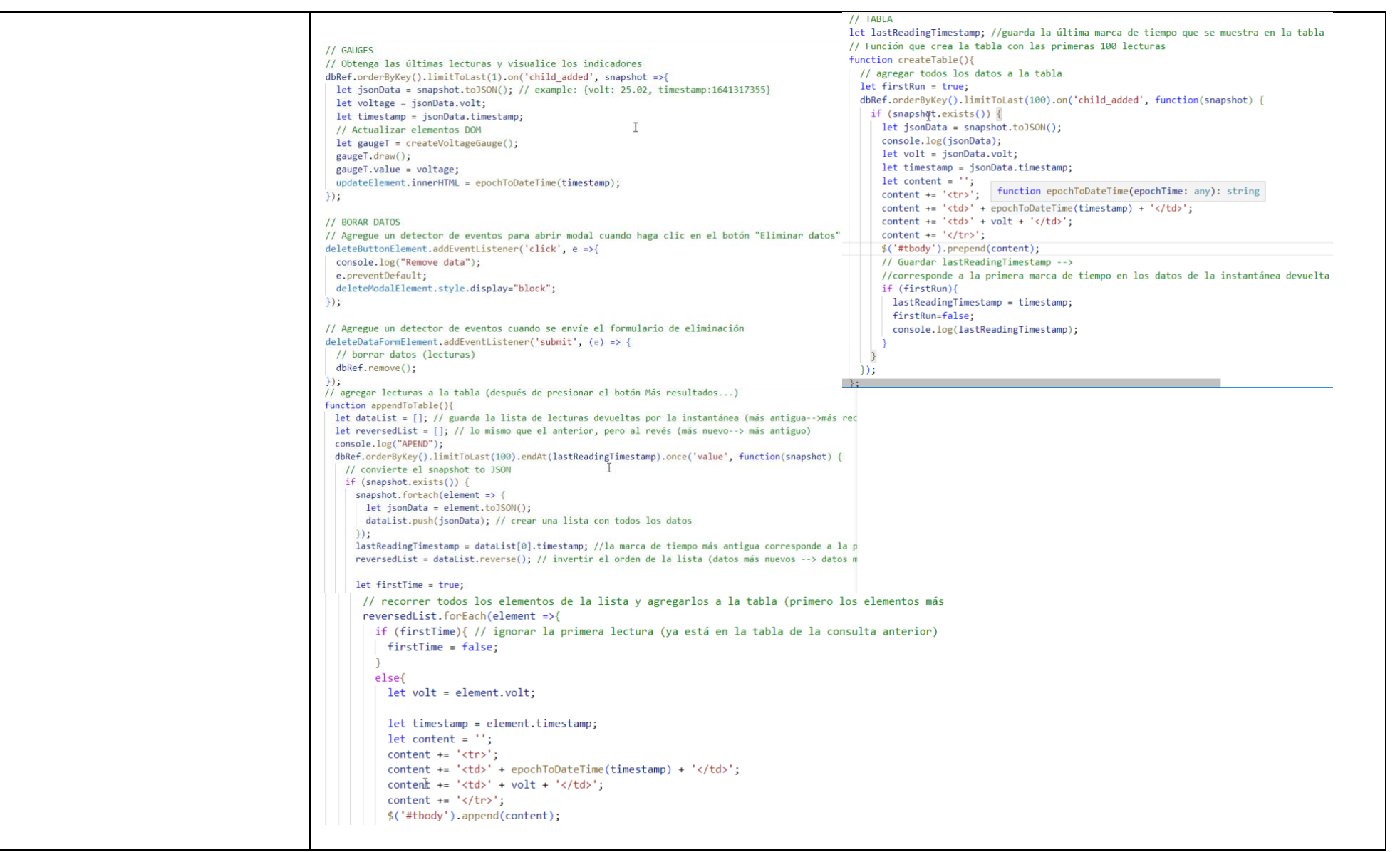

```
viewDataButtonElement.addEventListener('click', (e) =>{
        // Toggle DOM elements
        tableContainerElement.style.display = 'block';
        viewDataButtonElement.style.display ='none';
        hideDataButtonElement.style.display ='inline-block';
        loadDataButtonElement.style.display = 'inline-block'
        createTable();
      \mathcal{E}loadDataButtonElement.addEventListener('click', (e) => {
        appendToTable();
      \});
        hideDataButtonElement.addEventListener('click', (e) => {
        tableContainerElement.style.display = 'none';
        viewDataButtonElement.style.display = 'inline-block';
        hideDataButtonElement.style.display = 'none';
      \mathcal{V}//Si el usuario está desconectado
    } else{
      // toggle UI elements
      loginElement.style.display = 'block';
      authBarElement.style.display ='none';
     userDetailsElement.style.display ='none';
      contentElement.style.display = 'none';
Crear una lista con todos los datos.
La marca de tiempo más antigua corresponde a la primera de la lista (más antigua --> más nueva), invertir el orden de la lista 
(datos más nuevos --> datos más antiguos), recorrer todos los elementos de la lista y agregarlos a la tabla (primero los 
elementos más nuevos), ignorar la primera lectura (ya está en la tabla de la consulta anterior).
Si el usuario está desconectado utiliza elementos toggle UI.
```
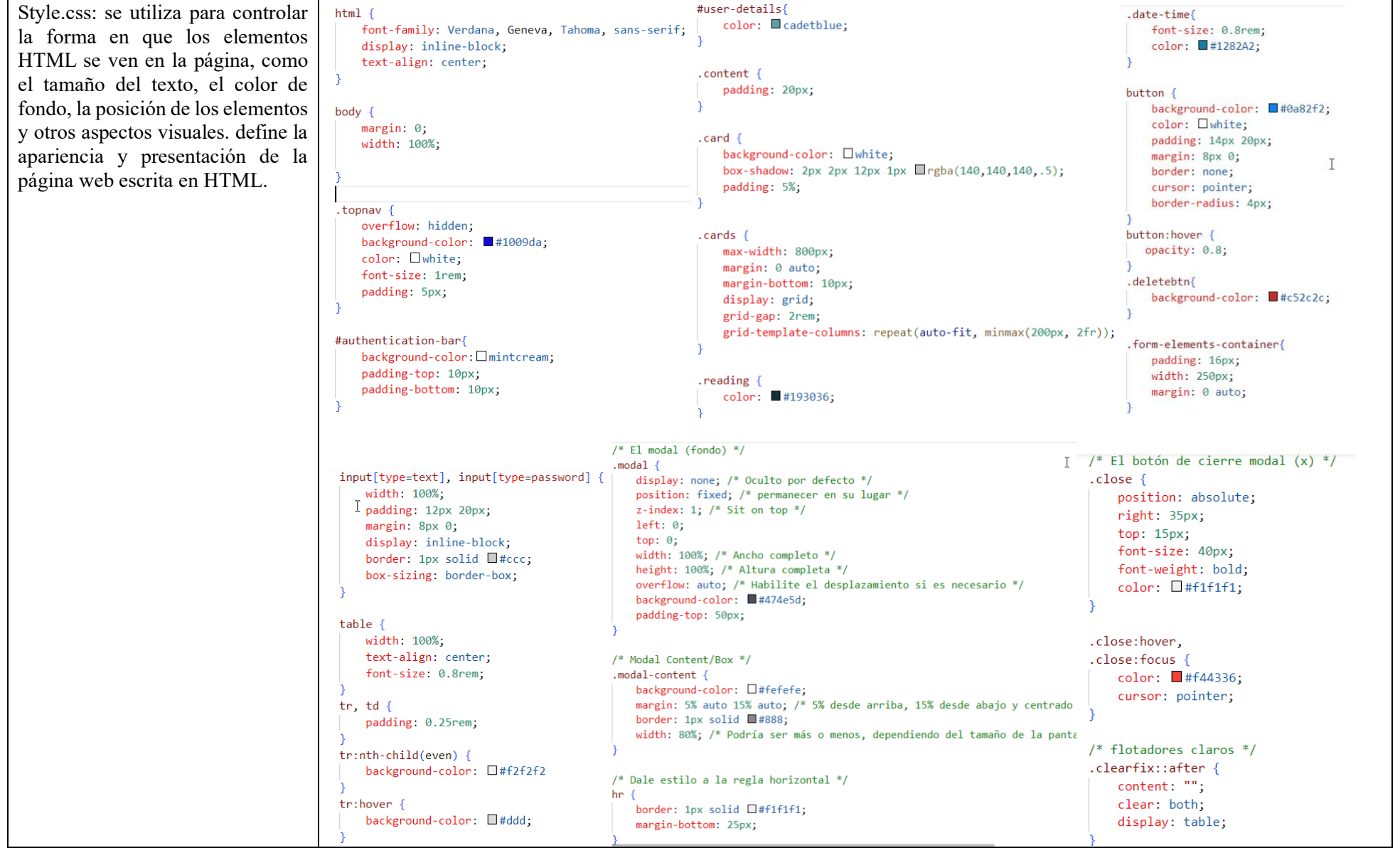

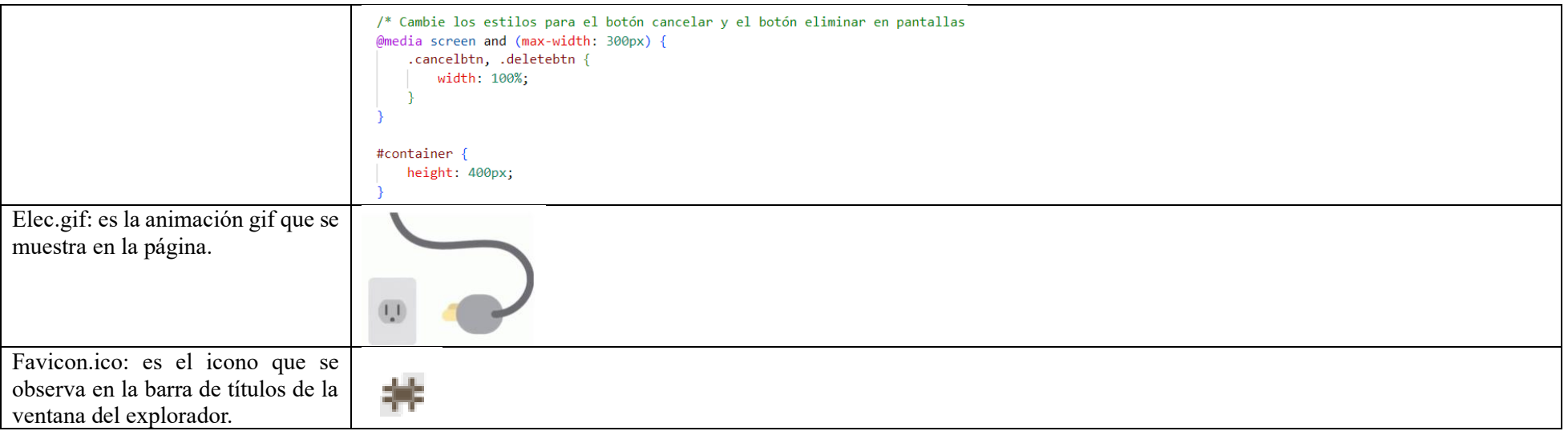

### **Anexo 8.** Presentación de lecturas de voltaje en el aplicativo web

Con lo descrito en los apartados anteriores, procedemos a cargar el código en el ESP32 como se indica en la Tabla XLVI, y mostrar los valores de voltaje en el aplicativo web desarrollado.

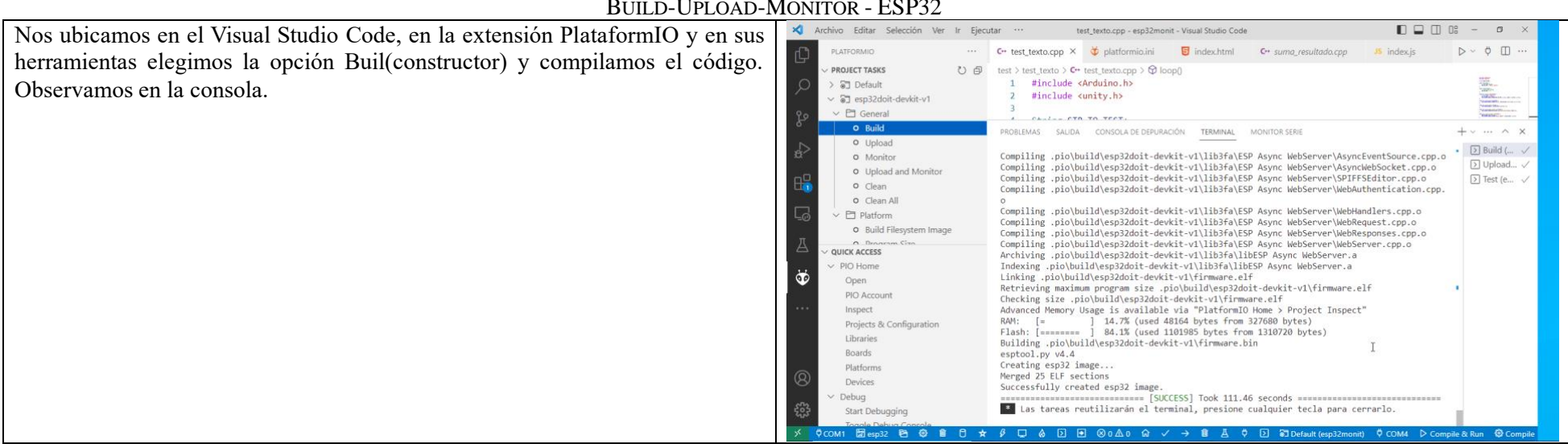

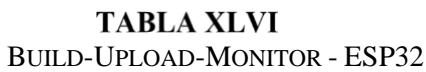

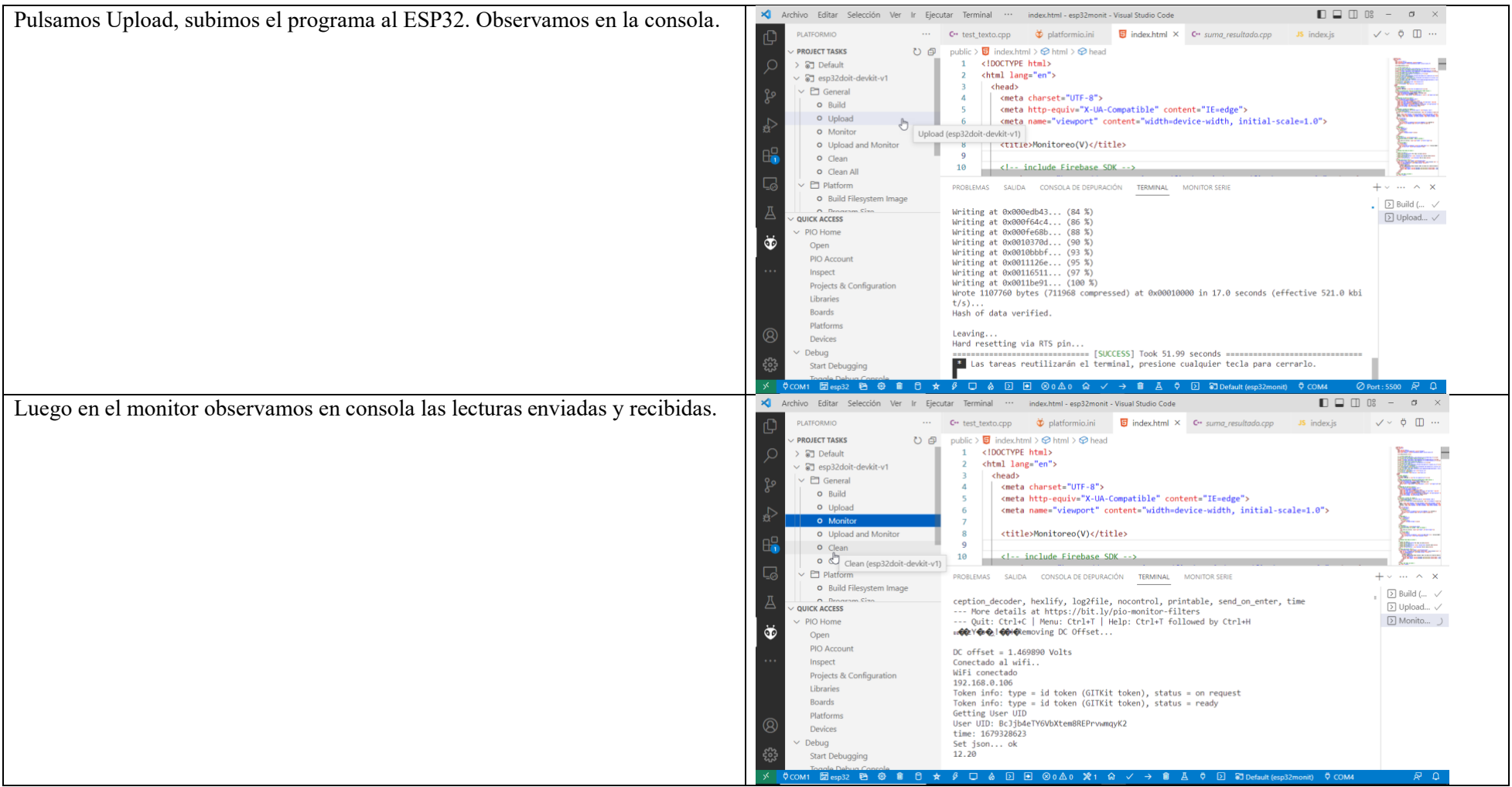

A continuación, describimos las partes de la aplicación web iniciando por su dominio:

<https://monitoreo-voltaje.web.app/>

Siguiendo el enlace en un navegador web, se visualiza el inicio de sesión y los artefactos de la aplicación web demostrada en la Tabla XLVII.

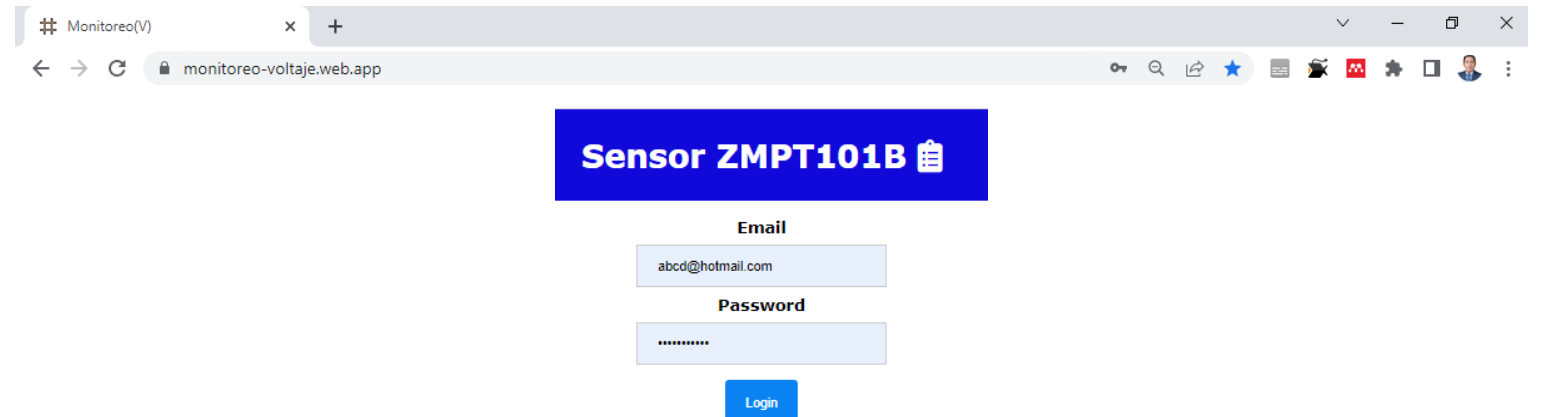

**TABLA XLVII** 

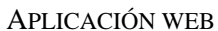

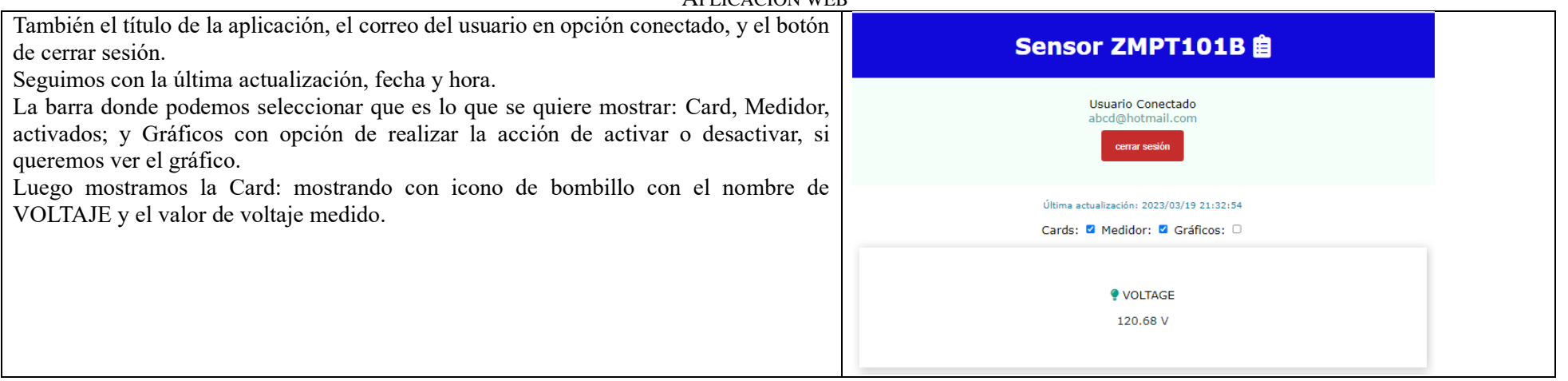

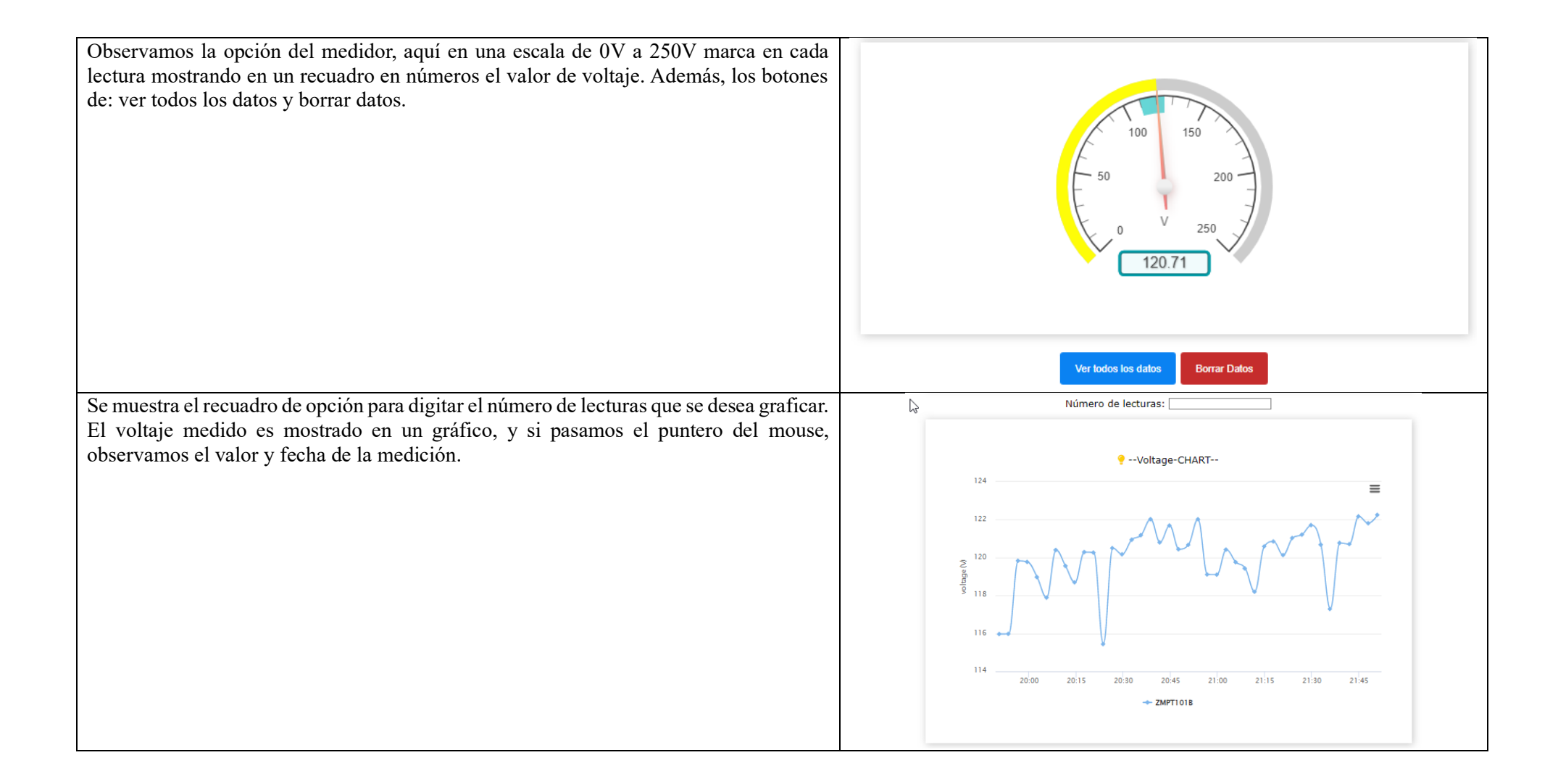

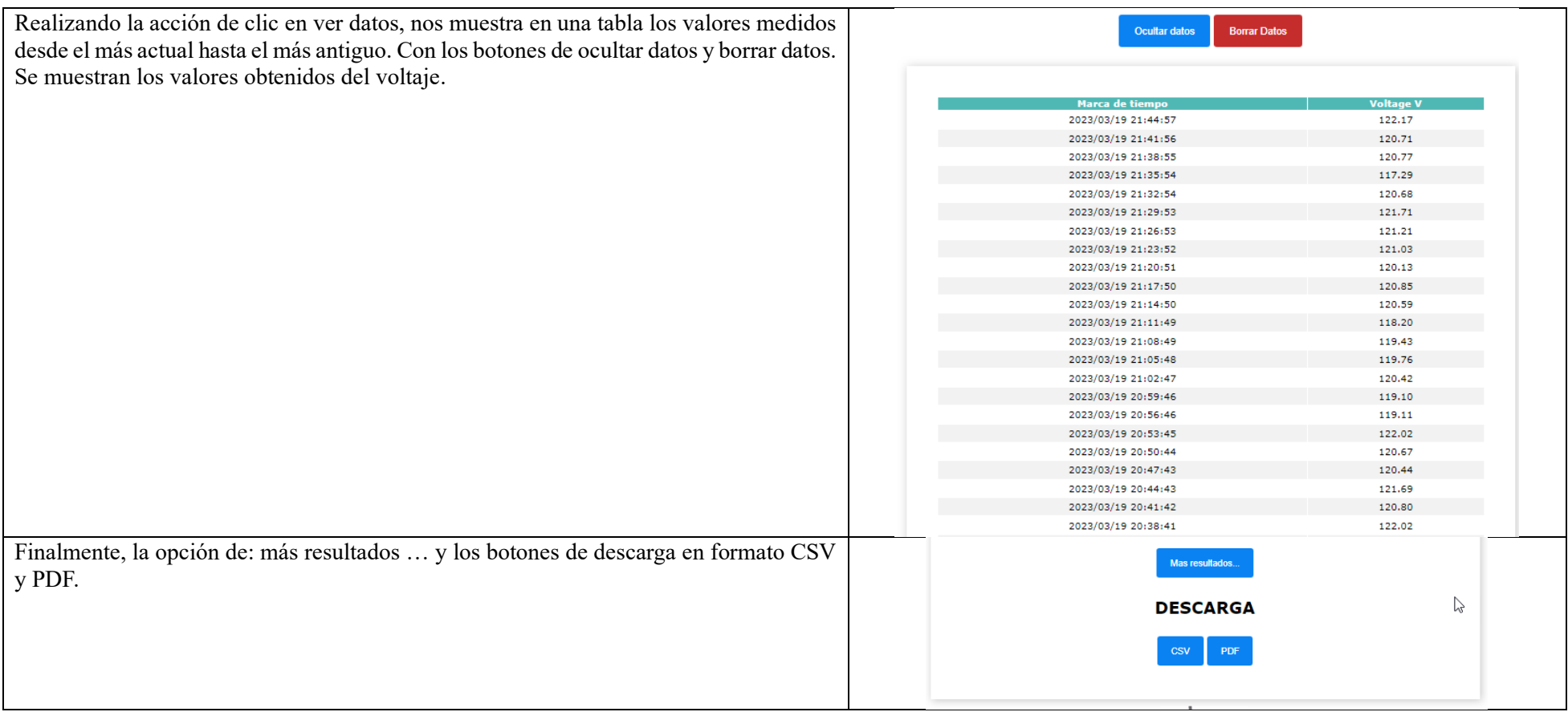

# **Anexo 9.** Pruebas de funcionamiento de la aplicación web

La Tabla XLVIII muestra los códigos utilizados para los test unitarios.

#### **TABLA XLVIII** CODIGO DE TEST-UNIT

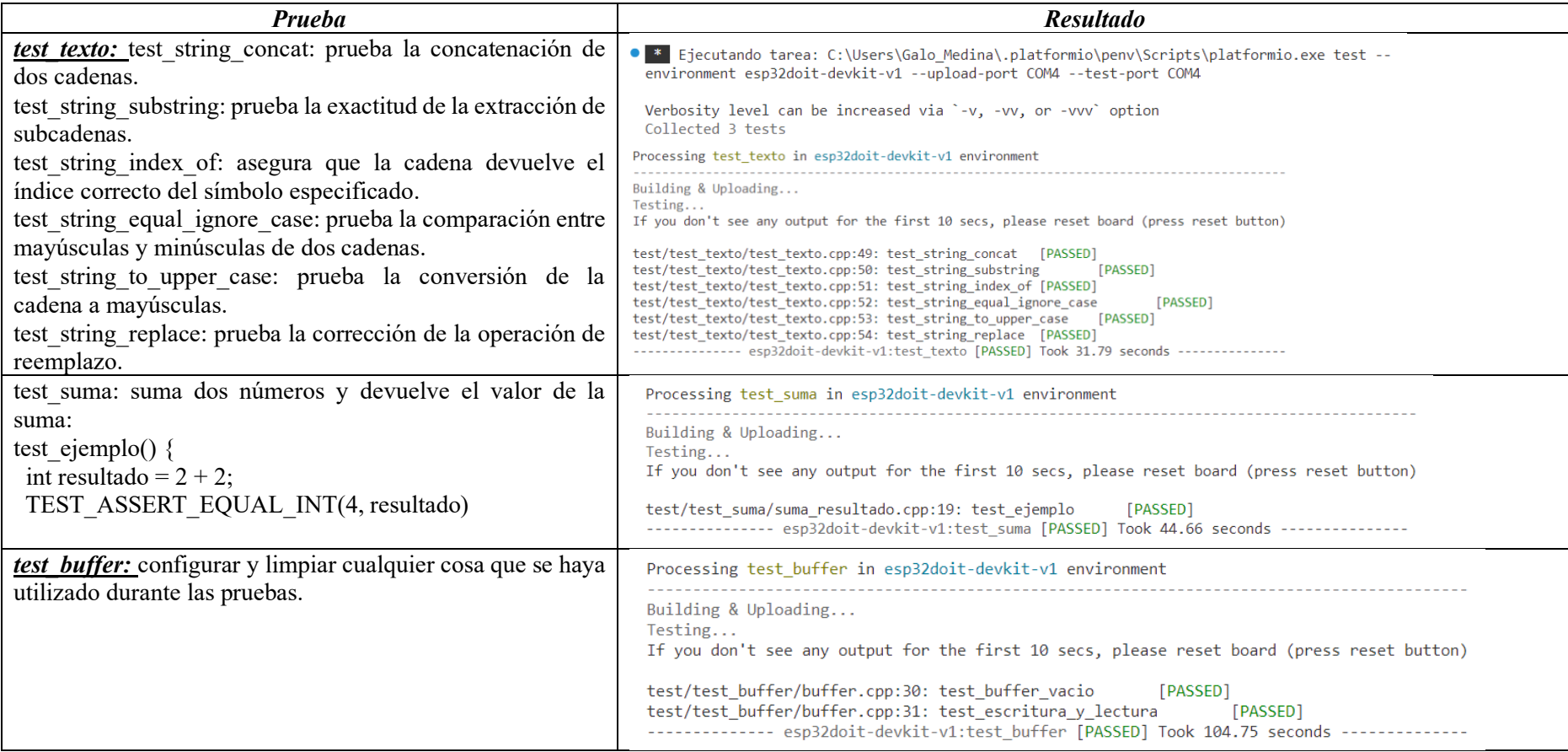

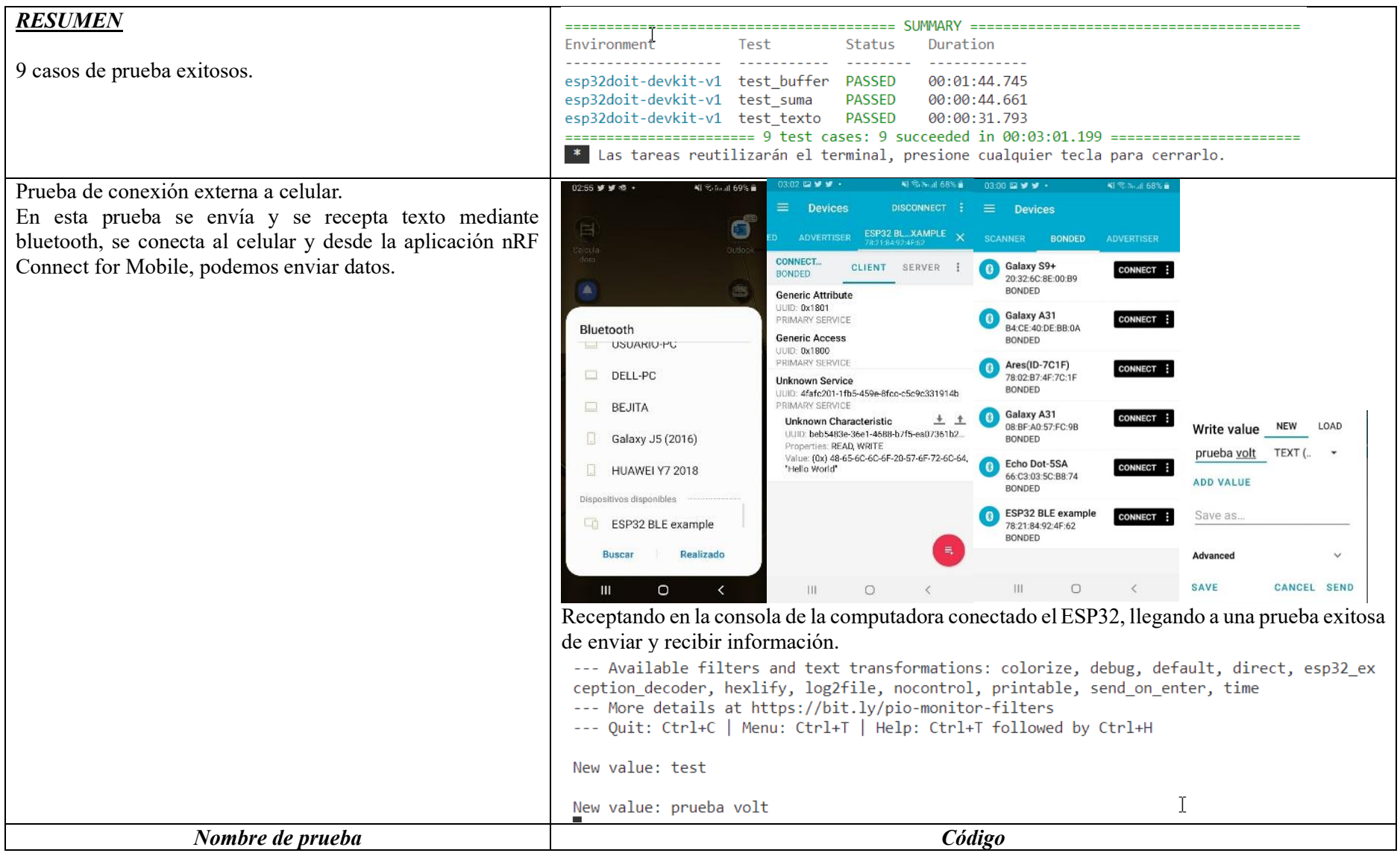

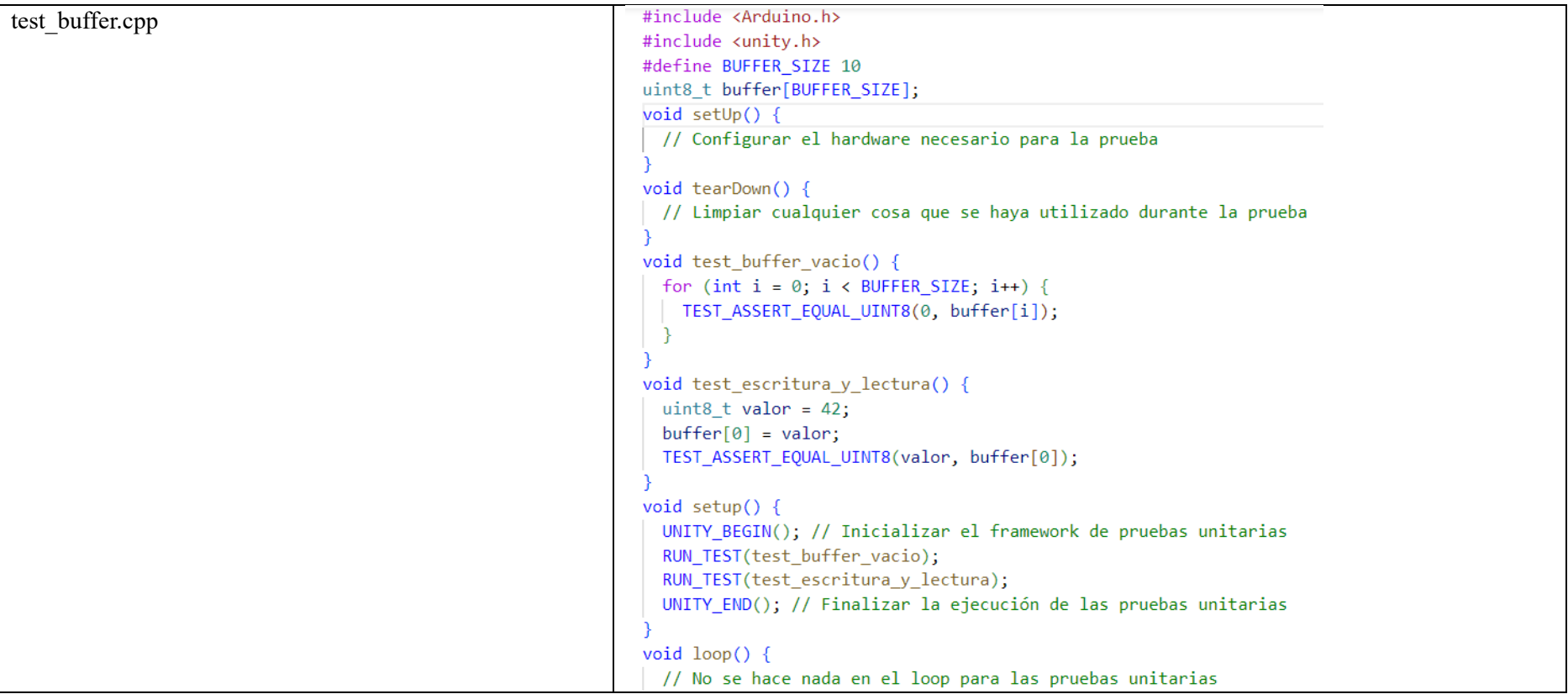

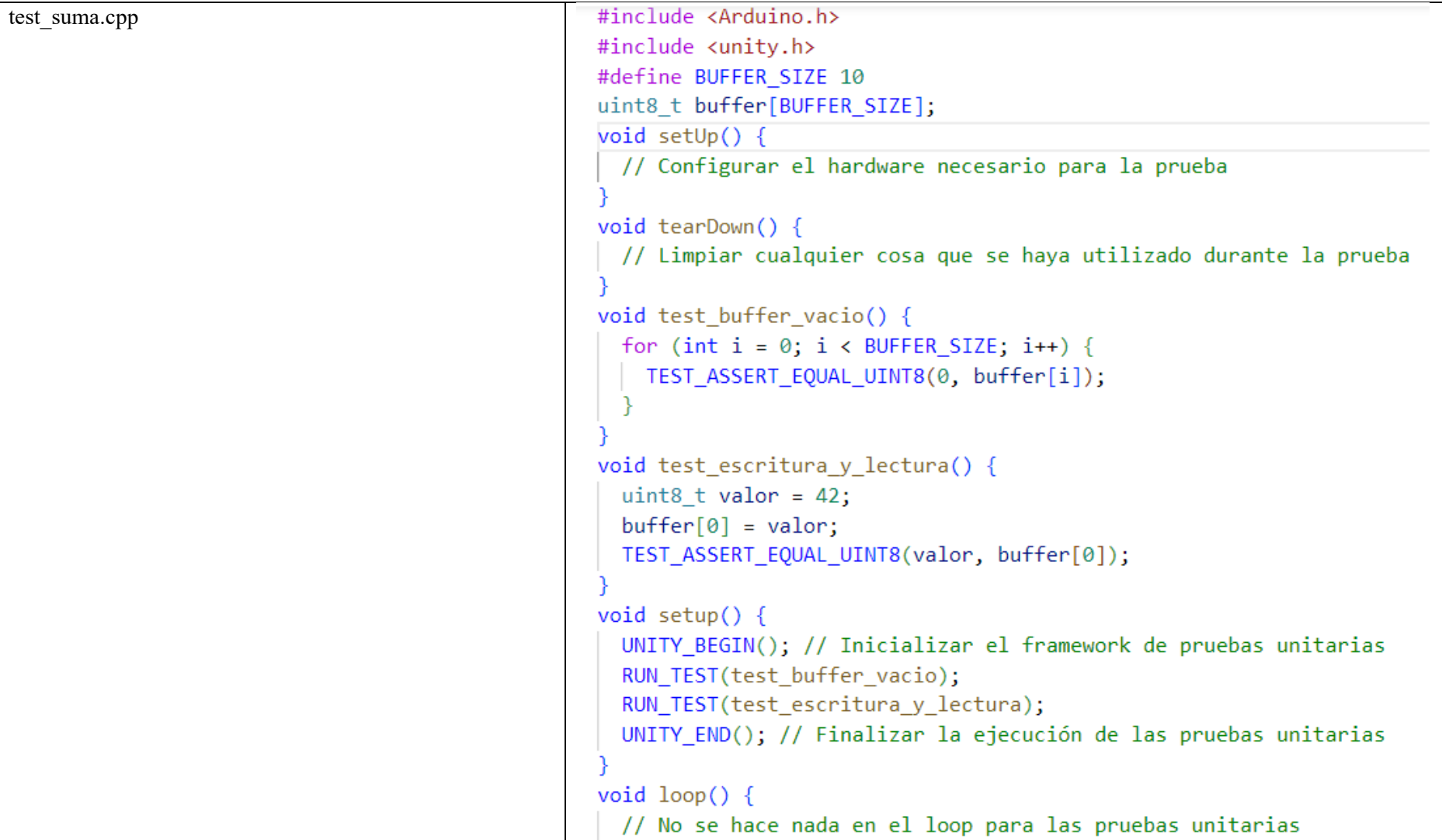

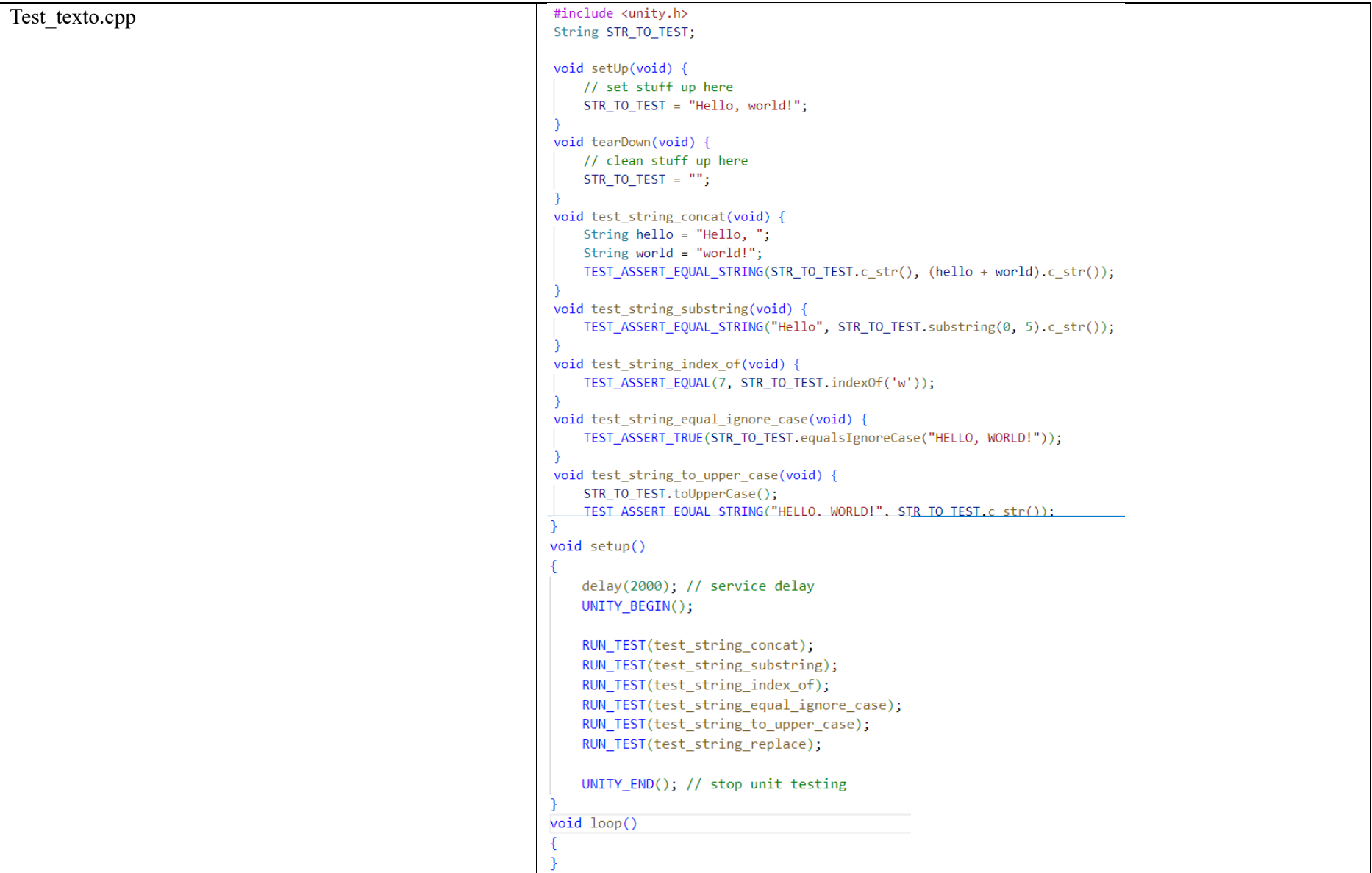

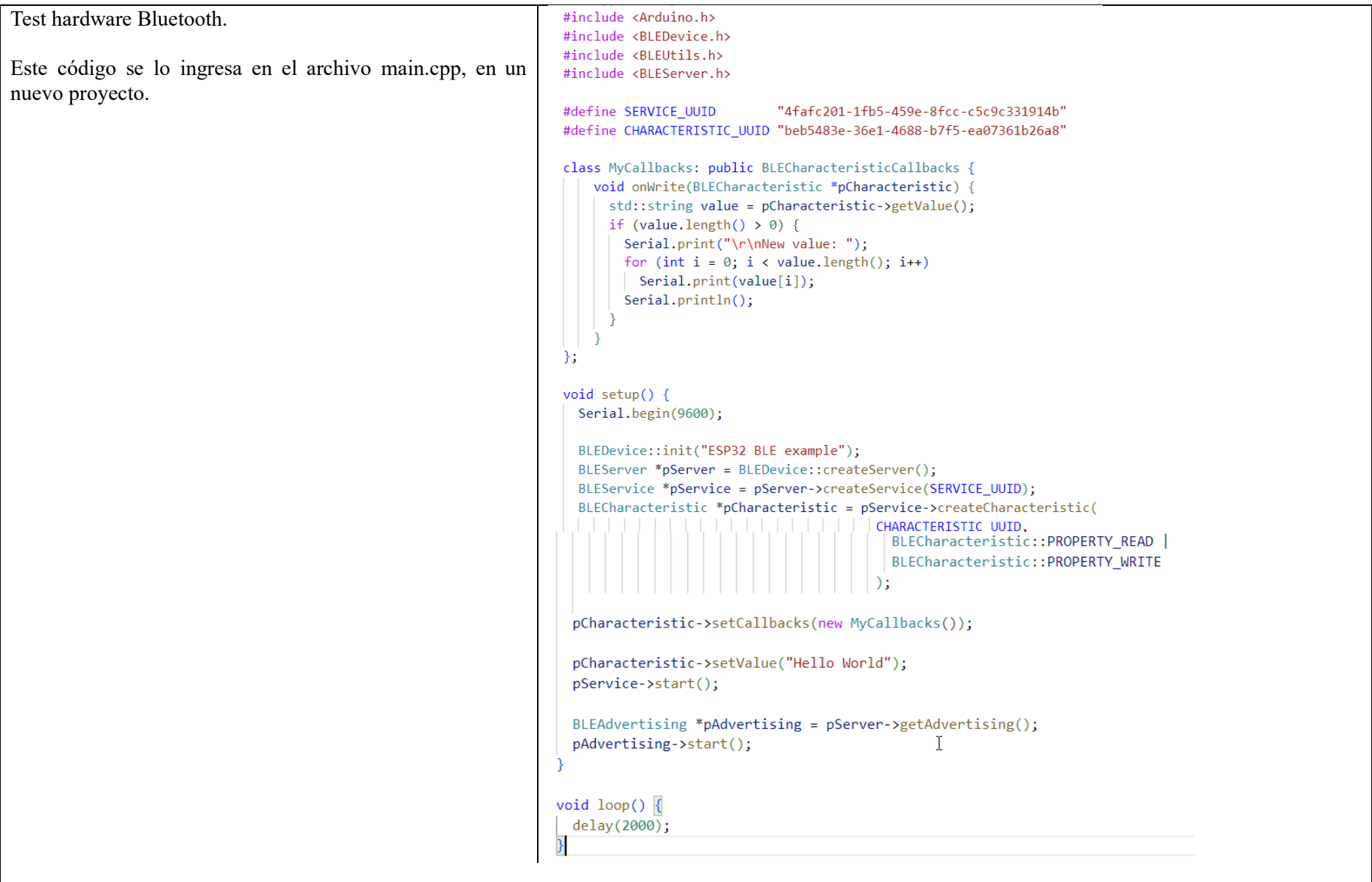

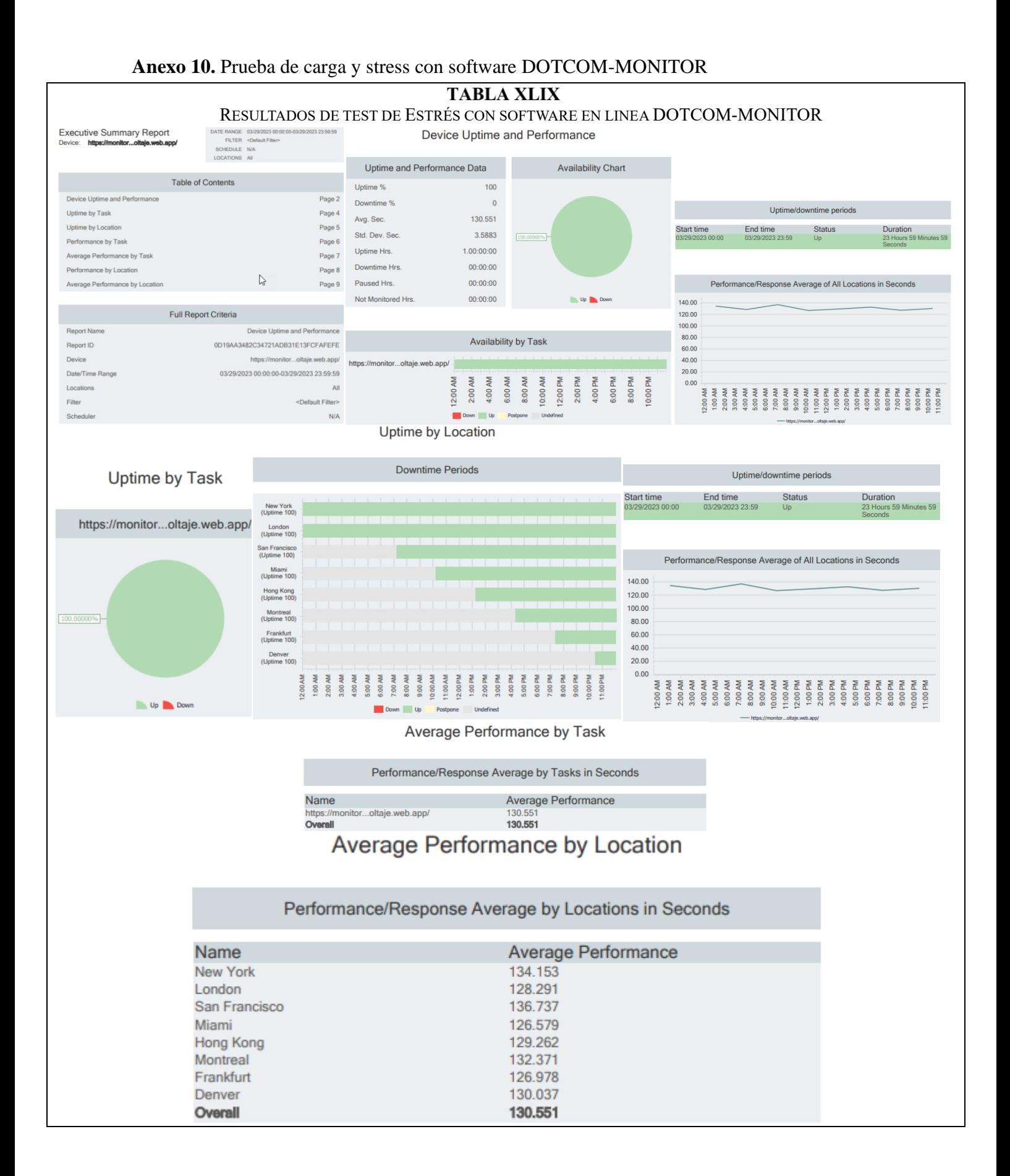

111

#### **Anexo 11.** Aceptación de funcionamiento, requerimientos y funcionalidad

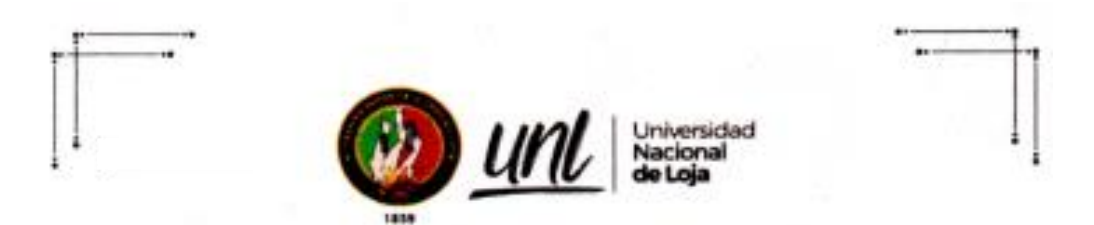

#### Universidad Nacional de Loja

#### Facultad de la Energía, las Industrias y los de Recursos Naturales No Renovables

#### Maestria en Ingeniería en Software

La presente encuesta tiene la finalidad de conocer si el sistema desarrollado cumple con la aceptación en funcionamiento, requerimientos y funcionalidad por parte de la propietaria de la despensa "Flor de Caña"

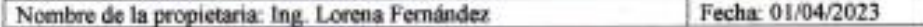

¿El sistema de Monitoreo es fácil de entender y utilizar?

 $SI(J) NO()$ 

¿La interfaz del sistema de Monitoreo es amigable?

 $SI(N) NO( )$ 

¿En el sistema de Monitoreo se visualiza los valores de fecha, hora y voltaje?

 $SI(\sqrt{NOC})$ 

¿El sistema de Monitoreo le permite visualizar en tarjetas, medidor, gráficos, tablas los valores de marca de tiempo y voltaje?

 $SI(N)$  NO( )

¿El sistema de Monitoreo tiene un tiempo de respuesta Optimo?

 $SI(v)$  NO( )

¿Los módulos del sistema de Monitoreo cumplen con los requerimientos establecidos?

 $SI(N)$  NO()

¿En una escala del 1 al 5 cómo calificaria al sistema de Monitoreo?

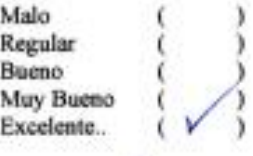

Ing. L'orena Fernandez Propietaria de despensa "FLOR DE CAÑA"

## **Anexo 12.** Pruebas de Caja Negra

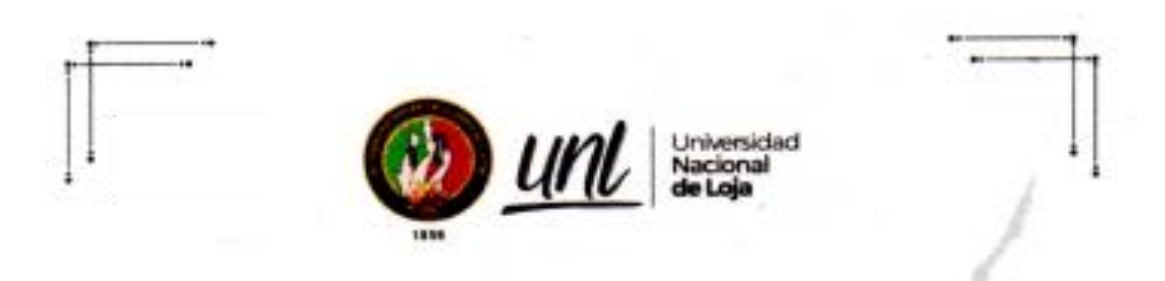

#### Universidad Nacional de Loja Facultad de la Energía, las Industrias y los de Recursos Naturales No Renovables

Maestria en Ingenieria en Software

Pruebas de caja negra del proyecto de monitoreo de voltaje

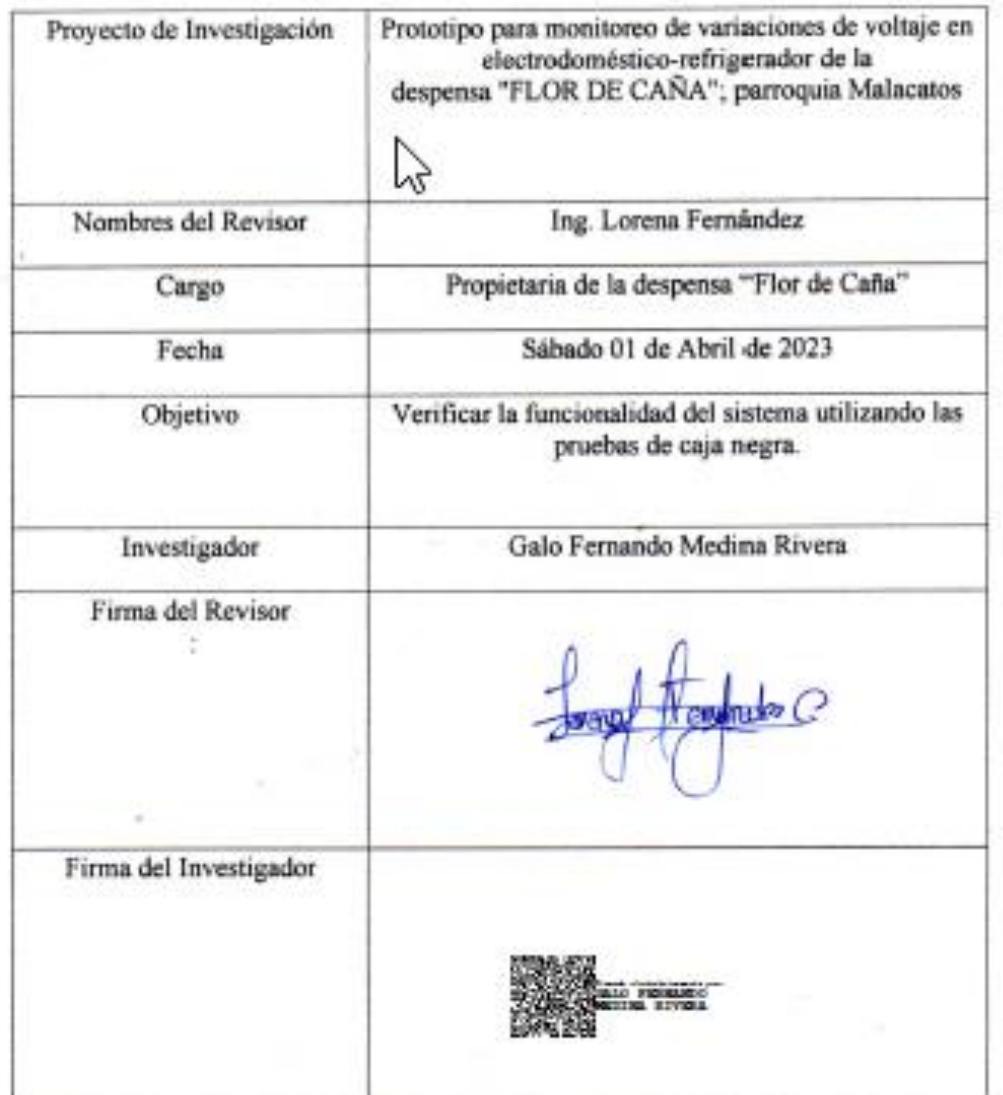

113

Los casos de prueba de caja negra se describen en las Tablas: L(caso de prueba de caja negra #1), LI (caso de prueba de caja negra #2), LII (caso de prueba de caja negra #3), LIII (caso de prueba de caja negra #4), LIV (caso de prueba de caja negra #5), LV (caso de prueba de caja negra #6), LVI (caso de prueba de caja negra #7), LVII(caso de prueba de caja negra #8), LVIII (caso de prueba de caja negra #9), LIX (caso de prueba de caja negra #10), LX (caso de prueba de caja negra #11), LXI (caso de prueba de caja negra #12), LXII (caso de prueba de caja negra #13),LXIII (caso de prueba de caja negra #14), LXIV (caso de prueba de caja negra #15).

#### **TABLA L**

CASO DE PRUEBA DE CAJA NEGRA #1

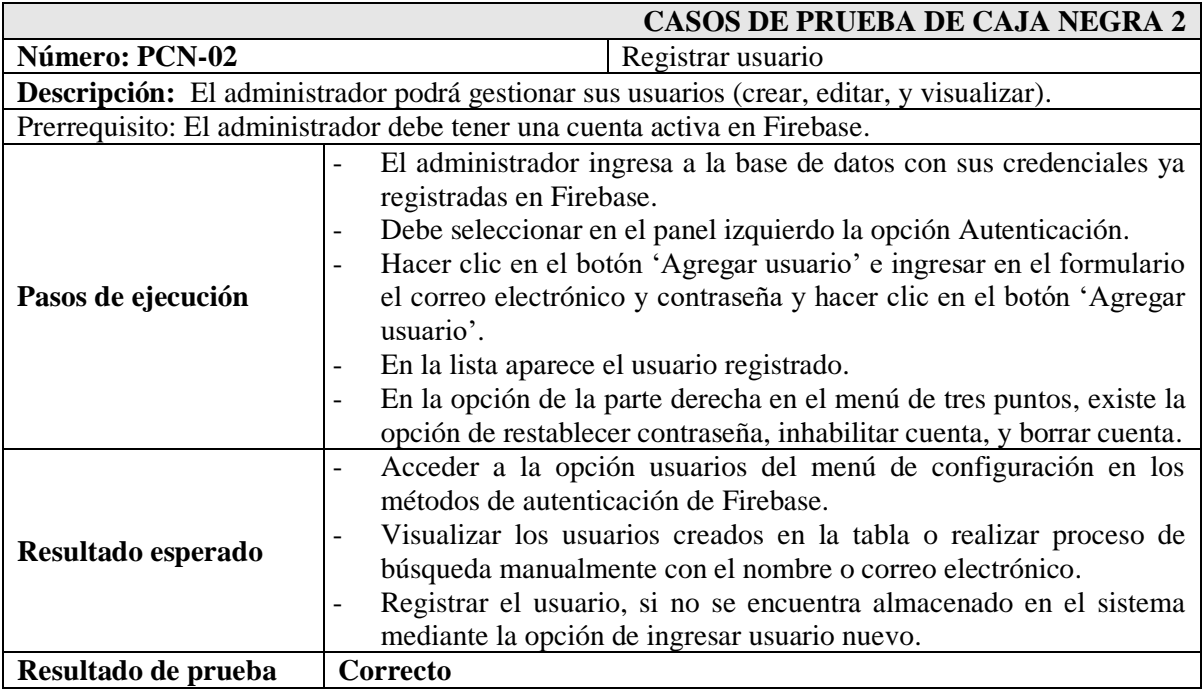

### **TABLA LI**

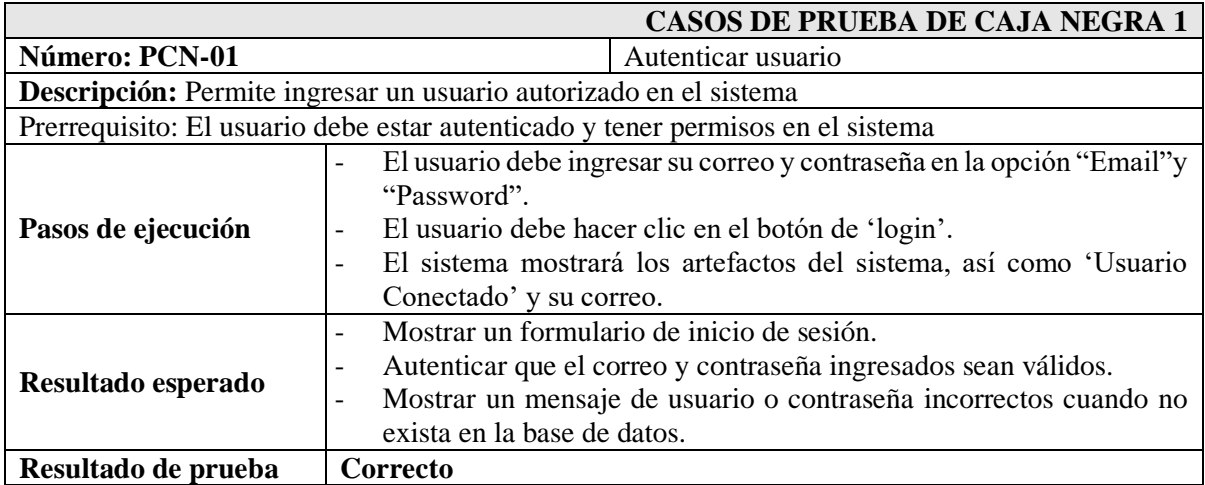

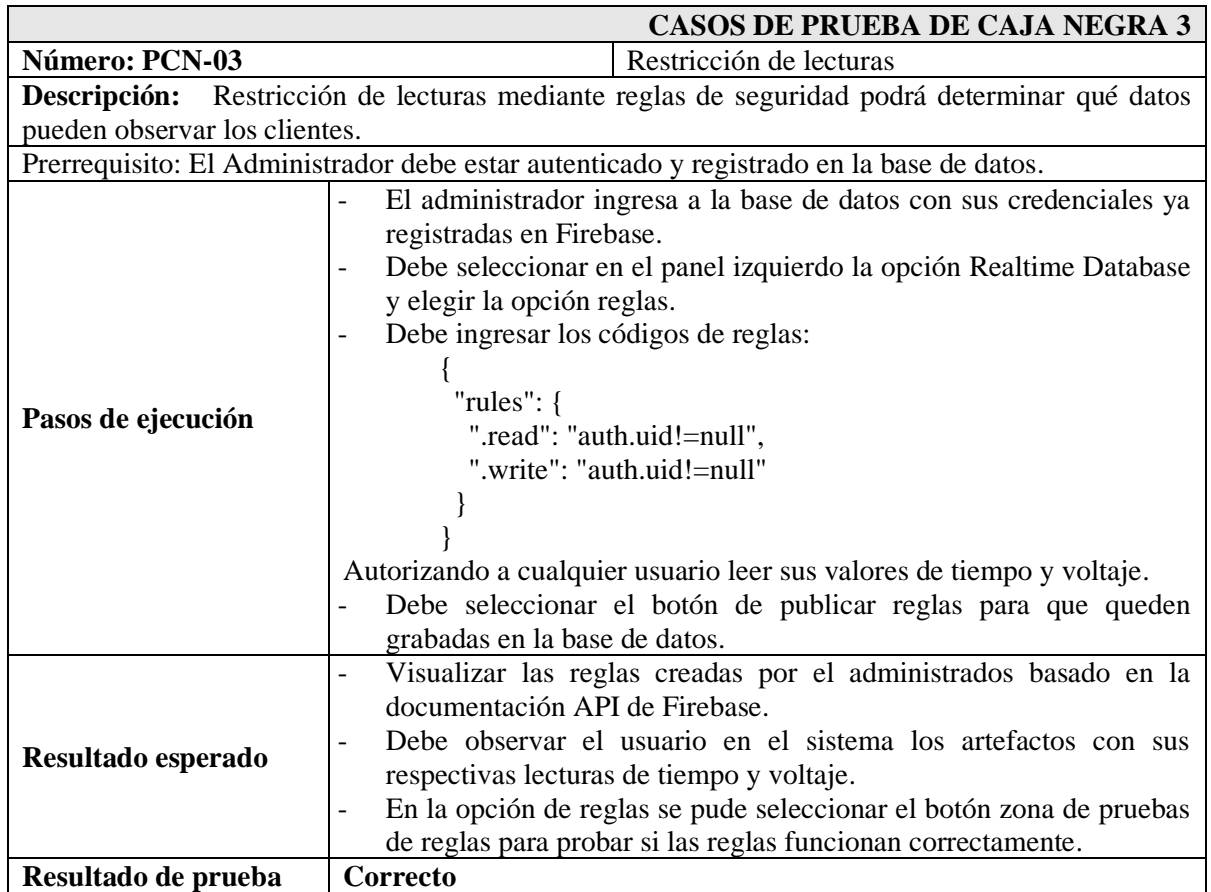

#### **TABLA LII** CASO DE PRUEBA DE CAJA NEGRA #3

## **TABLA LIII**

### CASO DE PRUEBA DE CAJA NEGRA #4

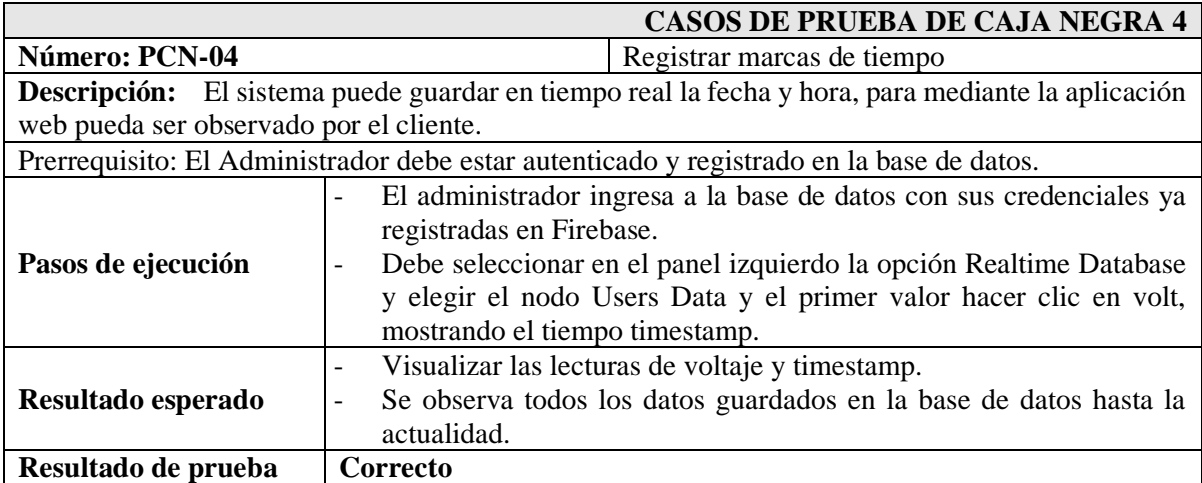

#### **TABLA LIV** CASO DE PRUEBA DE CAJA NEGRA #5

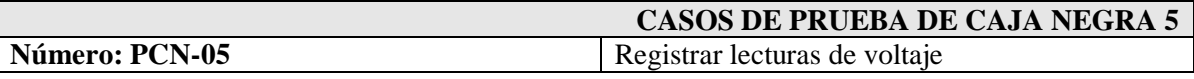

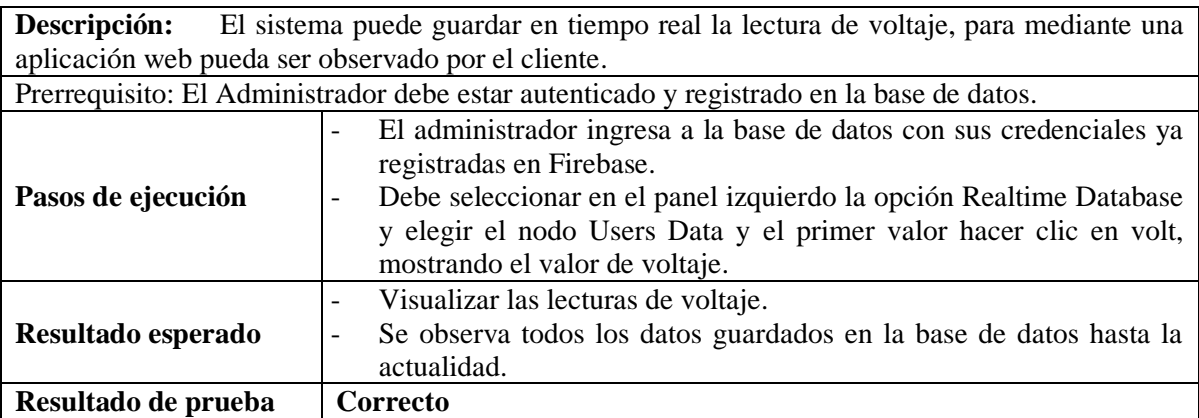

### **TABLA LV**

#### CASO DE PRUEBA DE CAJA NEGRA #6

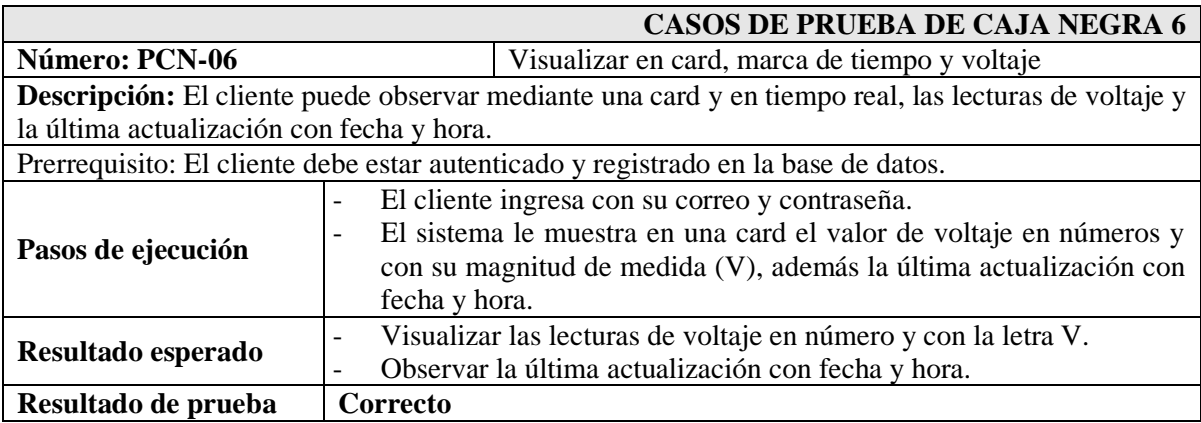

## **TABLA LVI**

CASO DE PRUEBA DE CAJA NEGRA #7

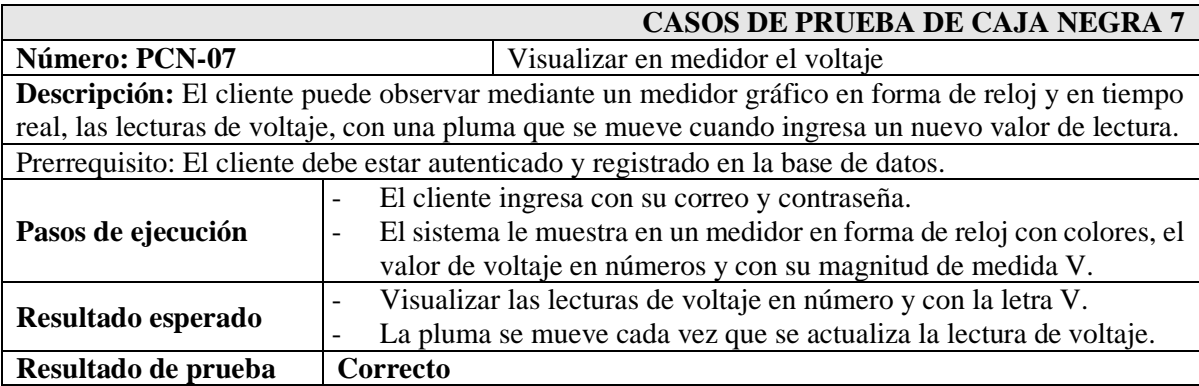

### **TABLA LVII**

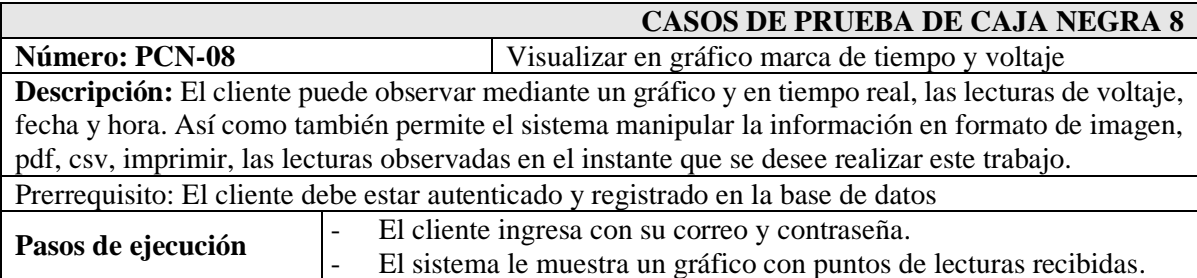

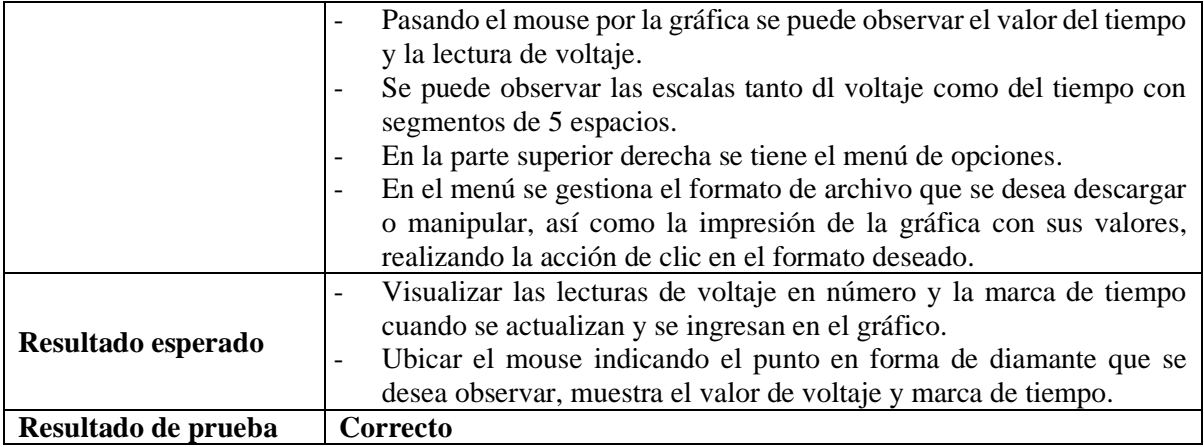

### **TABLA LVIII**

CASO DE PRUEBA DE CAJA NEGRA #9

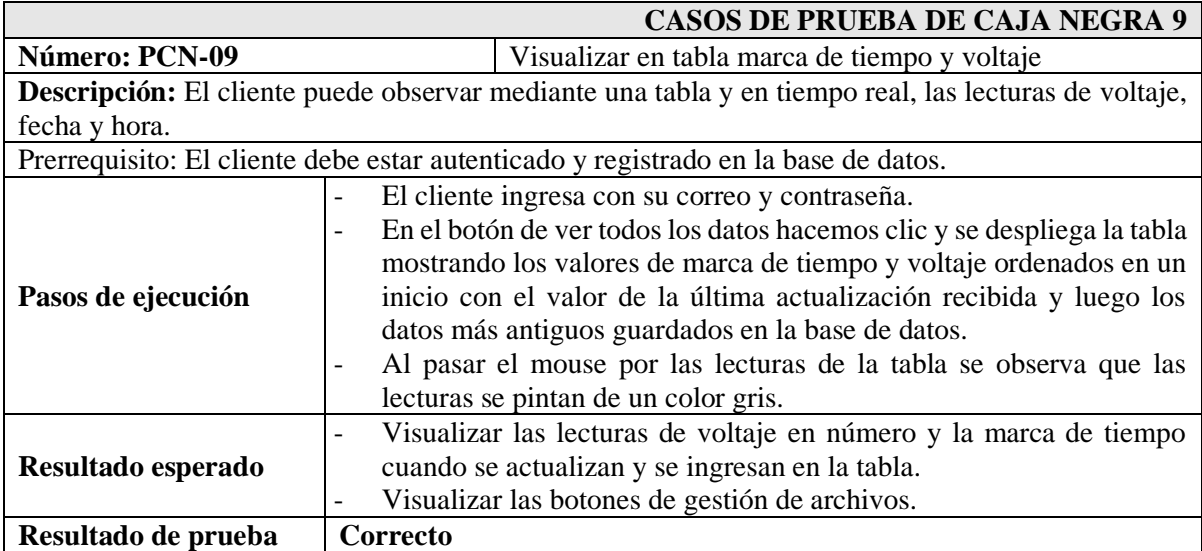

### **TABLA LIX**

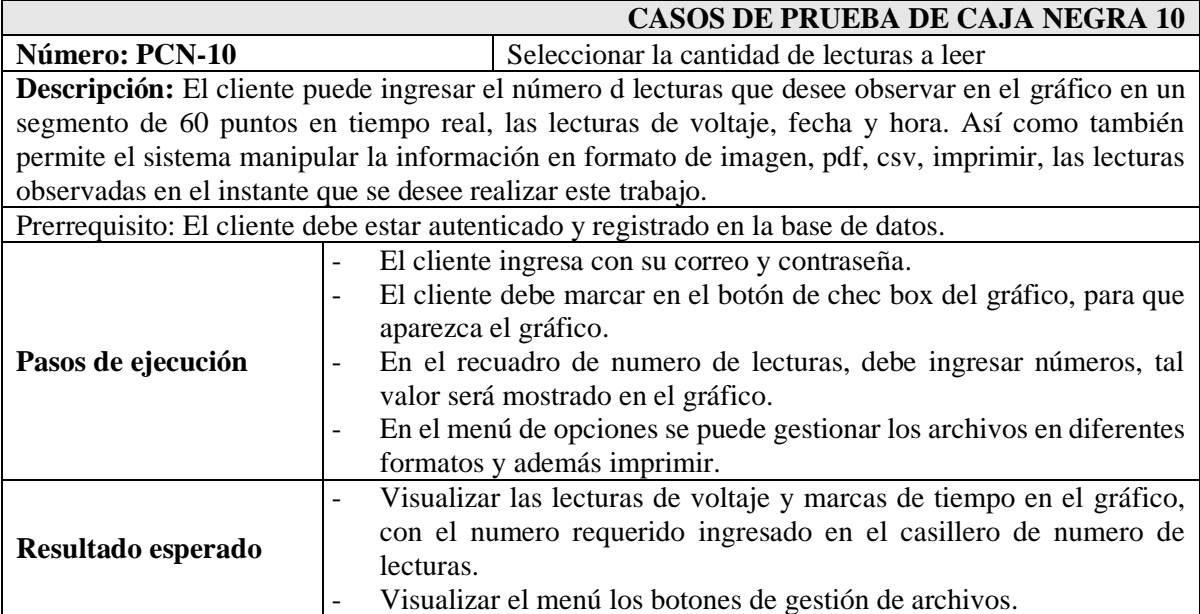

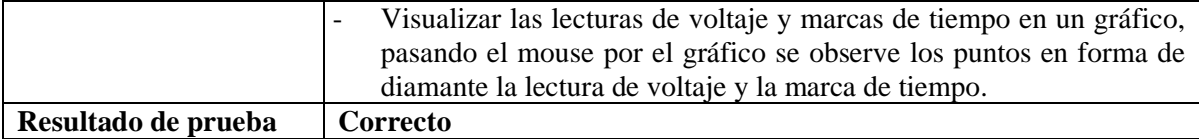

### **TABLA LX**

CASO DE PRUEBA DE CAJA NEGRA #11

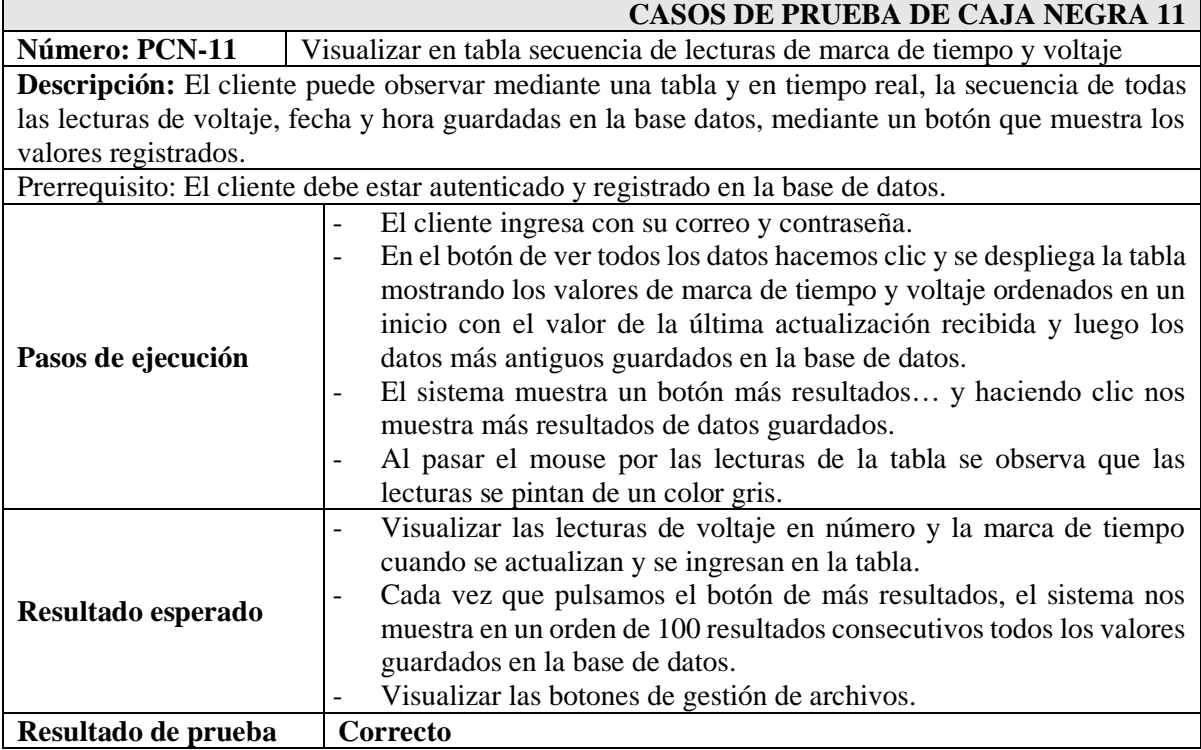

## **TABLA LXI**

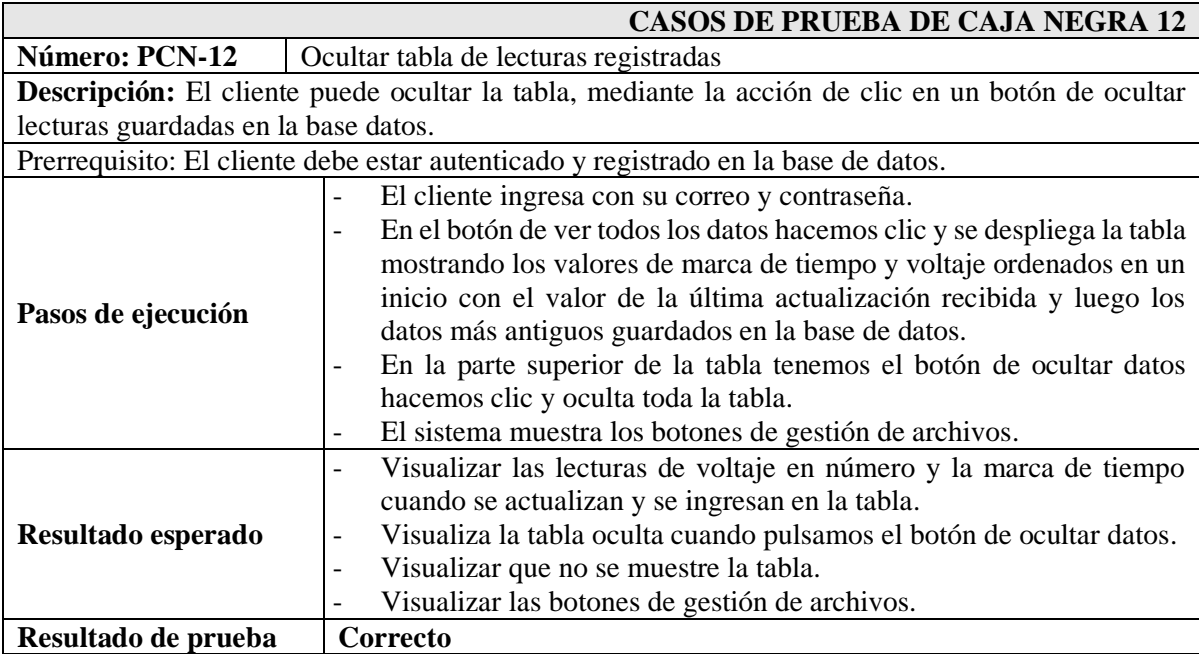

## **TABLA LXII**

### CASO DE PRUEBA DE CAJA NEGRA #13

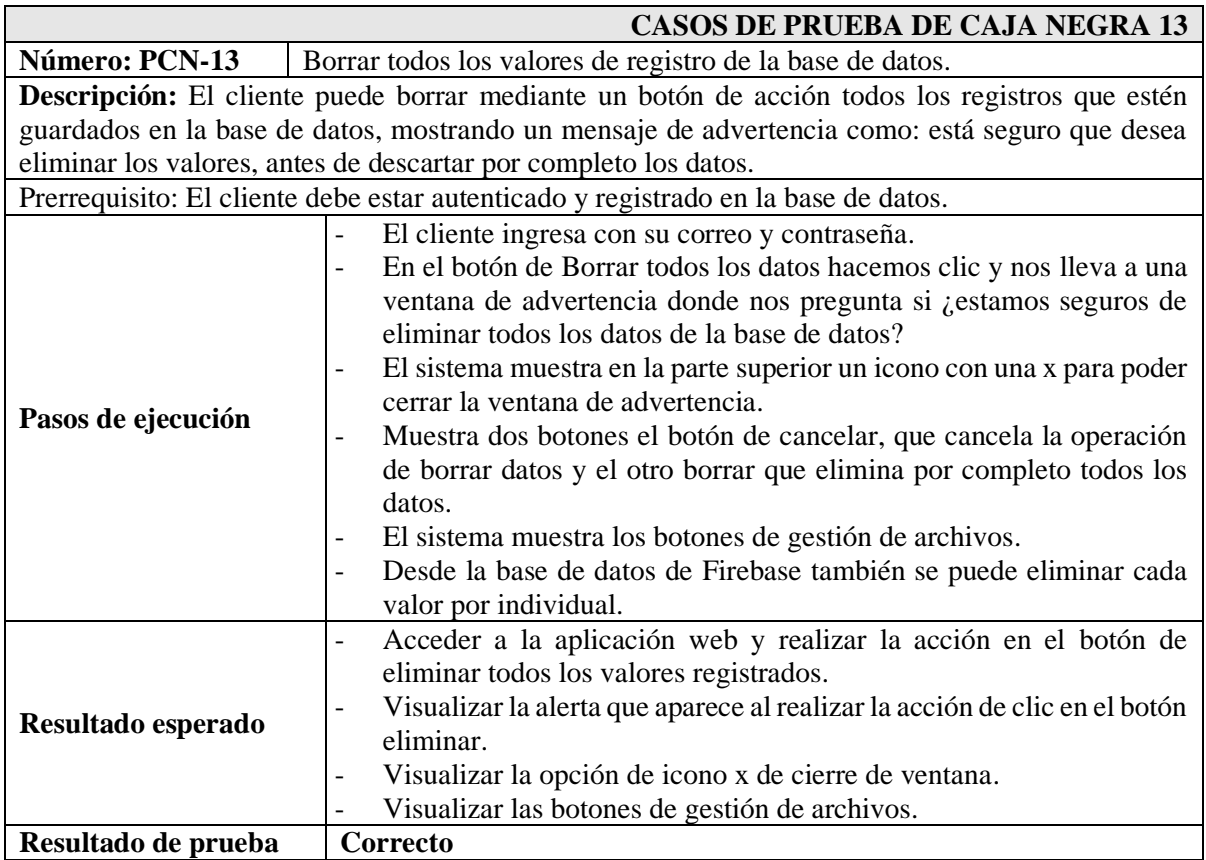

### **TABLA LXIII**

#### CASO DE PRUEBA DE CAJA NEGRA #14

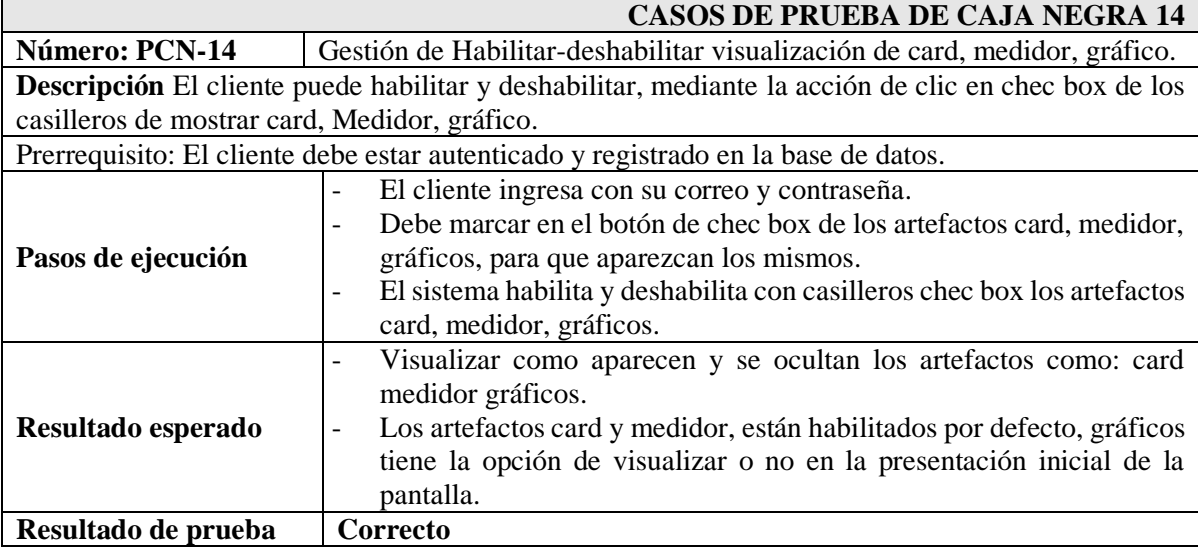

### **TABLA LXIV**

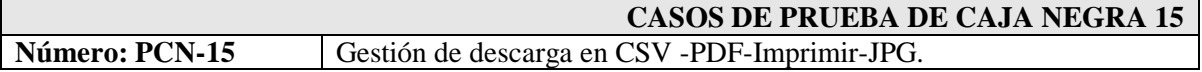

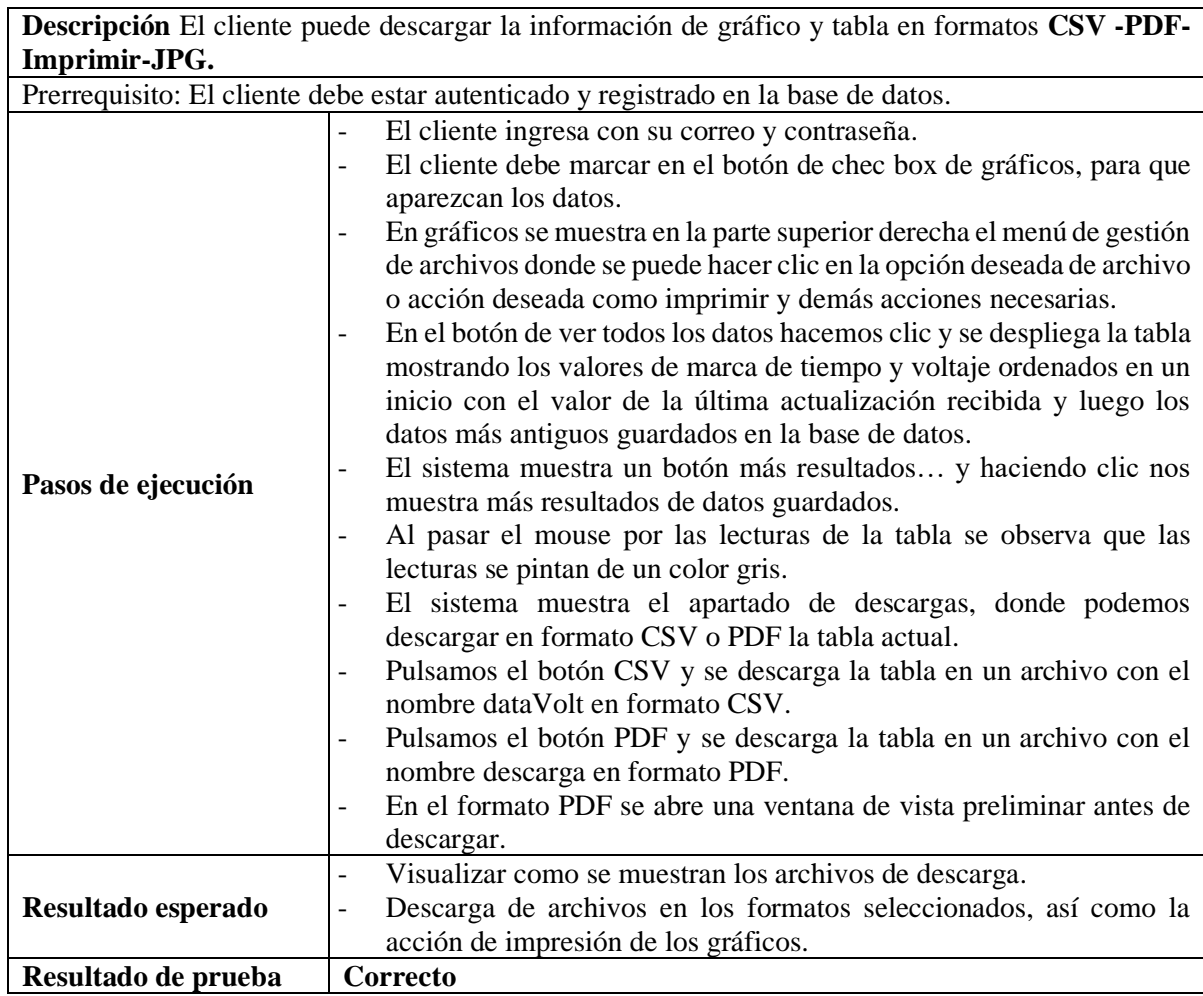

**Anexo 13.** Gráficos estadísticos, características de electrodoméstico

La Fig. 36 detalla las características del electrodoméstico refrigerador marca Whirlpool.

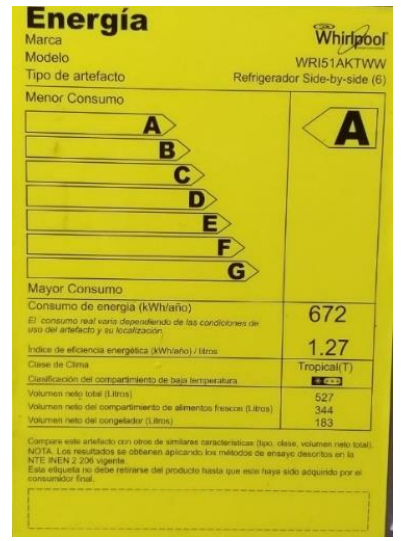

Fig. 36. Características del refrigerador

En la Fig. 37 muestra las temperaturas promedio del mes de abril según Microsoft Start

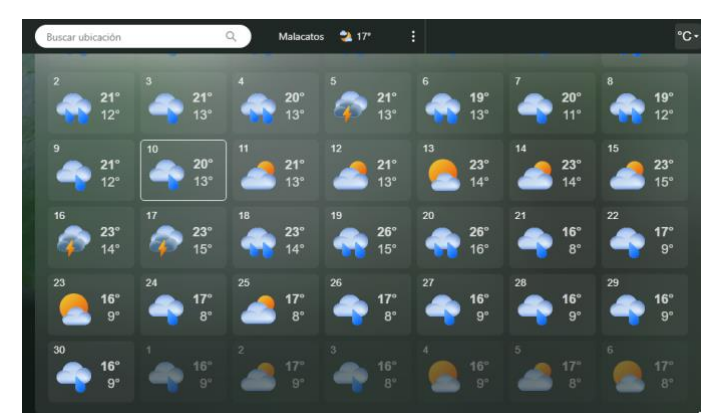

Fig. 37. Temperaturas promedio del mes de abril -Microsoft Start<sup>5</sup>

Los valores medidos y promedios se los evidencia en las Fig. 38 de enero, Fig. 39 de febrero y Fig. 40 de marzo. Donde las comparativas realizadas en el mes de marzo se mantiene dentro de un voltaje en los rangos permitidos.

<sup>5</sup> [Pronóstico mensual de Malacatos, Loja, Ecuador | Tiempo de Microsoft \(msn.com\)](https://www.msn.com/es-xl/el-tiempo/pronosticomensual/in-Malacatos,Loja?loc=eyJsIjoiTWFsYWNhdG9zIiwiciI6IkxvamEiLCJjIjoiRWN1YWRvciIsImkiOiJFQyIsInQiOjEsImciOiJlcy14bCIsIngiOiItNzkuMjU5MTQ3NjQ0MDQyOTciLCJ5IjoiLTQuMjIzNjQzMzAyOTE3NDgwNSJ9&weadegreetype=C&ocid=winp1taskbar&cvid=7a858eaf5f124912d0b7c15bcc6a21dc)

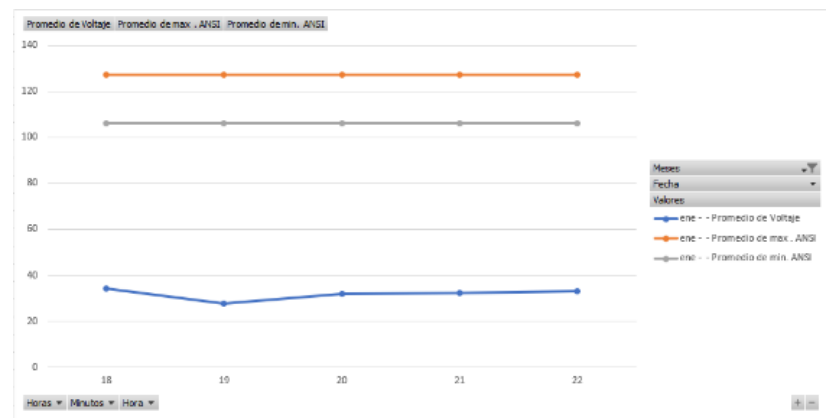

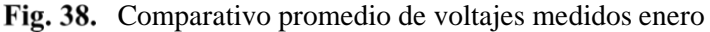

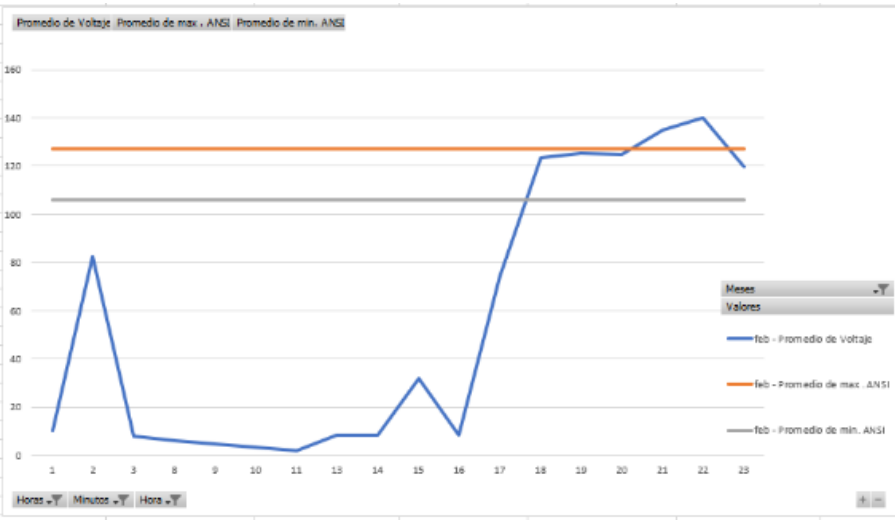

Fig. 39. Comparativo promedio de voltajes medidos febrero

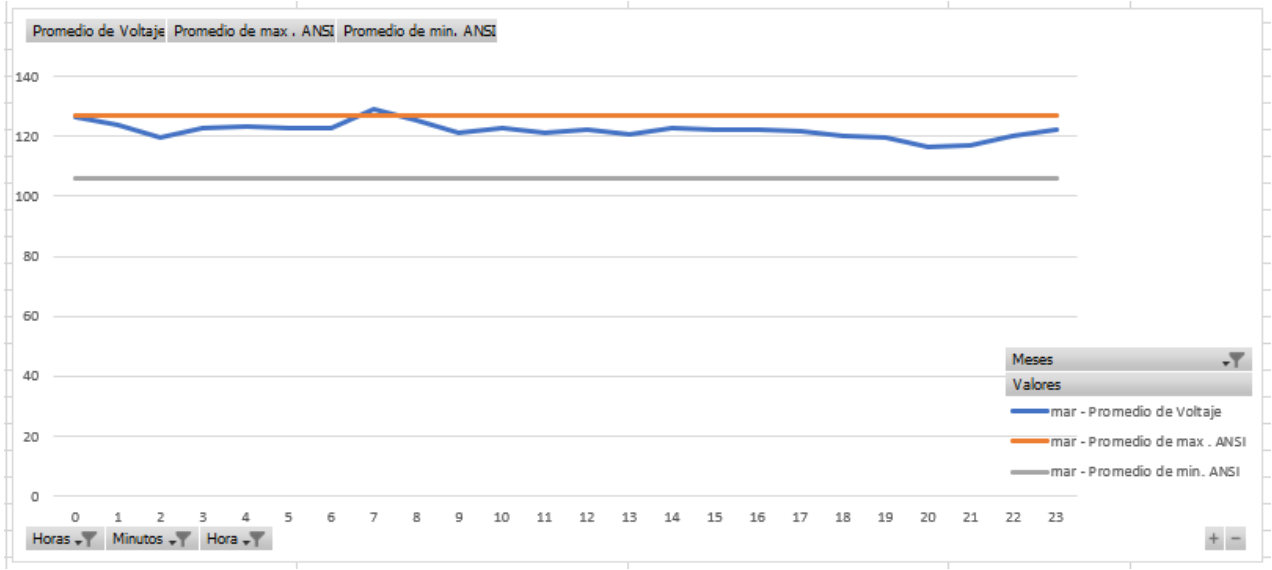

Fig. 40. Comparativo promedio de voltajes medidos marzo

Lecturas comparadas con Pinza Amperométrica Digital Voltaje Corriente DT202C, marca BAW y el sistema de monitoreo de voltaje. En la Tabla LXV se distingue las lecturas del 02 de marzo a las 21:19.

| Fecha                     | Lectura | comparada<br>Amperométrica DT202C                                                                                                 | con                     | Pinza | Lectura en sistema                                                                                         |                  |  |
|---------------------------|---------|----------------------------------------------------------------------------------------------------|-------------------------|-------|----------------------------------------------------------------------------------------------------|------------------|--|
| 02<br>de<br>marzo<br>2023 |         | nT2020<br>Detalles<br>2 de marzo de 2023 21:18<br>20230302_211836.jpg<br>/Almacenamiento interno/DCIM/Camera<br>3.18 MB 4608x2240 | <b>CLAMP ANA TIMETE</b> |       | <b>CLAMP MULTIMETER</b><br><b>DT202C</b><br>Aplicación WEB :<br>2023/03/02 21:21:03<br>2023/03/02 21:19:03 | 120.82<br>120,27 |  |

**TABLA LXV** LECTURA 02 DE MARZO EN SISTEMA DE MONITOREO A LAS 21:19

En el Fig. 41 se observa una variación fuera de los rangos permitidos en electrodoméstico refrigerador, se realiza el análisis desde el 05 hasta el 09 de marzo.

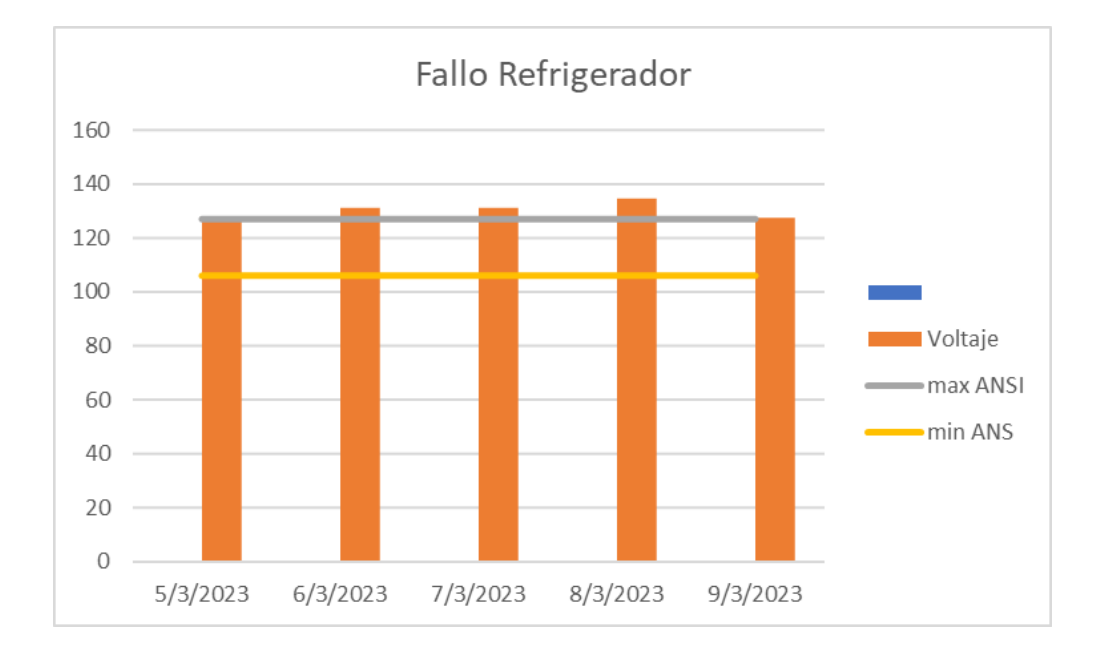

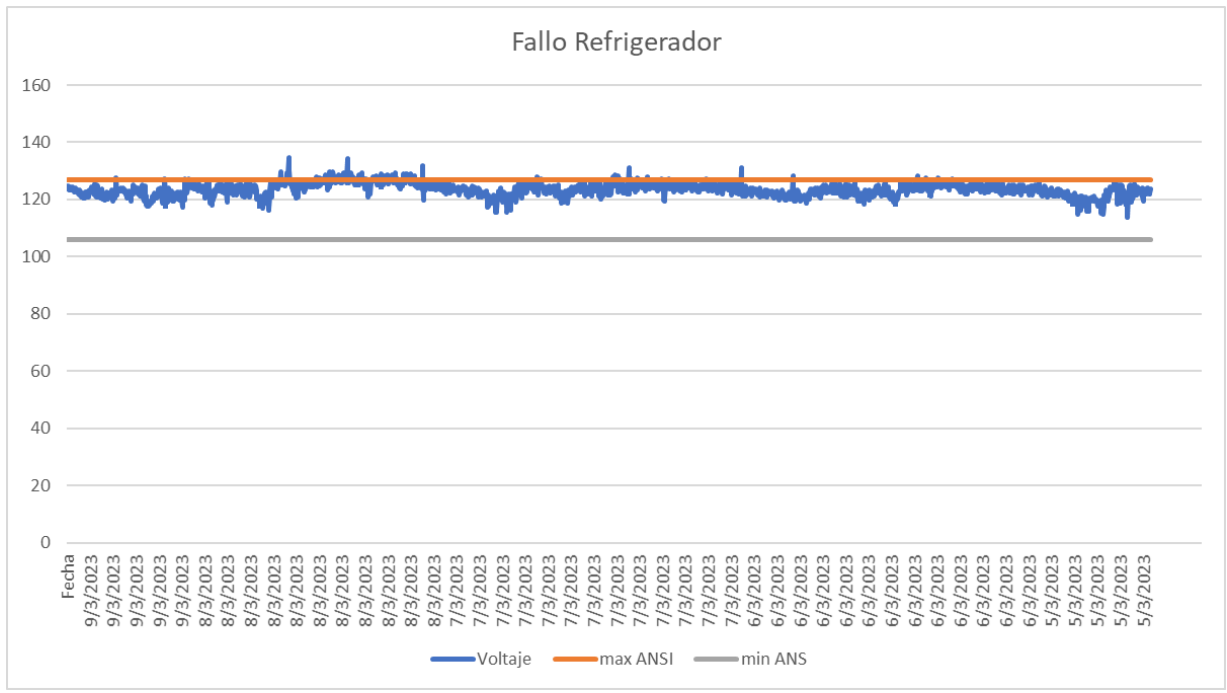

Fig. 41. Lecturas variación fuera de rango del refrigerador

En la Tabla LXVI se demuestra los valores comparados de moda, max, min, promedio.

| COMPARACIÓN DE MODA, MAX, MIN, PROMEDIO- FUERA DE RANGO |                   |        |        |              |  |  |
|---------------------------------------------------------|-------------------|--------|--------|--------------|--|--|
| Días                                                    | $\text{Mod}_a(V)$ | Max(V) | Min(V) | Promedio(V)  |  |  |
| 05/03                                                   | 122               | 126    | 113    | 121.4        |  |  |
| 06/03                                                   | 123               | 131    | 118    | <b>123.1</b> |  |  |
| 07/03                                                   | 124               | 131    | 115    | 123.6        |  |  |
| 08/03                                                   | 123               | 134    | 116    | 123.3        |  |  |
| 09/03                                                   | 121               | 127    | 117    | 121.3        |  |  |

**TABLA LXVI** 

El día 05 de marzo se obtiene una moda de 122V, un máximo de 126V, mínimo de 113V y un promedio de 121.4V durante todo el día.

El día 06 de marzo se obtiene una moda de 123V, un máximo de 131V, mínimo de 118V y un promedio de 123.1V durante todo el día.

El día 07 de marzo se obtiene una moda de 124V, un máximo de 131V, mínimo de 115V y un promedio de 123.6V durante todo el día.

El día 08 de marzo se obtiene una moda de 123V, un máximo de 134V, mínimo de 116V y un promedio de 123.3V durante todo el día.

El día 09 de marzo se obtiene una moda de 121V, un máximo de 127V, mínimo de 117V y un promedio de 121.3V durante todo el día.

En la Fig. 42 comprobamos el funcionamiento del prototipo sin estar conectado el refrigerador; en otro tomacorriente, tomamos el día 03/04/2023. Además, en la Fig. 43 se observa las variaciones de voltaje en el día, tarde, noche y madrugada.

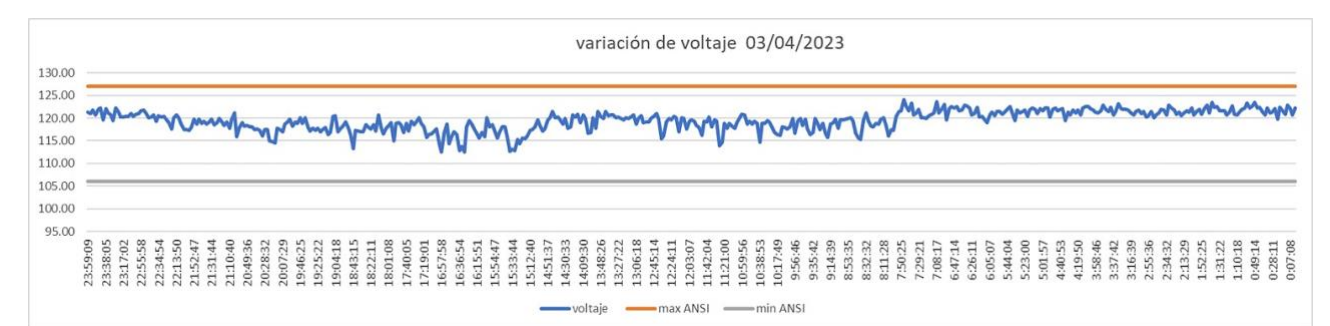

Máx. de Max ANSI Mín. de Min ANSI Promedio de promedio Máx. de max Mín. de min Resumen Variación de voltaje 130 126 124 125 122 120 120 118 115 voltaje 116 110 114 112 105 110 100 108 95 106 6 a 12 am 0 a 5am 13 a 18pm 19 a 23pm Máx, de Max ANSI 127 127 127 127 Mín. de Min ANSI 106 106 106 106 Promedio de promedio 121.6 119.35 117.91 119.1 Máx, de max 123.44 124.16 121.53 122.25 Mín. de min 119.48 113.92 112.45 114.54 horas  $\star$ 

Fig. 42. Variación de voltaje 03/04/2023

Fig. 43. Variación de voltaje en día, tarde, noche, madrugada

La **Moda** con el prototipo instalado en un tomacorriente cercano sin refrigerador es: de 00:00 a 05:00= 121V, de 06:00 a 12:00= 119V, de 13:00 a 18:00= 118V, de 19:00 a 23:00 =121V.

Con una temperatura ambiente promedio de 21°C según el tiempo de Microsoft Start.

En la figura 44 demostramos las lecturas tomadas el día 04 de abril. Además, en la Fig. 45 se observa las variaciones de voltaje en el día, tarde, noche y madrugada.

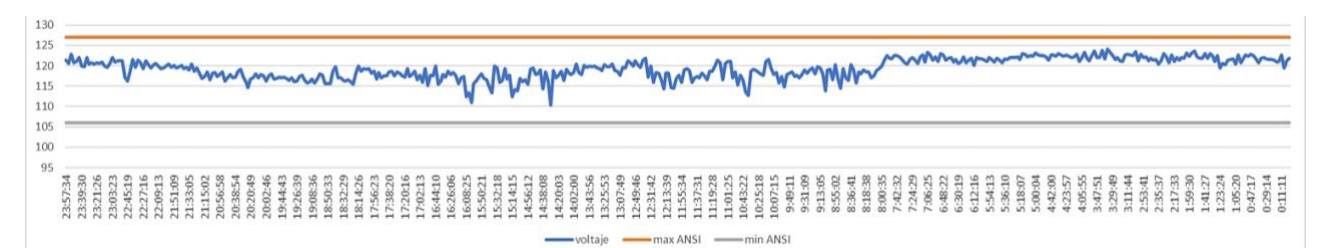

Fig. 44. Variación de voltaje 04/04/2023

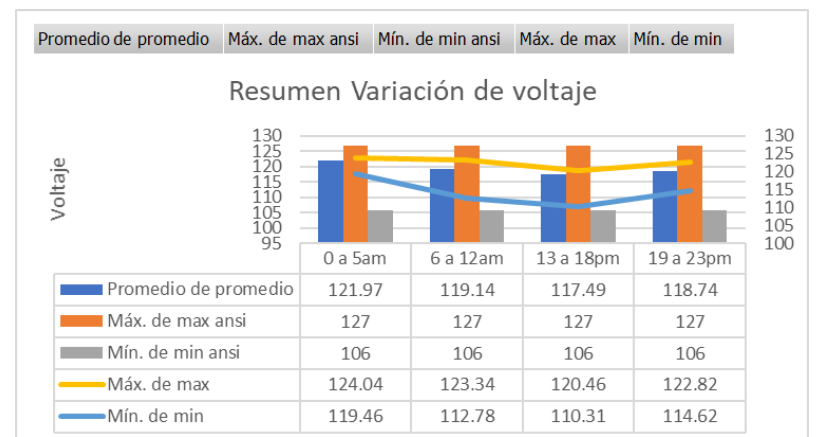

Fig. 45. Variación de voltaje en día, tarde, noche, madrugada (04/04/2023)

La **Moda** con el prototipo instalado en un tomacorriente cercano sin refrigerador es: de 00:00 a 05:00= 122V, de 06:00 a 12:00= 121V, de 13:00 a 18:00= 119V, de 19:00 a 23:00 =117V.

En la Fig. 46 mostramos valores de los dos días de comparativa. Con una temperatura ambiente promedio de 20°C según el tiempo de Microsoft Start.

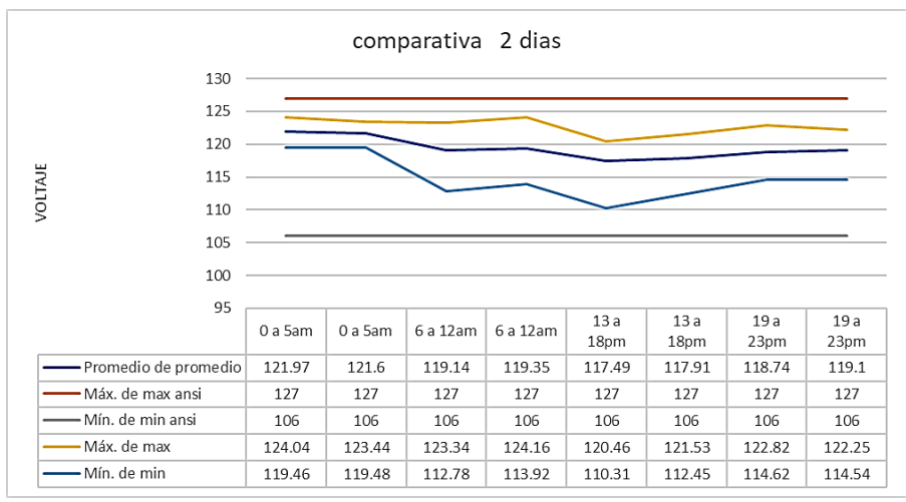

Fig. 46. Comparativa dos días

De los dos días de 00:00 a 05:00 =121V, 06:00 a 12:00 = 119V, 13:00 a 18:00=117, de 19:00 a 23:00= 119V.

A continuación, observamos algunas comparativas con el sistema y Pinza Amperométrica Digital Voltaje Corriente DT202C, marca BAW; en la Tabla LXVII conectado al electrodoméstico-refrigerador registrando el encendido y apagado del mismo; en horario de 07:00 a 08:00 Tabla LXVIII, 00:00 a 01:00 Tabla LXIX.

| Fecha                                                                                                    | Lectura                           | comparada<br>Amperométrica Digital | con                              | Pinza           | Lectura en sistema                                                                                                    |  |  |
|----------------------------------------------------------------------------------------------------|-----------------------------------|------------------------------------|----------------------------------|-----------------|----------------------------------------------------------------------------------------------------|--|--|
| 02 de marzo 2023<br>(21:19)<br>Temperatura<br>promedio 25°C.                                                                          |                                   | <b>PROTOTIPO</b><br>VOLTAGE        | 2/20 4<br>'C"F.<br><b>DT202C</b> |                 | PROTOTIPO<br><b>PREJUDIT</b><br>VOLTAGE<br>CLAIMP INA TIMETER<br><b>DT202C</b><br>2023/03/02 21:21:03<br>120.82<br>2023/03/02 21:19:03<br>120.27<br>2023/03/02 21:17:02<br>118.42 |  |  |
| <b>TABLA LXVIII</b>                                                                                                    |                                   |                                    |                                  |                 |                                                                                                    |  |  |
| HORARIO DE 07:00 A 08:00 - ELECTRODOMÉSTICO ENCENDIDO APAGADO<br>05-04-2023(07:00-08:00)<br>Lectura comparada con Pinza Amperométrica |                                   |                                    |                                  |                 |                                                                                                    |  |  |
|                                                                                                    |                                   |                                    |                                  | Digital DT202C. |                                                                                                    |  |  |
|                                                                                                    | Electrodomestico-Prendido-Apagado |                                    |                                  |                 |                                                                                                    |  |  |
| 600                                                                                                    |                                   |                                    |                                  |                 |                                                                                                    |  |  |
| 500<br>400                                                                                                    |                                   |                                    |                                  |                 |                                                                                                    |  |  |
| Voltaje<br>300                                                                                                    |                                   |                                    |                                  |                 |                                                                                                    |  |  |
| 200<br>100                                                                                                    |                                   |                                    |                                  |                 |                                                                                                    |  |  |
| 0                                                                                                    | 7                                 | 8                                  |                                  |                 |                                                                                                    |  |  |
| Promedio de prendida                                                                                                    | 123.158                           | 122.1833333                        |                                  |                 |                                                                                                    |  |  |
| Promedio de apagada                                                                                                    | 124.86                            | 123.8533333                        |                                  |                 | PROTOTIPO                                                                                                    |  |  |
| Mín. de min ANSI2                                                                                                    | 106                               | 106                                |                                  |                 | <b>CLAMP MULTIMETER</b><br>VOLTAGE                                                                                                    |  |  |
| Máx. de max ANSI2                                                                                                    | 127                               | 127                                |                                  |                 |                                                                                                    |  |  |
| $+ -$<br>Horas • Minutos • hora prend • hora apaga •<br>En sistema:                                                                   |                                   |                                    |                                  |                 |                                                                                                    |  |  |
| 2023/04/05 08:11:01                                                                                                    | 121.66                            |                                    |                                  |                 |                                                                                                    |  |  |
| 2023/04/05 08:08:00<br>2023/04/05 08:05:00                                                                                            | 121.48<br>122.18                  |                                    |                                  |                 | $C \in$                                                                                                    |  |  |
| 2023/04/05 08:01:59                                                                                                    |                                   | 122.89                             |                                  |                 |                                                                                                    |  |  |
| 2023/04/05 07:58:59                                                                                                    |                                   | 123.60                             |                                  |                 | <b>'C"F+</b>                                                                                                    |  |  |
| 2023/04/05 07:55:58                                                                                                    |                                   | 122.59                             |                                  |                 |                                                                                                    |  |  |
| 2023/04/05 07:52:58<br>2023/04/05 07:49:57                                                                                            |                                   | 124.48<br>123.31                   |                                  |                 |                                                                                                    |  |  |
| 2023/04/05 07:46:56                                                                                                    |                                   | 121.81                             |                                  |                 |                                                                                                    |  |  |
| 2023/04/05 07:43:56                                                                                                    | 123.34                            |                                    |                                  |                 |                                                                                                    |  |  |
| 2023/04/05 07:40:55                                                                                                    | 124.64                            |                                    |                                  |                 | <b>PROTOTIPO</b><br>122,78 U                                                                                                    |  |  |
| 2023/04/05 07:37:55<br>2023/04/05 07:34:54                                                                                            | 123.58<br>125.01                  |                                    |                                  |                 | VOLTAGE                                                                                                    |  |  |
| 2023/04/05 07:31:53                                                                                                    | 123.71                            |                                    |                                  |                 |                                                                                                    |  |  |
| 2023/04/05 07:28:53                                                                                                    | 125.15                            |                                    |                                  |                 |                                                                                                    |  |  |
| 2023/04/05 07:25:52<br>2023/04/05 07:22:52                                                                                            | い<br>124.57                       |                                    |                                  |                 |                                                                                                    |  |  |
| 2023/04/05 07:19:52                                                                                                    | 125.86<br>123.33                  |                                    |                                  |                 |                                                                                                    |  |  |
| 2023/04/05 07:16:51                                                                                                    | 122.90                            |                                    |                                  |                 |                                                                                                    |  |  |
| Moda: apagada es 123V y 125V.                                                                                                    |                                   |                                    |                                  |                 |                                                                                                    |  |  |
| Moda: prendida es: 122V, 121V.                                                                                                    |                                   |                                    |                                  |                 |                                                                                                    |  |  |
| Con una temperatura ambiente promedio de 21°C                                                                                         |                                   |                                    |                                  |                 |                                                                                                    |  |  |
| según el tiempo de Microsoft Start.                                                                                                   |                                   |                                    |                                  |                 |                                                                                                    |  |  |
| <b>TABLA LXIX</b><br>HORARIO DE 00:00 A 01:00 - ELECTRODOMÉSTICO ENCENDIDO APAGADO                                                    |                                   |                                    |                                  |                 |                                                                                                    |  |  |
|                                                                                                    |                                   |                                    |                                  |                 |                                                                                                    |  |  |
| $05-04-2023(00:00-01:00)$                                                                                                    |                                   |                                    |                                  |                 | Lectura comparada con Pinza Amperométrica<br>Digital DT202C                                                                                                    |  |  |

**TABLA LXVII** LECTURA COMPARADA CON PINZA AMPEROMÉTRICA DIGITAL DT202C

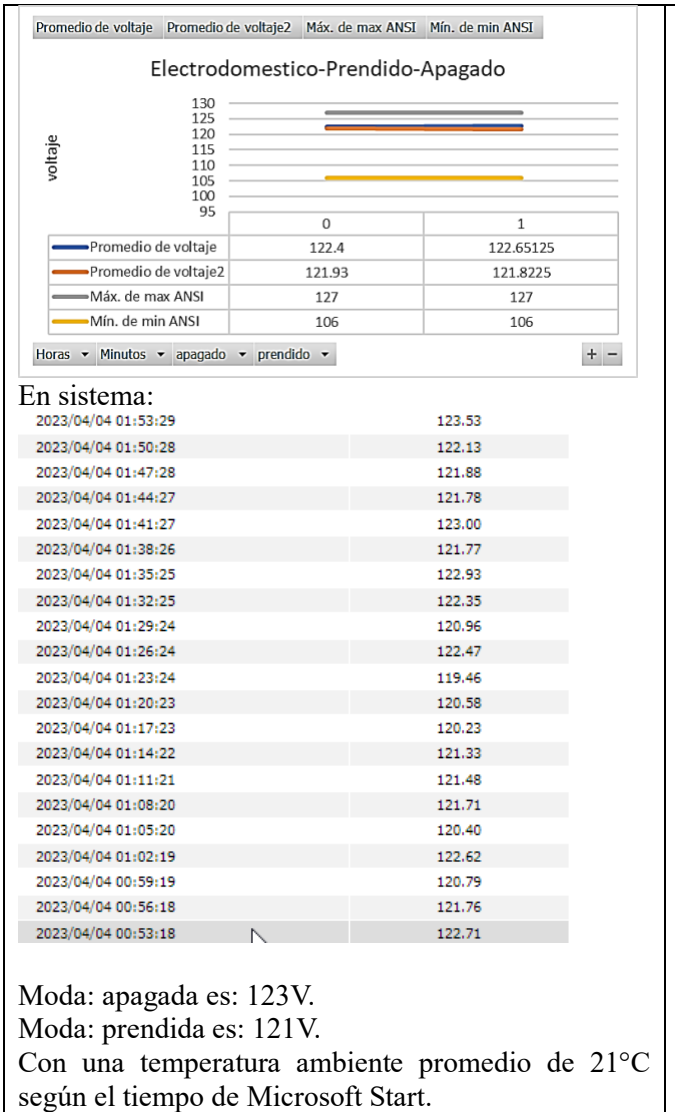

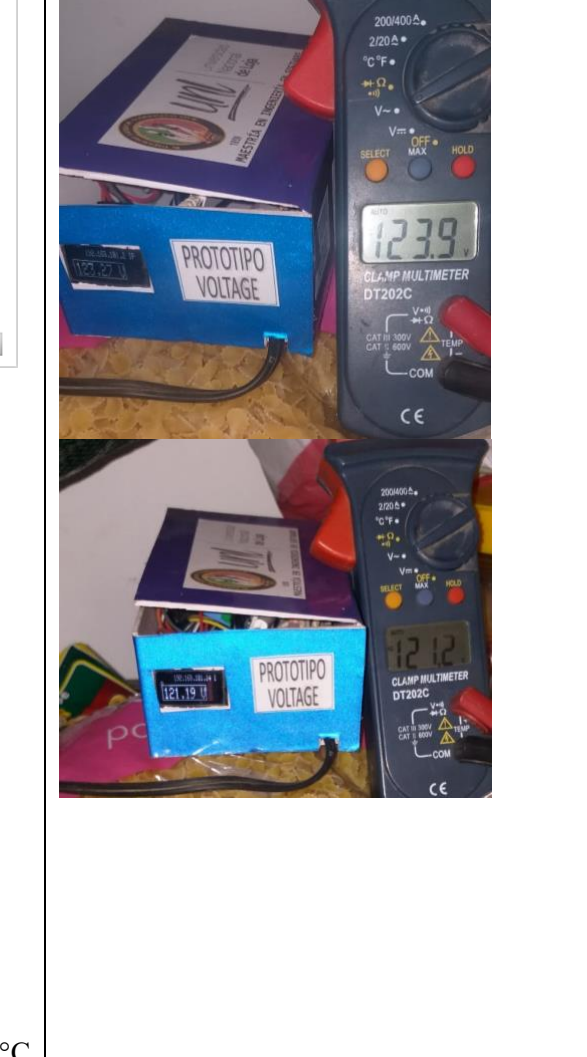

# **Anexo 14.** Factura de adquisición de dispositivos electrónicos

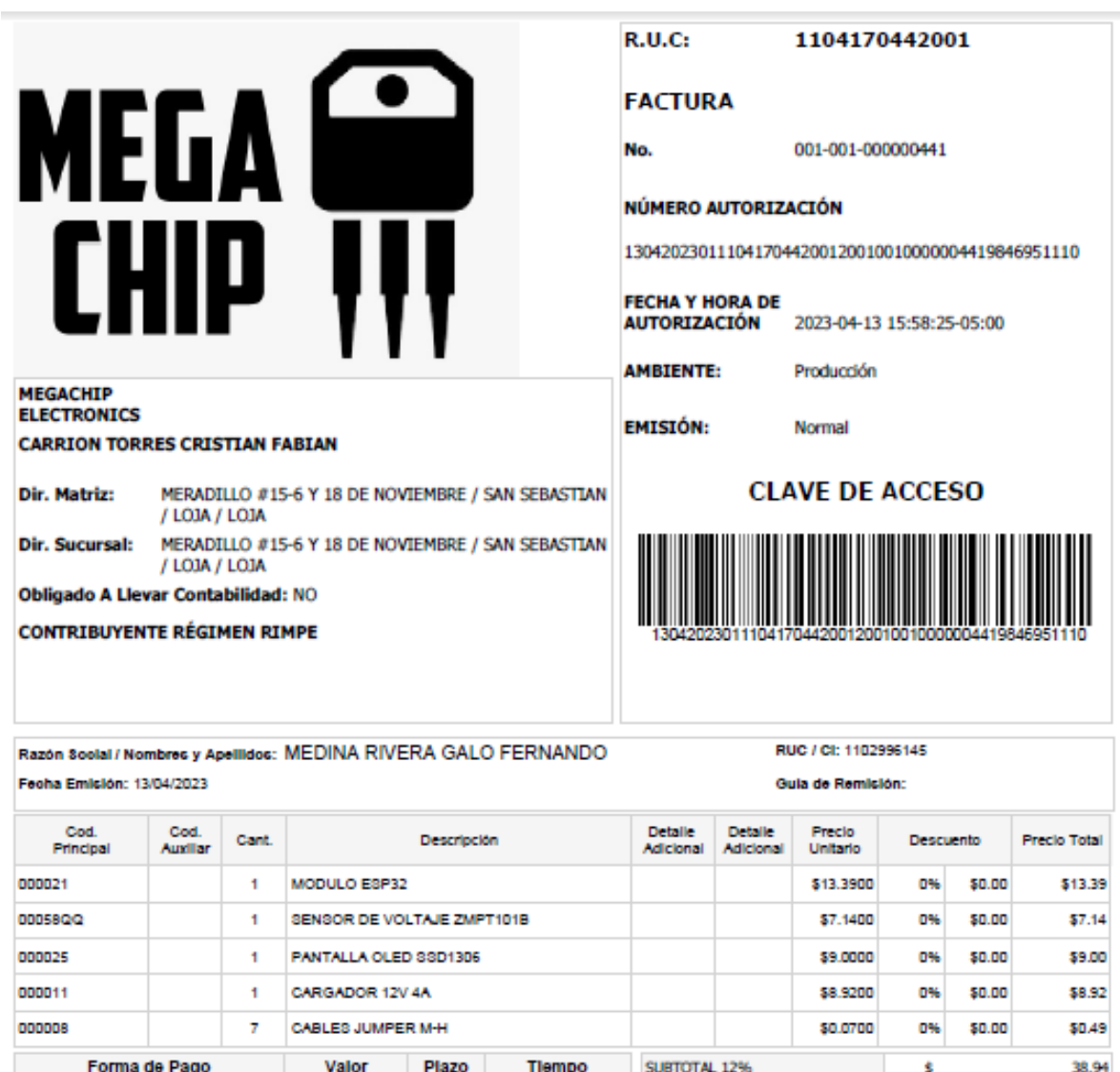

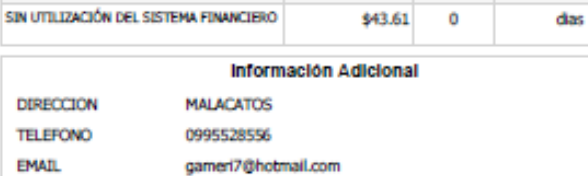

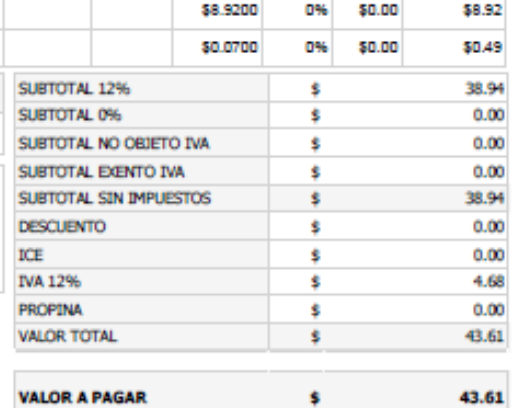

**Anexo 15.** Certificación de traducción al idioma Inglés

#### **CERTIFICADO**

YO. Lic. Alexandra Elizabeth Rivera Celi, PORTADOR DE LA CÉDULA DE CIUDADANÍA 1105153215 PROFESORA DE INGLÉS. CERTIFICO QUE LA TRADUCCIÓN AL INGLÉS DEL RESUMEN DE TESIS REFERENTE A: "PROTOTIPO PARA MONITOREO DE VARIACIONES DE VOLTAJE EN ELECTRODOMÉSTICO-REFRIGERADOR DE LA DESPENSA "FLOR DE CAÑA"; PARROQUIA MALACATOS." PERTENECIENTE AL SEÑOR GALO FERNANDO MEDINA RIVERA. CORRESPONDE AL TEXTO ORIGINAL EN ESPAÑOL.

Atentamente:

Dexandia R

Lic. Alexandra Elizabeth Rivera Celi

Licenciada en Ciencias de la Educación mención Idioma Inglés

Registro Nº 1008-14-1301247

Loja, 16 de Abril de 2023